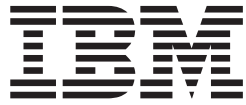

**IBM Security**

# **IBM Security SiteProtector System** インストール・ガイド

バージョン *3.0*

- お願い 一

本書および本書で紹介する製品をご使用になる前に、 73 [ページの『特記事項』に](#page-78-0)記載されている情報をお読みください。

本製品およびオプションに電源コード・セットが付属する場合は、それぞれ専用のものになっていますので他の電気機器には 使用しないでください。

本書は、IBM Security SiteProtector System バージョン 3.0、および新しい版で明記されていない限り、以降のすべて のリリースおよびモディフィケーションに適用されます。

お客様の環境によっては、資料中の円記号がバックスラッシュと表示されたり、バックスラッシュが円記号と表示さ れたりする場合があります。

- 原典: IBM Security IBM Security SiteProtector System Installation Guide Version 3.0
- 発行: 日本アイ・ビー・エム株式会社
- 担当: トランスレーション・サービス・センター
- 第1刷 2013.8
- **© Copyright IBM Corporation 1994, 2013.**

# 目次

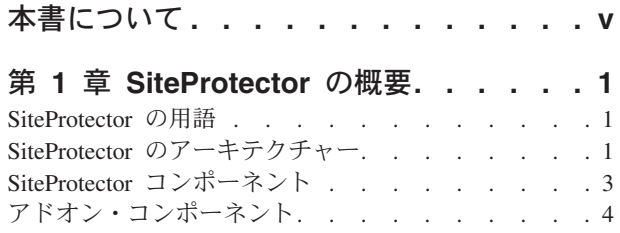

### 第 **2** [章 ハードウェア要件とソフトウェア](#page-10-0)

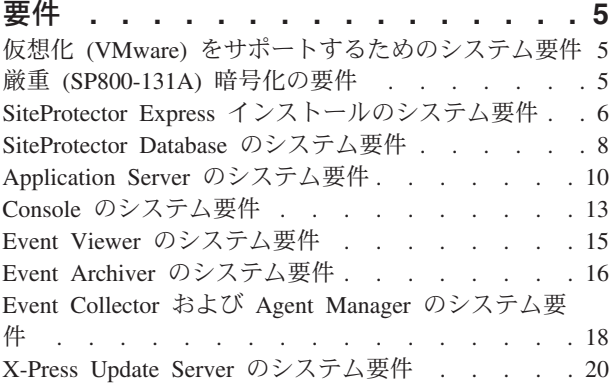

#### 第 **3** 章 **SiteProtector** [のインストールの](#page-28-0)

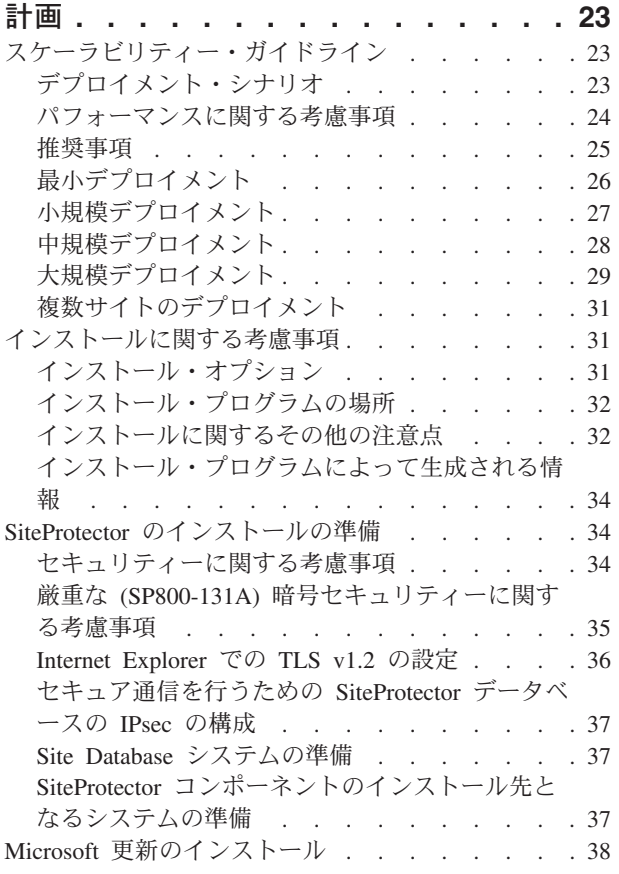

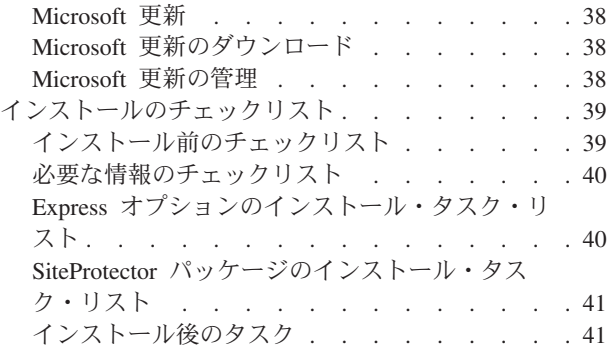

#### 第 **4** 章 **SiteProtector** [のインストール](#page-48-0) **[43](#page-48-0)**

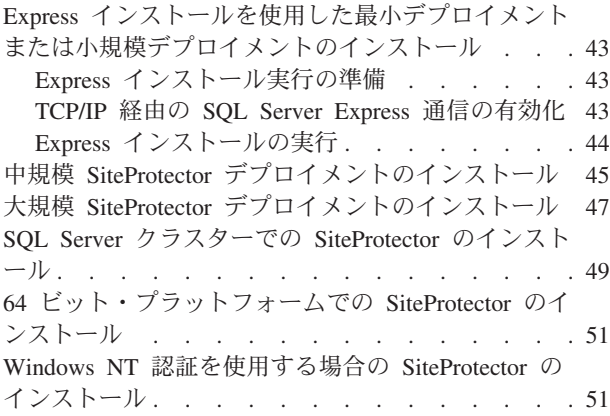

### 第 **5** [章 追加コンポーネントのインストー](#page-58-0)

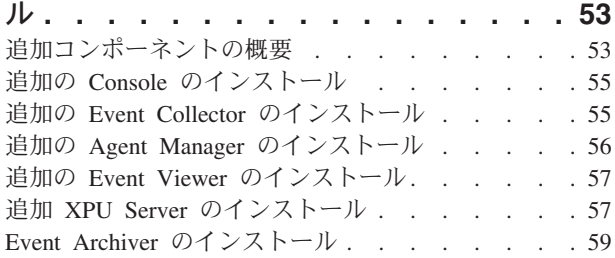

## 第 **6** [章 インストールの問題のトラブルシ](#page-66-0)

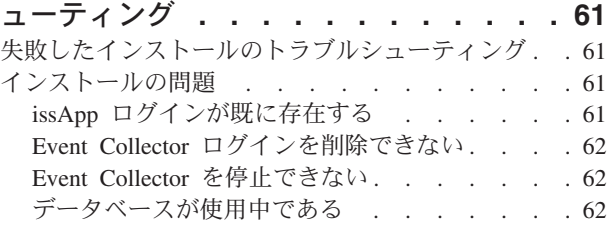

#### 第 **7** [章 アンインストール](#page-68-0) **. . . . . . . [63](#page-68-0)** SiteProtector [コンポーネントのアンインストール](#page-68-0) . . [63](#page-68-0) SiteProtector [のアンインストール](#page-68-0) . . . . . . . [63](#page-68-0)

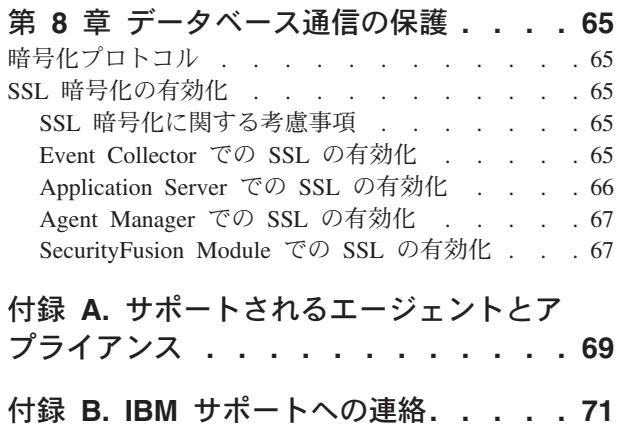

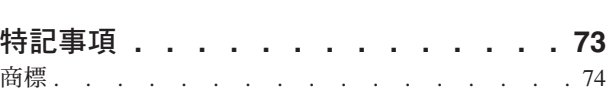

通信規制の注記 [. . . . . . . . . . . . . 74](#page-79-0) [プライバシー・ポリシーに関する考慮事項](#page-79-0) . . . . [74](#page-79-0) [適切なセキュリティーの実践に関する注意事項](#page-80-0) . . [75](#page-80-0) 索引 **[. . . . . . . . . . . . . . . . 77](#page-82-0)**

# <span id="page-4-0"></span>本書について

本書では、IBM® Security SiteProtector™ System をインストールする際に必要な情報を提供します。

#### 対象読者

本書は、ネットワークまたはセキュリティー管理者、あるいは SiteProtector System のインストールとネッ トワーク・セキュリティーの管理を行う他の担当者を対象としています。本書では、ファイアウォールやプ ロキシーの構成、および Microsoft SQL データベースの構成など、ネットワーク・デバイスについて読者 がよく理解していることを前提とします。

#### 前提条件および関連情報

以下の表で、SiteProtector System をインストールしてから構成する際に使用する SiteProtector 資料につい て説明します。

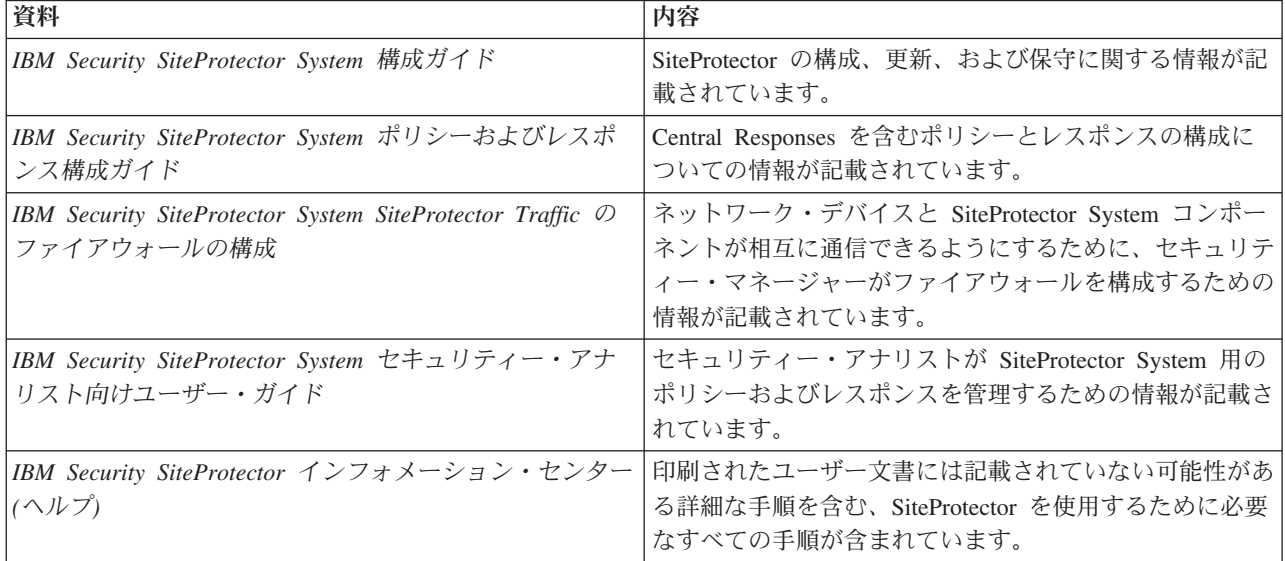

次の場所で、PDF 形式のすべての SiteProtector 資料を見つけてください。

• IBM Security [製品インフォメーション・センター。](http://pic.dhe.ibm.com/infocenter/sprotect/v2r8m0/index.jsp)

# <span id="page-6-0"></span>第 **1** 章 **SiteProtector** の概要

IBM Security SiteProtector System は、ネットワーク、サーバー、および Desktop Endpoint Security エージ ェントと小規模ネットワークまたはアプライアンスの管理と分析を統合して行う中央管理システムです。大 きな企業規模の環境に対応してセキュリティーを提供するために、SiteProtector を簡単に拡大することがで きます。

SiteProtector は、すべての IBM Security 製品のコマンド、制御、およびモニター機能を提供します。

## **SiteProtector** の用語

SiteProtector の資料では、特別な用語が使用されます。

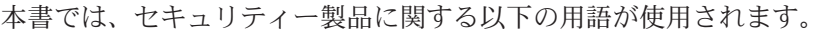

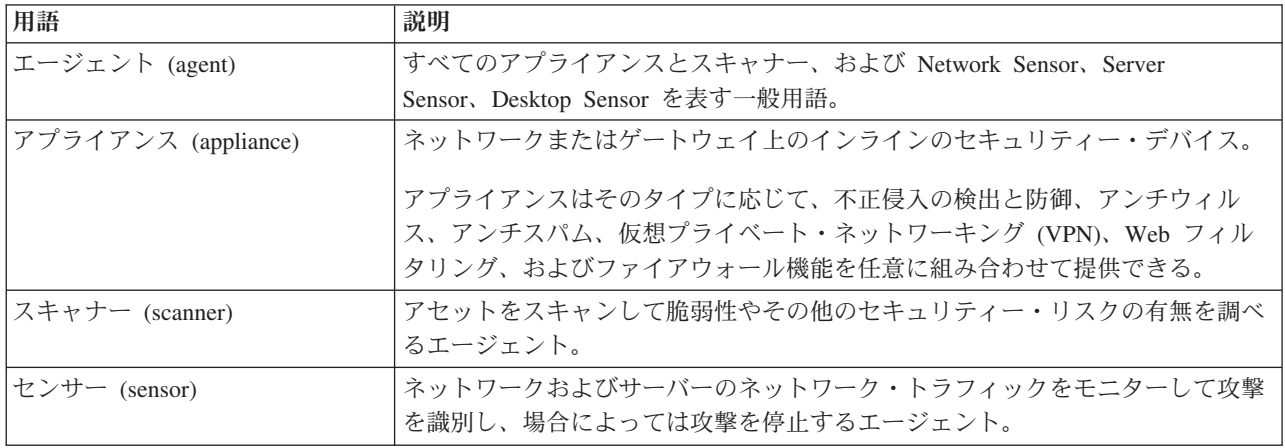

# **SiteProtector** のアーキテクチャー

SiteProtector のアーキテクチャーは、複数のコンピューターへのインストールに役立ちます。

SiteProtector サイトのコンポーネントの概要。

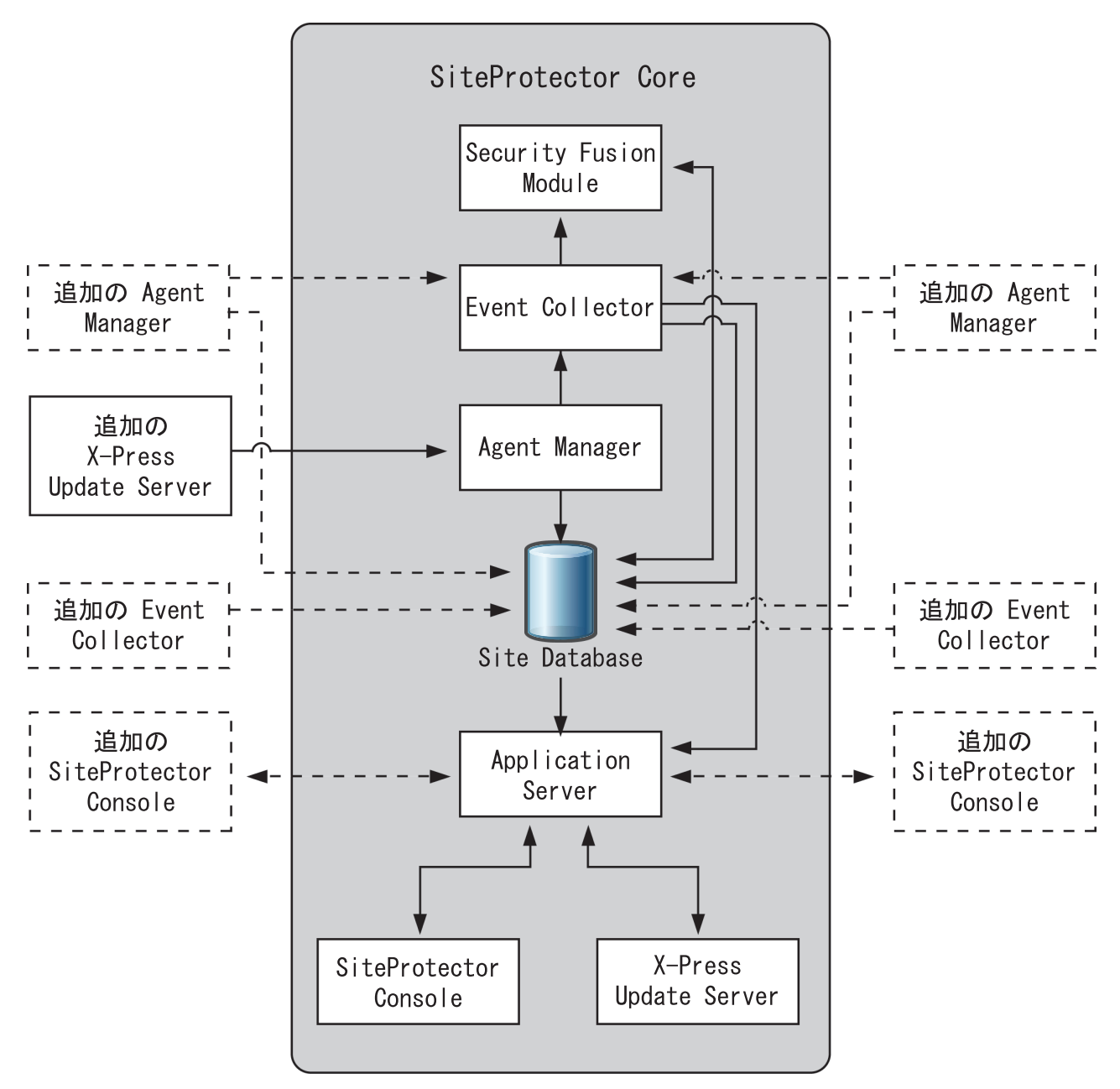

図 *1.* 標準的なサイトにおけるコンポーネント

### 通信チャネル

SiteProtector System コンポーネントは特定のチャネルを使用して相互に通信し、他の IBM Security 製品と も通信を行います。通信に使用されるポートの完全なリストについては、「*SiteProtector Traffic* のファイ アウォールの構成」の資料 [\(http://pic.dhe.ibm.com/infocenter/sprotect/v2r8m0/index.jsp?topic=](http://pic.dhe.ibm.com/infocenter/sprotect/v2r8m0/index.jsp?topic=%2Fcom.ibm.siteprotector.doc%2Fpdfs%2Fsp_printable_pdfs.htm) [%2Fcom.ibm.siteprotector.doc%2Fpdfs%2Fsp\\_printable\\_pdfs.htm](http://pic.dhe.ibm.com/infocenter/sprotect/v2r8m0/index.jsp?topic=%2Fcom.ibm.siteprotector.doc%2Fpdfs%2Fsp_printable_pdfs.htm)で入手可) を参照してください

# <span id="page-8-0"></span>**SiteProtector** コンポーネント

SiteProtector System は多数のコンポーネントで構成されています。

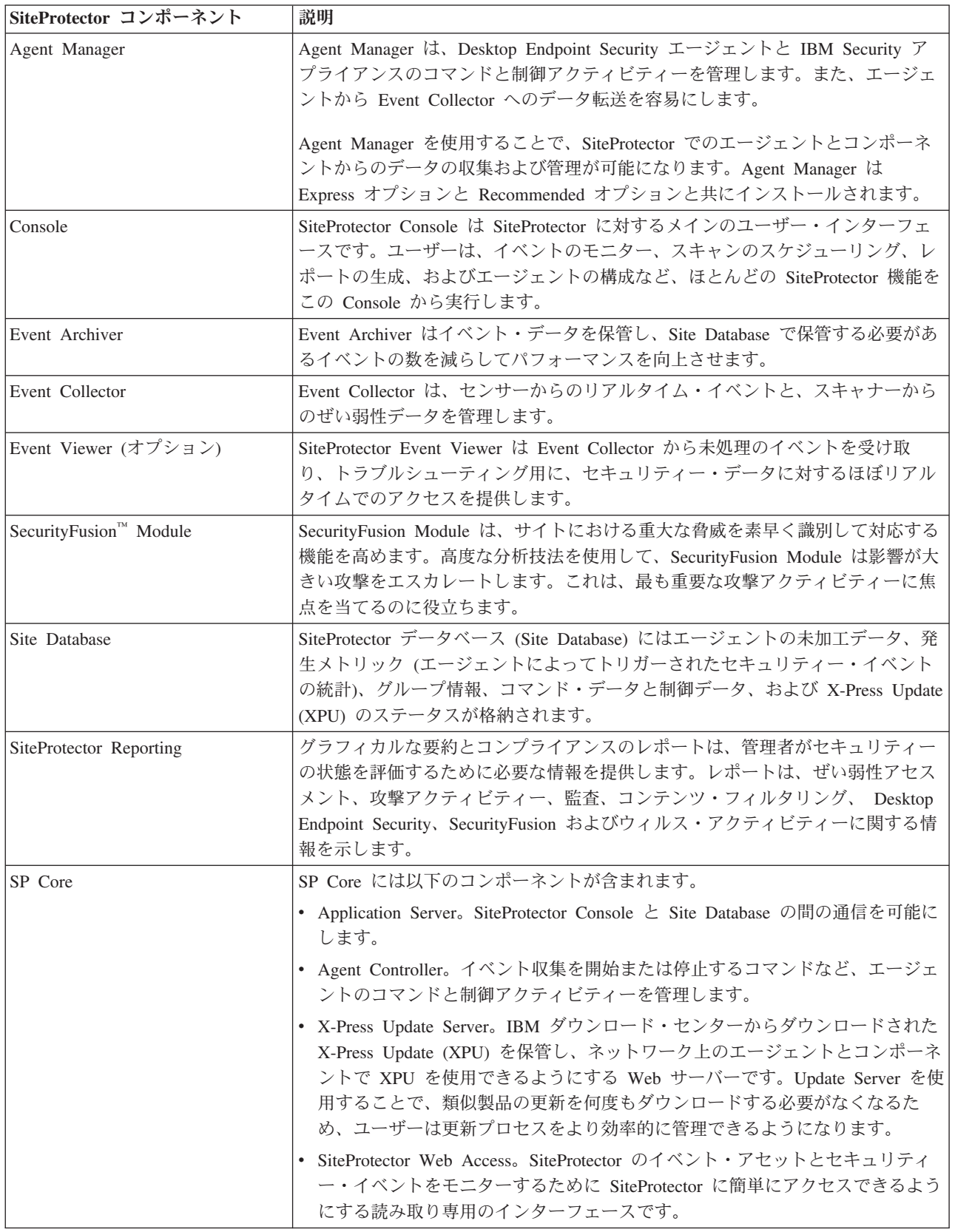

<span id="page-9-0"></span>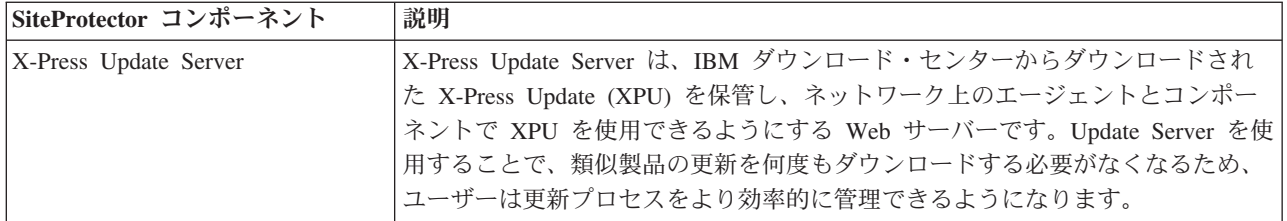

# アドオン・コンポーネント

SiteProtectorのアドオン・コンポーネントは、追加の保護および機能を提供します。

注**:** ここで示すアドオン・コンポーネントは、SiteProtector で使用可能な別途使用許諾された機能です。

# **SiteProtector SecureSync Failover**

SiteProtector SecureSync Failover 機能は、SiteProtector をフェイルオーバー用に構成する方法と、完全に失 敗した後に SiteProtector を復旧する方法に関する情報をユーザーに提供します。

# <span id="page-10-0"></span>第 **2** 章 ハードウェア要件とソフトウェア要件

IBM Security SiteProtector System の各コンポーネントには特定のハードウェア要件とソフトウェア要件が あります。

このセクションのシステム要件に関するトピックの表には、以下の構成の項目が含まれています。

- v **SiteProtector** ベースラインは、メイン SiteProtector System の要件を指します。
- v **XGS** サポートは、 IBM Security Network Protection アプライアンスのポリシー編集に関する要件を指し ます。このポリシー編集には、一部の Microsoft オペレーティング・システムでのみサポートされてい る Internet Explorer v9 以上が必要です。
- v **SP800-131A** サポートは、米国連邦情報・技術局 (NIST) が定義した厳重 (SP800-131A) 暗号化の要件を 指します。厳重暗号化には、Internet Explorer v8 以上でのみサポートされている Transport Layer Security (TLS) v1.2 が必要です。Internet Explorer v8 以上は、一部の Microsoft オペレーティング・シ ステムでのみサポートされています。

重要**:** 一部の SiteProtector コンポーネントのインストールでは、Windows ファイル・システム・レジスト リー設定で 8.3 形式のショート・ネーミングが必要になります。SiteProtector コンポーネントのインストー ルを計画しているサーバーのレジストリー設定でショート・ネームを無効にした場合は、SiteProtector をイ ンストールする前に、ショート・ネームを再度有効にする必要があります。

注**:** SiteProtector System では、Windows Server 2012 Standard で使用可能な Resilient File System (ReFS) はサポートされていません。

# 仮想化 **(VMware)** をサポートするためのシステム要件

以下の表で、仮想化のシステム要件について説明します。

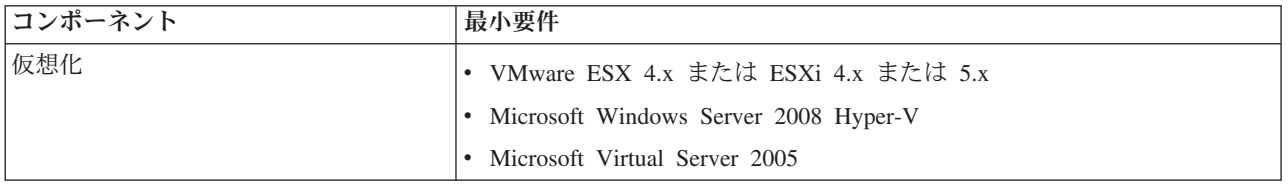

注**:** 仮想マシンが 6 ページの『SiteProtector Express [インストールのシステム要件』に](#page-11-0)記載されている要件 を満たしている場合は、仮想環境にすべての SiteProtector コンポーネントをインストールすることができ ます。

### 厳重 **(SP800-131A)** 暗号化の要件

厳重 (SP800-131A) 暗号化には Transport Layer Security (TLS) v1.2 が必要です。TLS v1.2 は Internet Explorer v8 以上でのみサポートされています。Internet Explorer v8 以上は、一部の Microsoft オペレーテ ィング・システムでのみサポートされています。

厳重暗号化を使用するには、Internet Explorer が TLS 1.2 をサポートするように構成されている必要があ ります。

<span id="page-11-0"></span>厳重暗号化を使用するには、SiteProtector Database に対して IPsec を構成する必要があります。詳しく は、以下に示す関連タスクを参照してください。

特定の要件については、このセクションのシステム要件に関するトピックの表の「**SP800-131A** サポート」 列を参照してください。

# **SiteProtector Express** インストールのシステム要件

SiteProtector Express インストールは、SiteProtector System でサポートされている最小デプロイメント構成 です。1 台のコンピューターにすべての SiteProtector コンポーネントをインストールします。これは、小 規模ネットワークやテスト環境に最も適しています。

以下の表で、Express インストールのシステム要件について説明します。この表には次の構成の項目が含ま れています。

- v **SiteProtector** ベースラインは、メイン SiteProtector System の要件を指します。
- v **XGS** サポートは、 IBM Security Network Protection アプライアンスのポリシー編集に関する要件を指し ます。このポリシー編集には、一部の Microsoft オペレーティング・システムでのみサポートされてい る Internet Explorer v9 以上が必要です。
- v **SP800-131A** サポートは、米国連邦情報・技術局 (NIST) が定義した厳重 (SP800-131A) 暗号化の要件を 指します。厳重暗号化には、Internet Explorer v8 以上でのみサポートされている Transport Layer Security (TLS) v1.2 が必要です。Internet Explorer v8 以上は、一部の Microsoft オペレーティング・シ ステムでのみサポートされています。

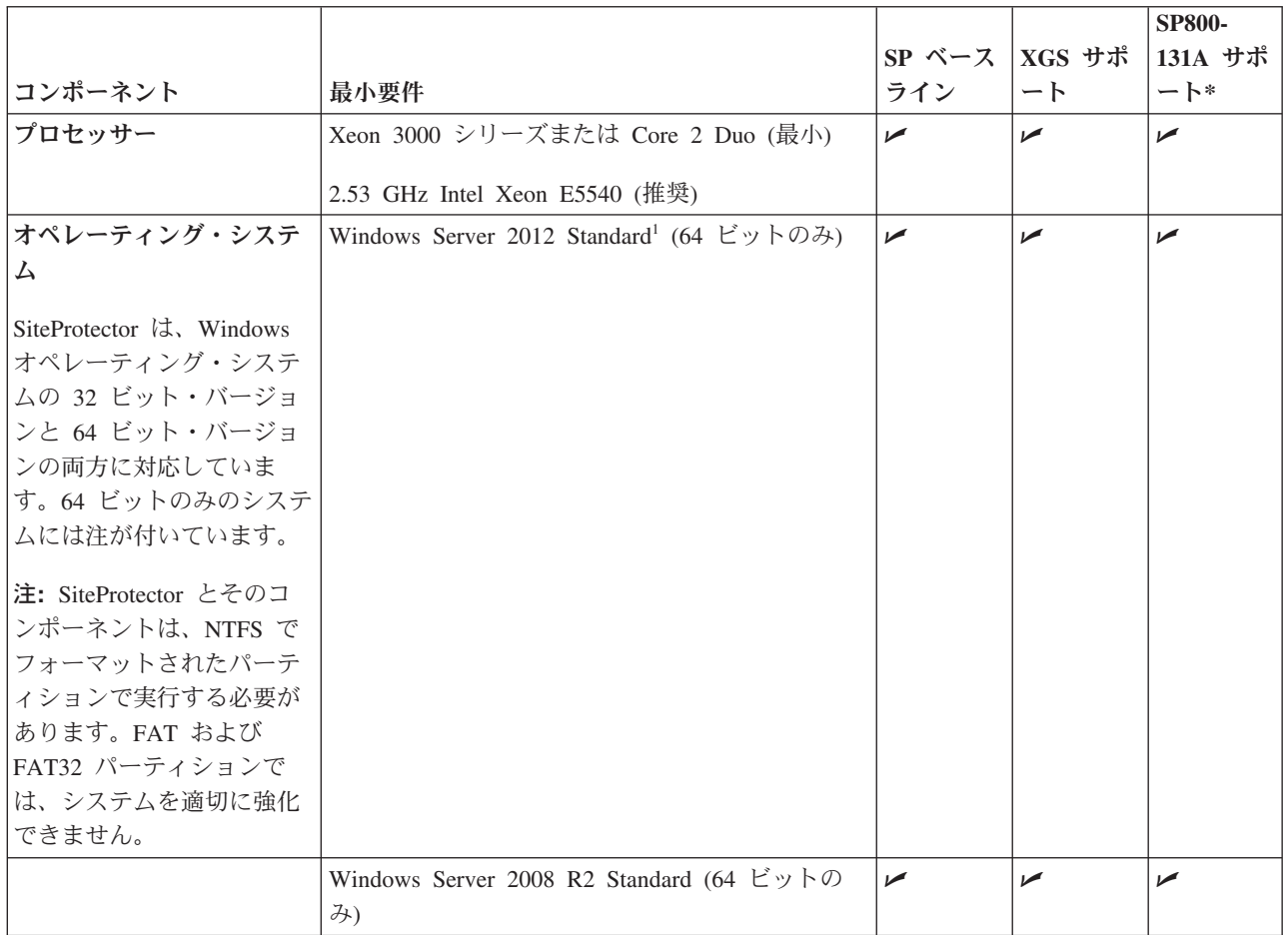

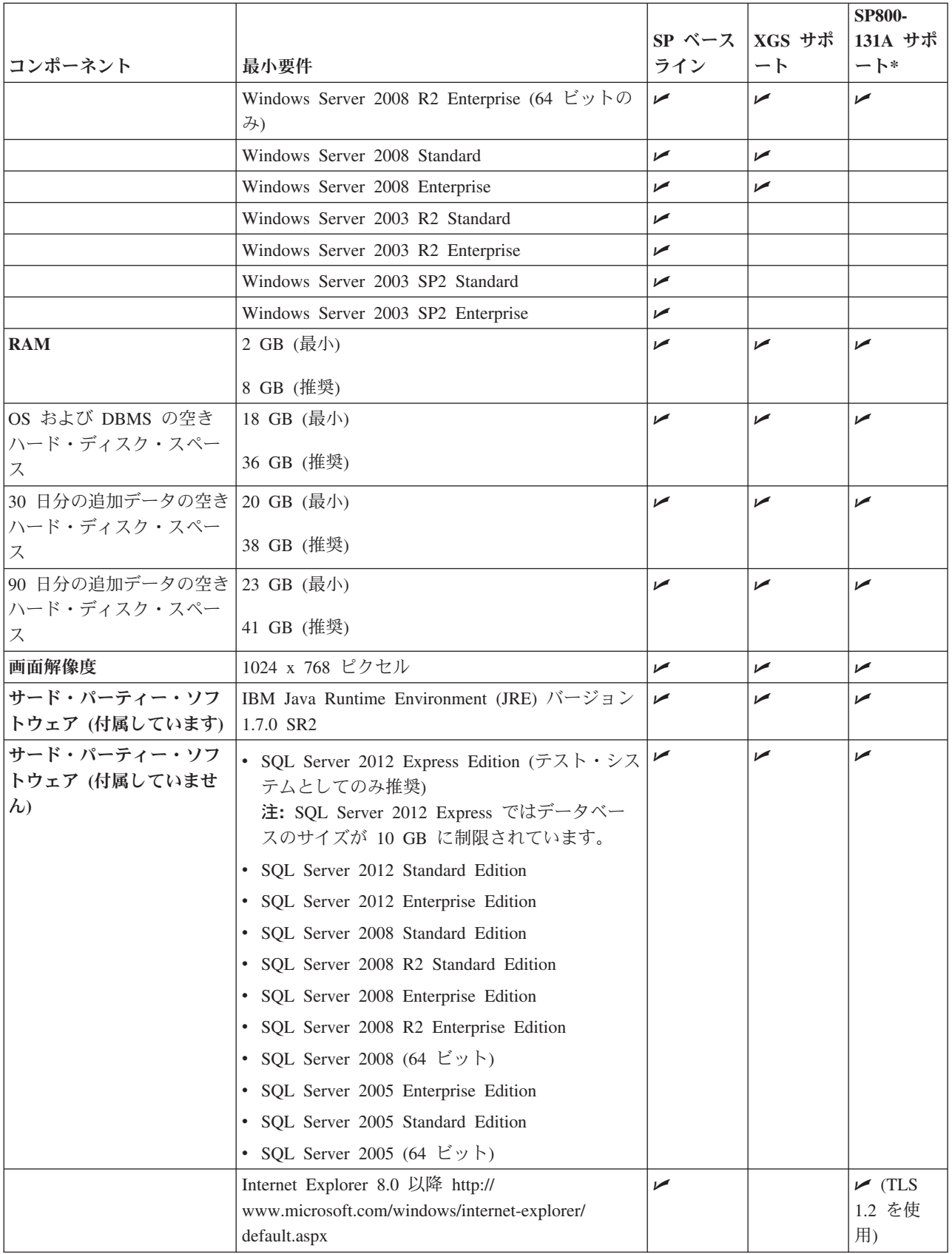

<span id="page-13-0"></span>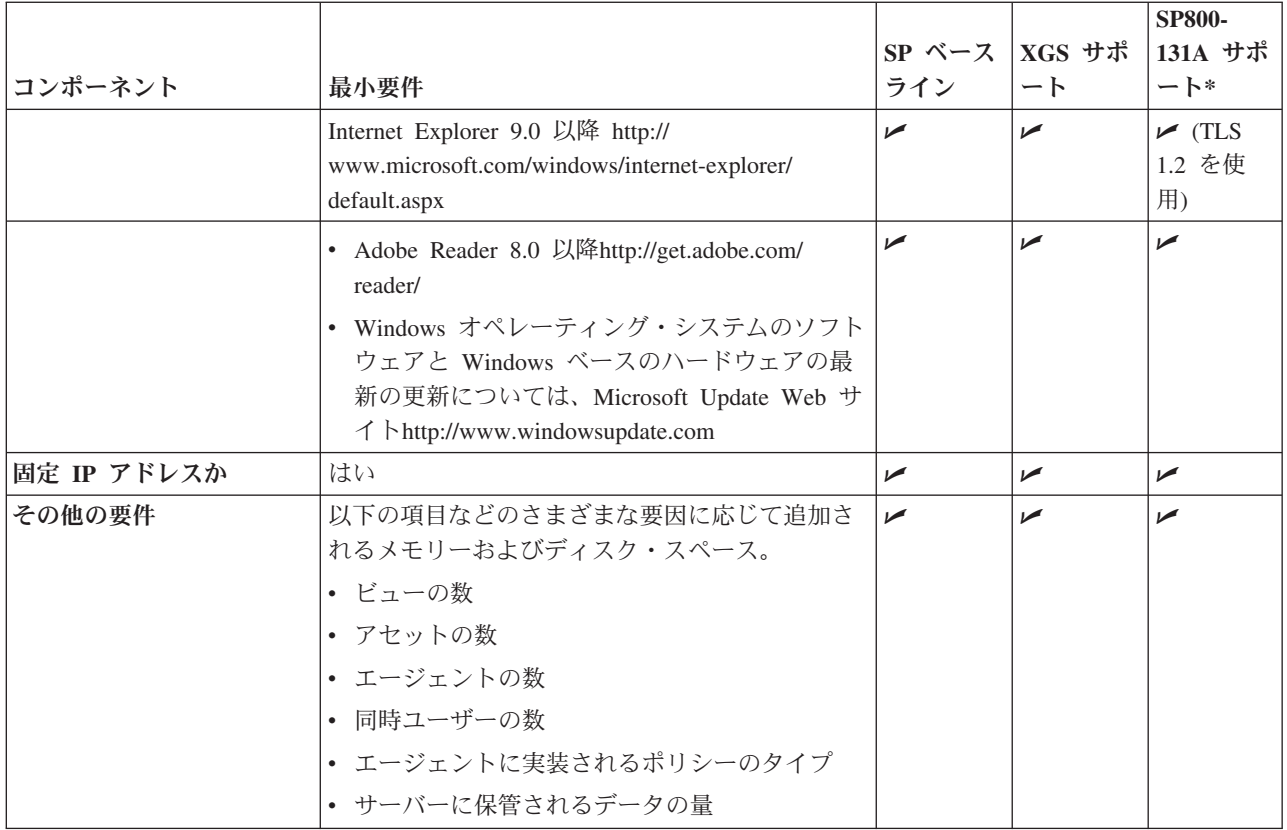

\* 詳しくは 5 ページの『厳重 (SP800-131A) [暗号化の要件』を](#page-10-0)参照してください。

## **SiteProtector Database** のシステム要件

以下の表で、SiteProtector Database のシステム要件について説明します。この表には次の構成の項目が含ま れています。

- v **SiteProtector** ベースラインは、メイン SiteProtector System の要件を指します。
- v **XGS** サポートは、 IBM Security Network Protection アプライアンスのポリシー編集に関する要件を指し ます。このポリシー編集には、一部の Microsoft オペレーティング・システムでのみサポートされてい る Internet Explorer v9 以上が必要です。
- v **SP800-131A** サポートは、米国連邦情報・技術局 (NIST) が定義した厳重 (SP800-131A) 暗号化の要件を 指します。厳重暗号化には、Internet Explorer v8 以上でのみサポートされている Transport Layer Security (TLS) v1.2 が必要です。Internet Explorer v8 以上は、一部の Microsoft オペレーティング・シ ステムでのみサポートされています。

SiteProtector Database で厳重 (SP800-131A) 暗号化を使用する場合は、 37 [ページの『セキュア通信を行う](#page-42-0) ための SiteProtector [データベースの](#page-42-0) IPsec の構成』を参照してください。

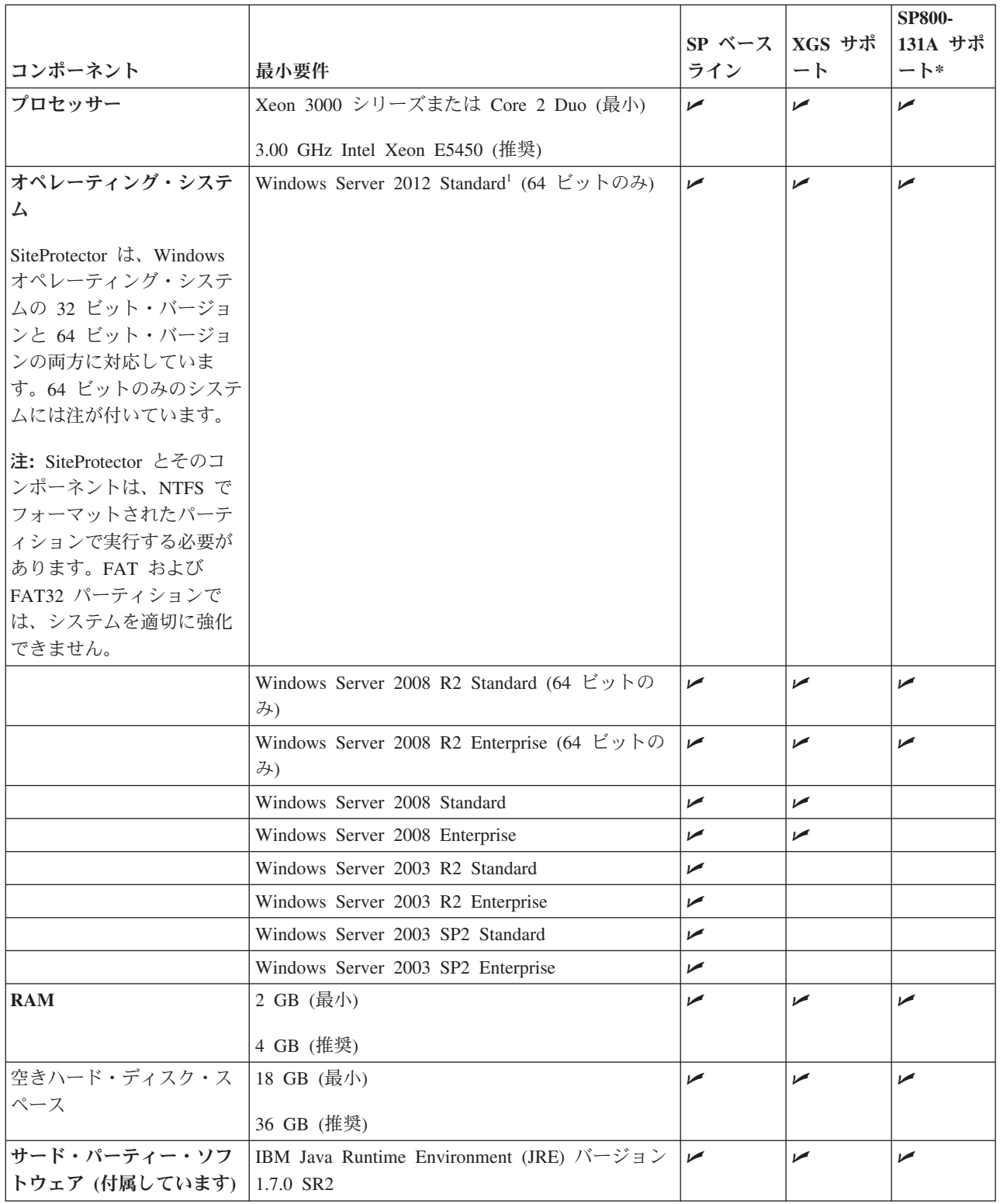

<span id="page-15-0"></span>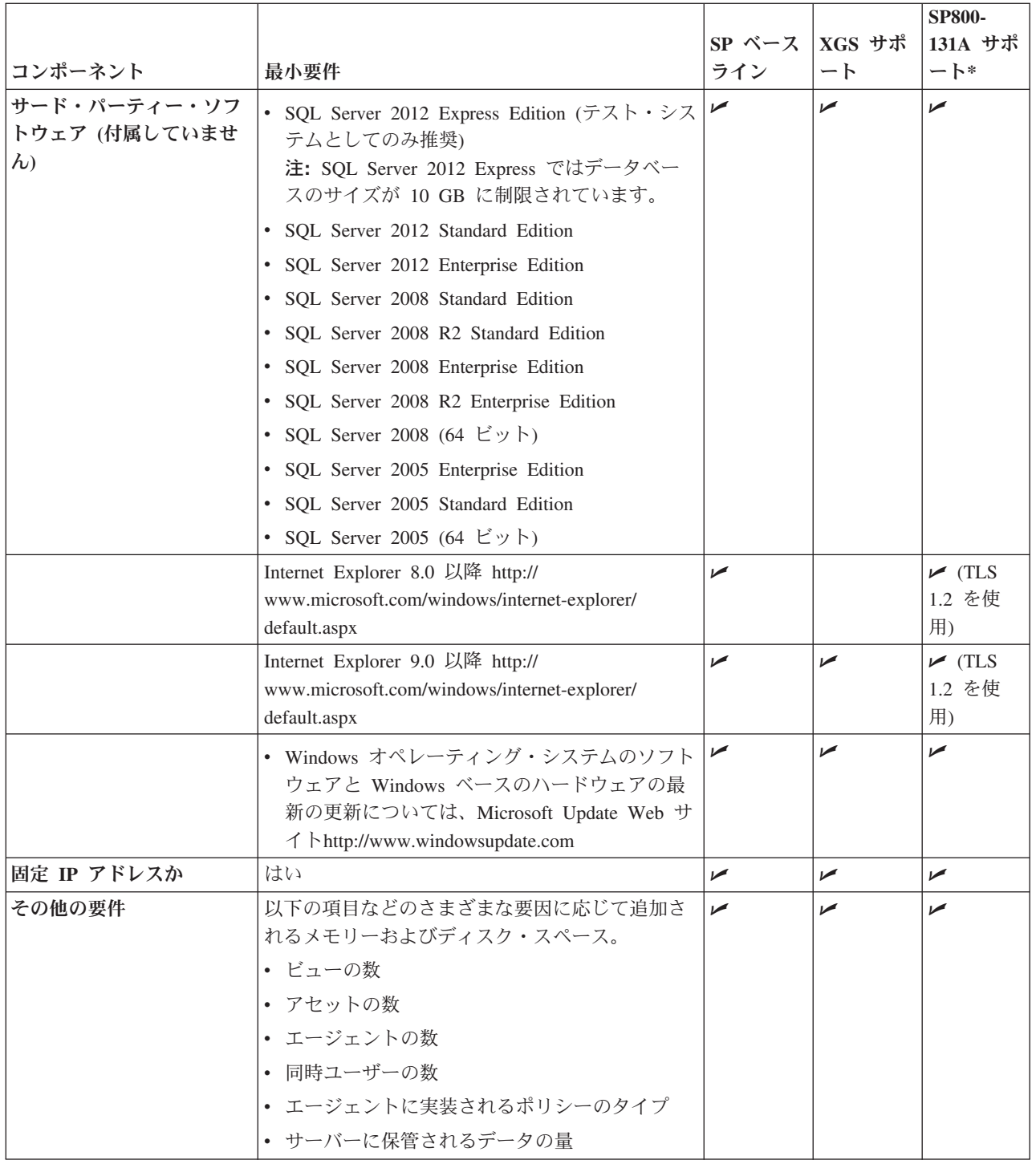

\* 詳しくは 5 ページの『厳重 (SP800-131A) [暗号化の要件』を](#page-10-0)参照してください。

# **Application Server** のシステム要件

Application Server のインストール・パッケージには、X-Press Update Server と Web Console も含まれて います。

以下の表で、Application Server のシステム要件を説明します。この表には次の構成の項目が含まれていま す。

- v **SiteProtector** ベースラインは、メイン SiteProtector System の要件を指します。
- v **XGS** サポートは、 IBM Security Network Protection アプライアンスのポリシー編集に関する要件を指し ます。このポリシー編集には、一部の Microsoft オペレーティング・システムでのみサポートされてい る Internet Explorer v9 以上が必要です。
- v **SP800-131A** サポートは、米国連邦情報・技術局 (NIST) が定義した厳重 (SP800-131A) 暗号化の要件を 指します。厳重暗号化には、Internet Explorer v8 以上でのみサポートされている Transport Layer Security (TLS) v1.2 が必要です。Internet Explorer v8 以上は、一部の Microsoft オペレーティング・シ ステムでのみサポートされています。

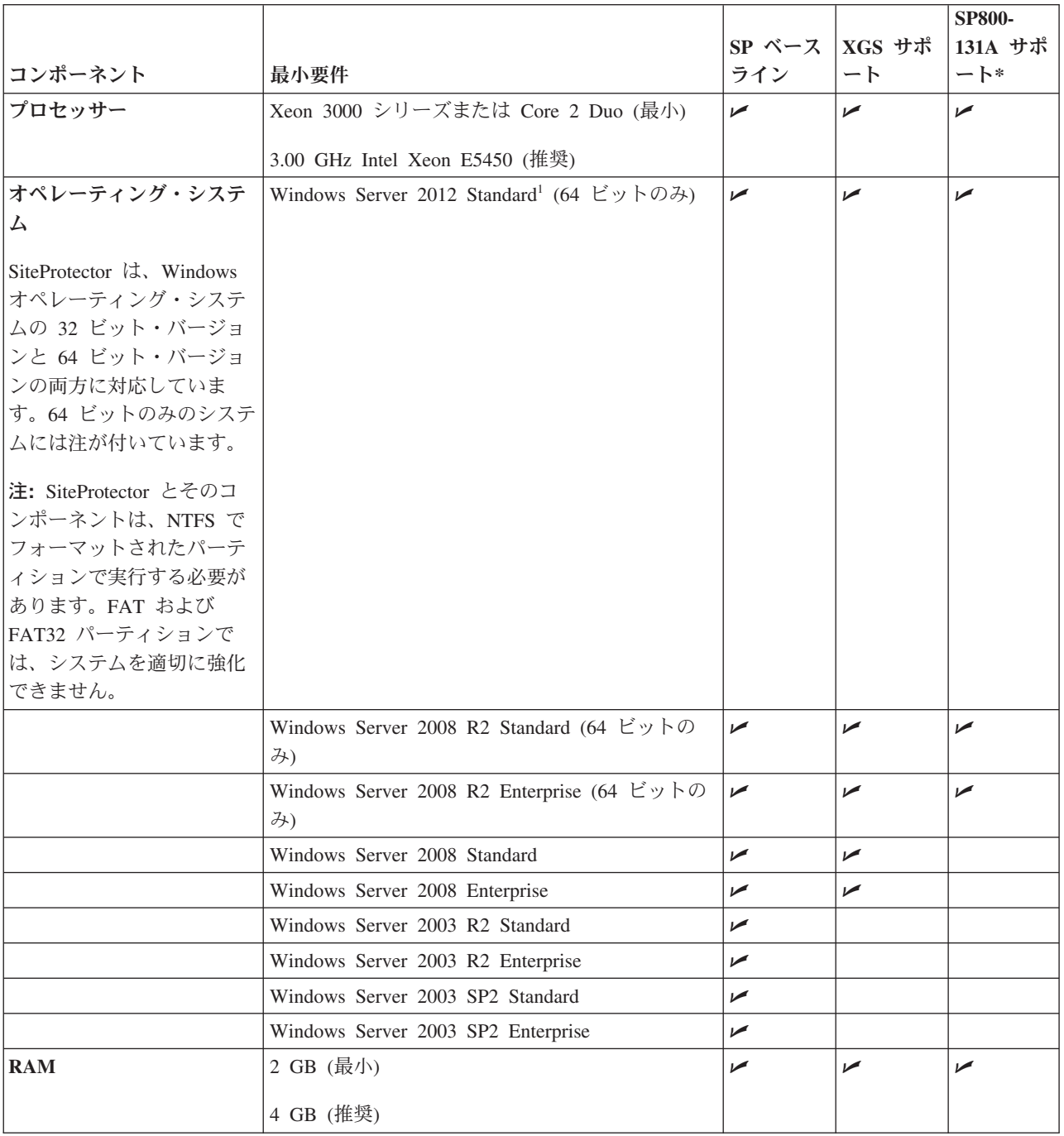

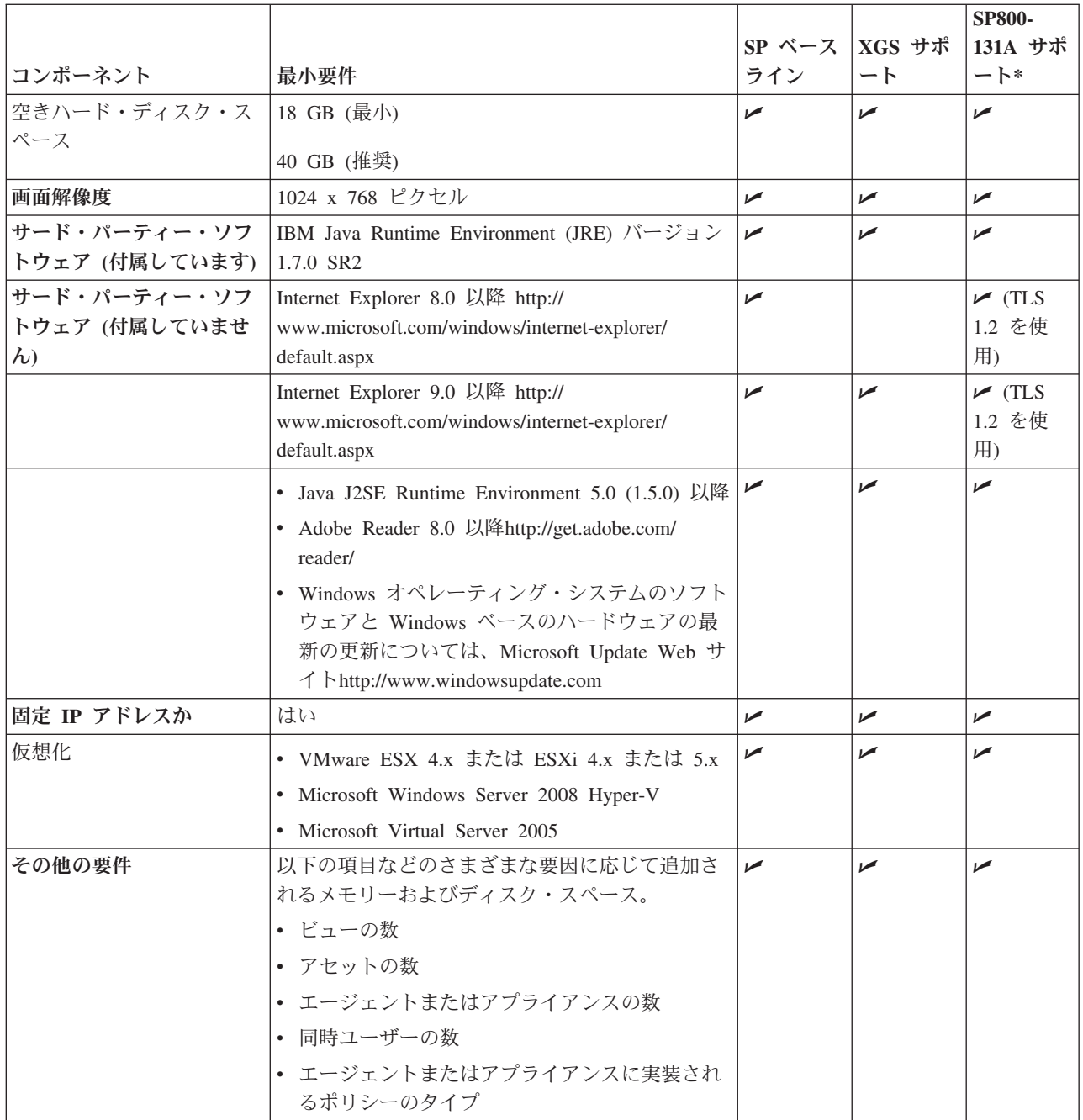

\* 詳しくは 5 ページの『厳重 (SP800-131A) [暗号化の要件』を](#page-10-0)参照してください。

注**:** リソースの割り振りによる SiteProtector のパフォーマンス全体への影響が、Microsoft Virtual Server 2005 を使用していない場合よりも使用している場合の方がより大きいことがテストで明らかになりまし た。例えば、基本オペレーティング・システムとある仮想インスタンスがシングル・プロセッサー・ユニッ トで稼働していた場合、仮想インスタンスのみの仕様を満たすハードウェア・インスタンスで稼働していた 場合よりも、SiteProtector の実行が遅くなります。そのため、Virtual Server 2005 を使用する場合には追加 リソースの提供を検討してください。

# <span id="page-18-0"></span>**Console** のシステム要件

注**:** SiteProtector Console で「ヘルプ」を初めてクリックしたときに、Internet Explorer に「証明書のエラ ー」と表示される場合があります。今後このエラーが発生しないようにするには、Application Server で生 成されるセキュリティー証明書をインストールします。詳しくは、Microsoft サポート Web サイト [\(http://support.microsoft.com/kb/931850\)](http://support.microsoft.com/kb/931850) を参照してください。

以下の表で、単一 Console のシステム要件について説明します。この表には次の構成の項目が含まれてい ます。

- v **SiteProtector** ベースラインは、メイン SiteProtector System の要件を指します。
- v **XGS** サポートは、 IBM Security Network Protection アプライアンスのポリシー編集に関する要件を指し ます。このポリシー編集には、一部の Microsoft オペレーティング・システムでのみサポートされてい る Internet Explorer v9 以上が必要です。
- v **SP800-131A** サポートは、米国連邦情報・技術局 (NIST) が定義した厳重 (SP800-131A) 暗号化の要件を 指します。厳重暗号化には、Internet Explorer v8 以上でのみサポートされている Transport Layer Security (TLS) v1.2 が必要です。Internet Explorer v8 以上は、一部の Microsoft オペレーティング・シ ステムでのみサポートされています。

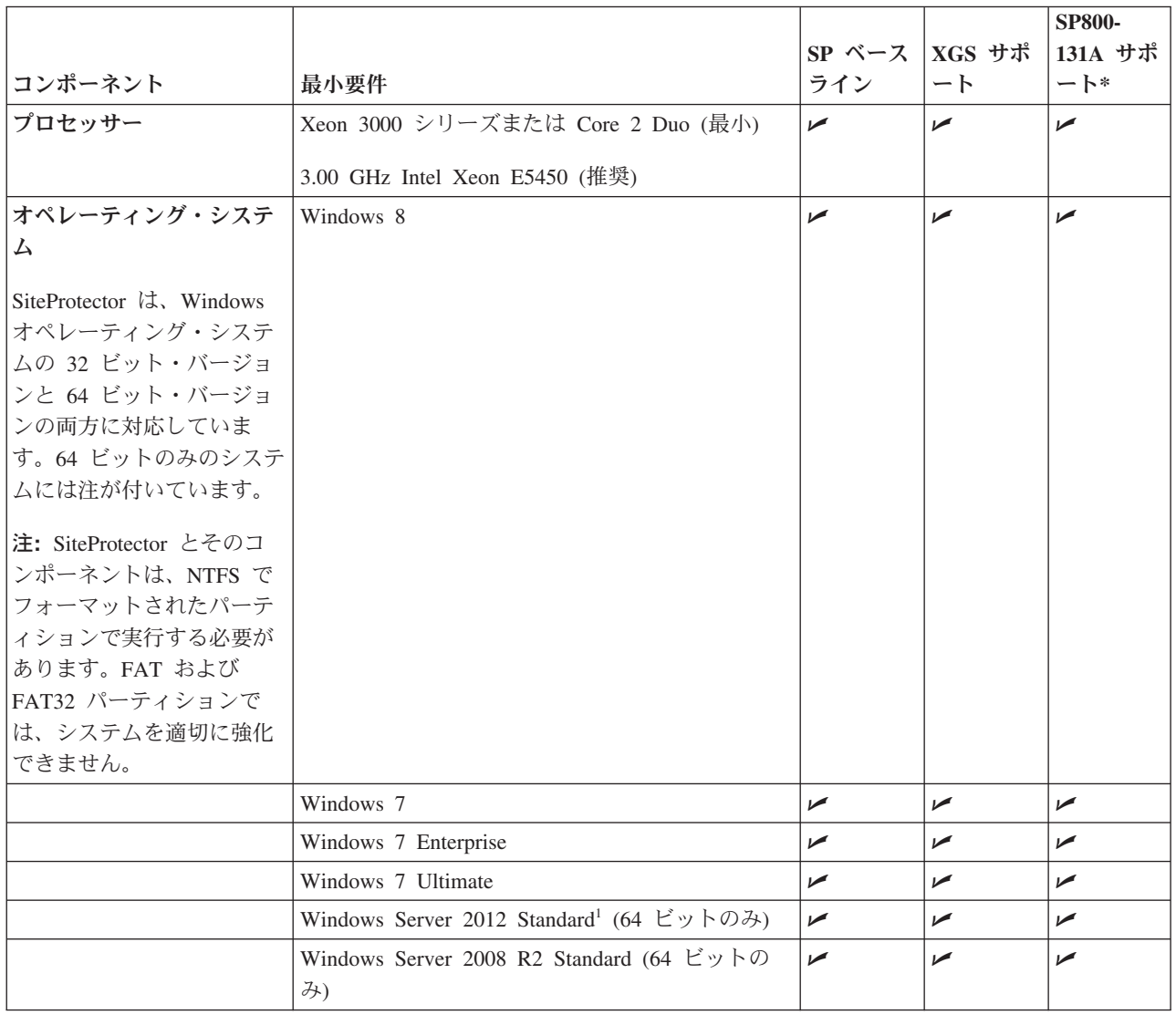

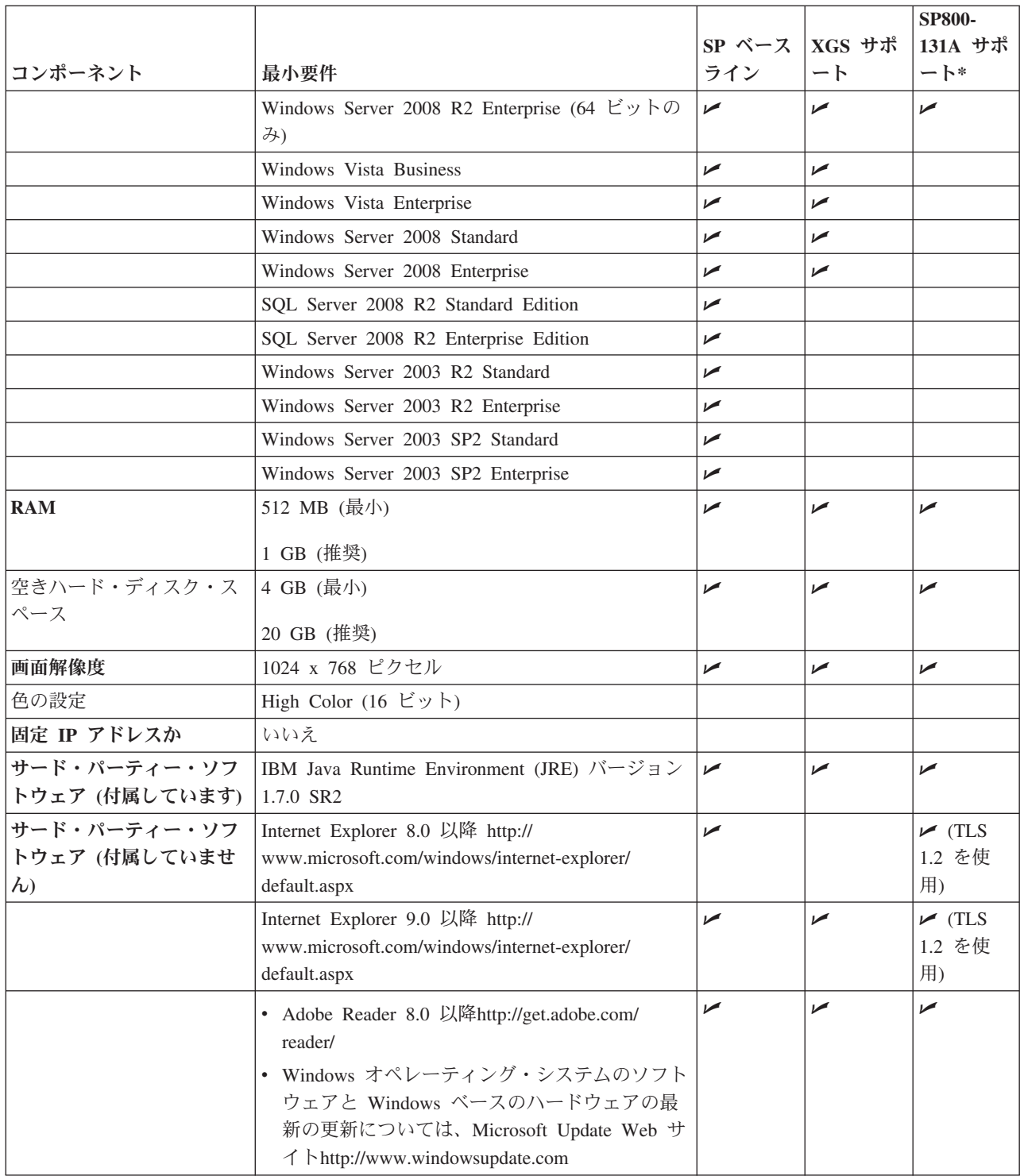

\* 詳しくは 5 ページの『厳重 (SP800-131A) [暗号化の要件』を](#page-10-0)参照してください。

# <span id="page-20-0"></span>**Event Viewer** のシステム要件

以下の表で、Event Viewer のシステム要件について説明します。この表には次の構成の項目が含まれてい ます。

- v **SiteProtector** ベースラインは、メイン SiteProtector System の要件を指します。
- v **XGS** サポートは、 IBM Security Network Protection アプライアンスのポリシー編集に関する要件を指し ます。このポリシー編集には、一部の Microsoft オペレーティング・システムでのみサポートされてい る Internet Explorer v9 以上が必要です。
- v **SP800-131A** サポートは、米国連邦情報・技術局 (NIST) が定義した厳重 (SP800-131A) 暗号化の要件を 指します。厳重暗号化には、Internet Explorer v8 以上でのみサポートされている Transport Layer Security (TLS) v1.2 が必要です。Internet Explorer v8 以上は、一部の Microsoft オペレーティング・シ ステムでのみサポートされています。

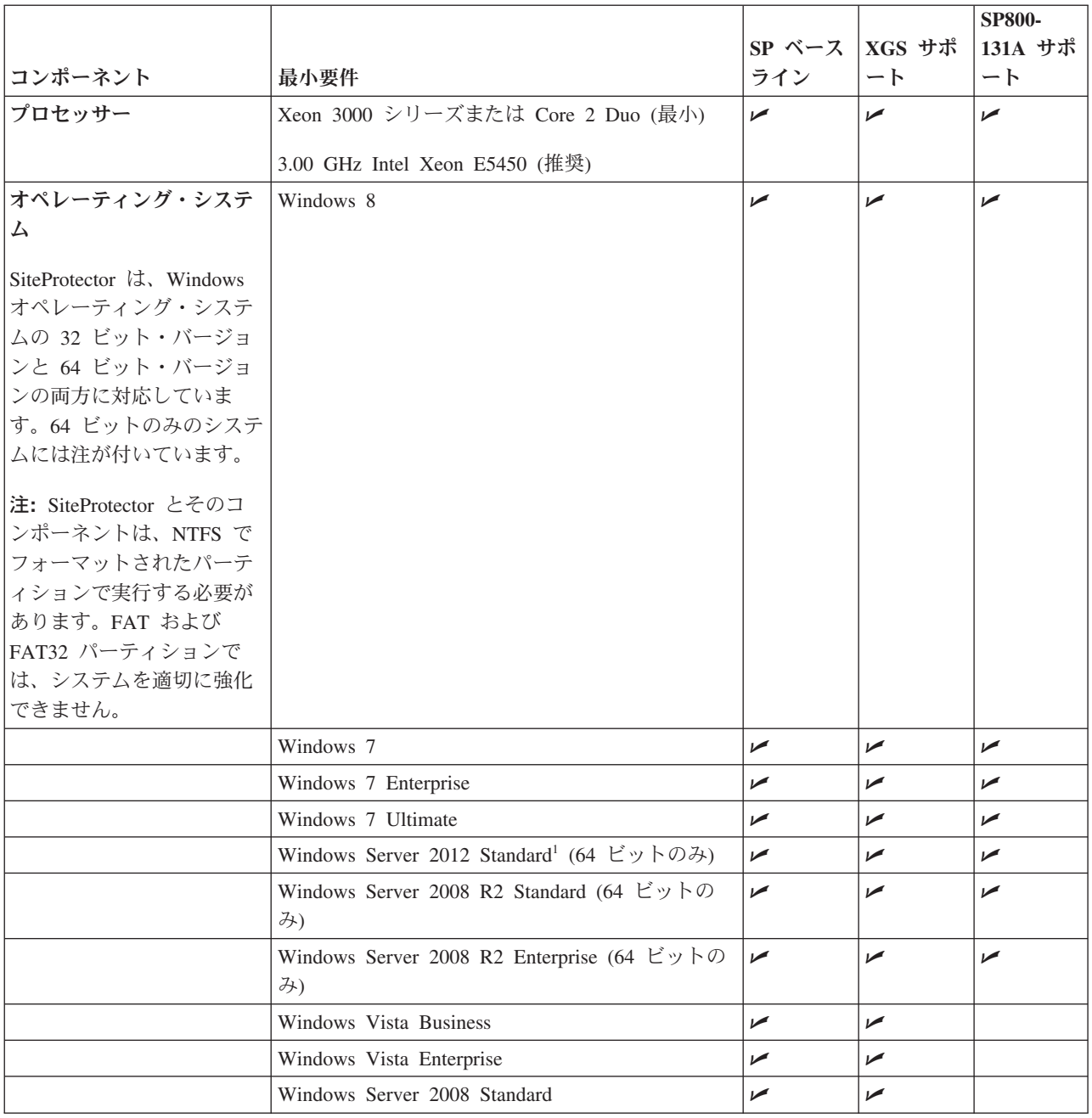

<span id="page-21-0"></span>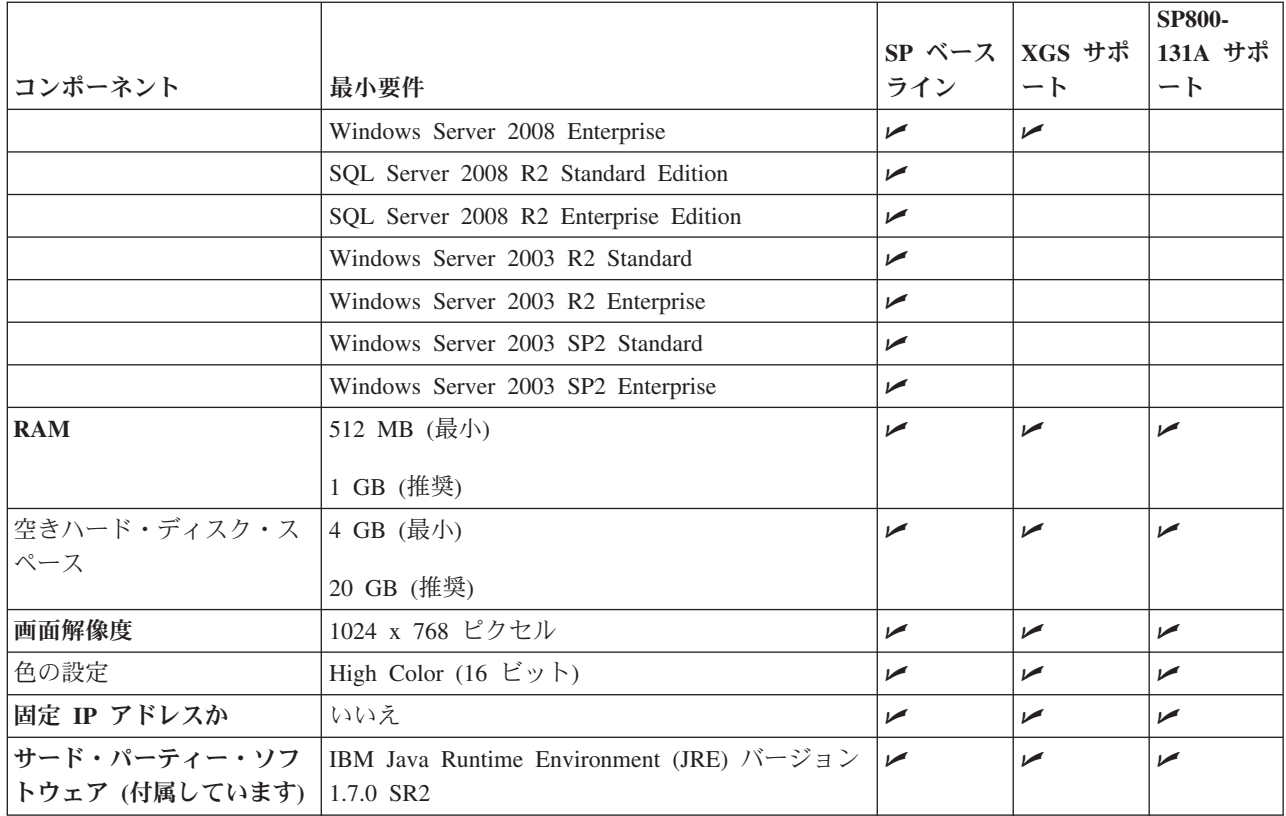

## **Event Archiver** のシステム要件

以下の表で、Event Archiver のシステム要件について説明します。この表には次の構成の項目が含まれてい ます。

- v **SiteProtector** ベースラインは、メイン SiteProtector System の要件を指します。
- v **XGS** サポートは、 IBM Security Network Protection アプライアンスのポリシー編集に関する要件を指し ます。このポリシー編集には、一部の Microsoft オペレーティング・システムでのみサポートされてい る Internet Explorer v9 以上が必要です。
- v **SP800-131A** サポートは、米国連邦情報・技術局 (NIST) が定義した厳重 (SP800-131A) 暗号化の要件を 指します。厳重暗号化には、Internet Explorer v8 以上でのみサポートされている Transport Layer Security (TLS) v1.2 が必要です。Internet Explorer v8 以上は、一部の Microsoft オペレーティング・シ ステムでのみサポートされています。

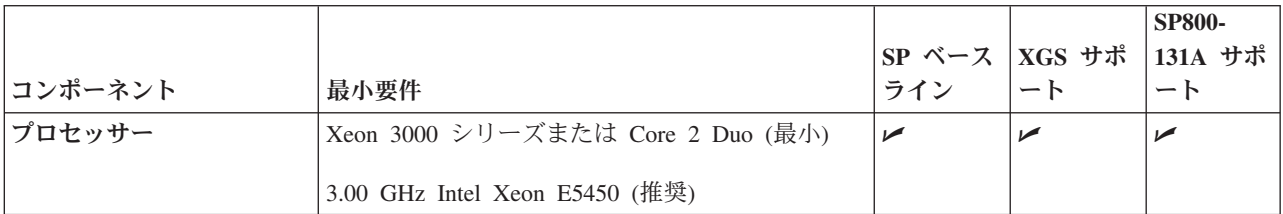

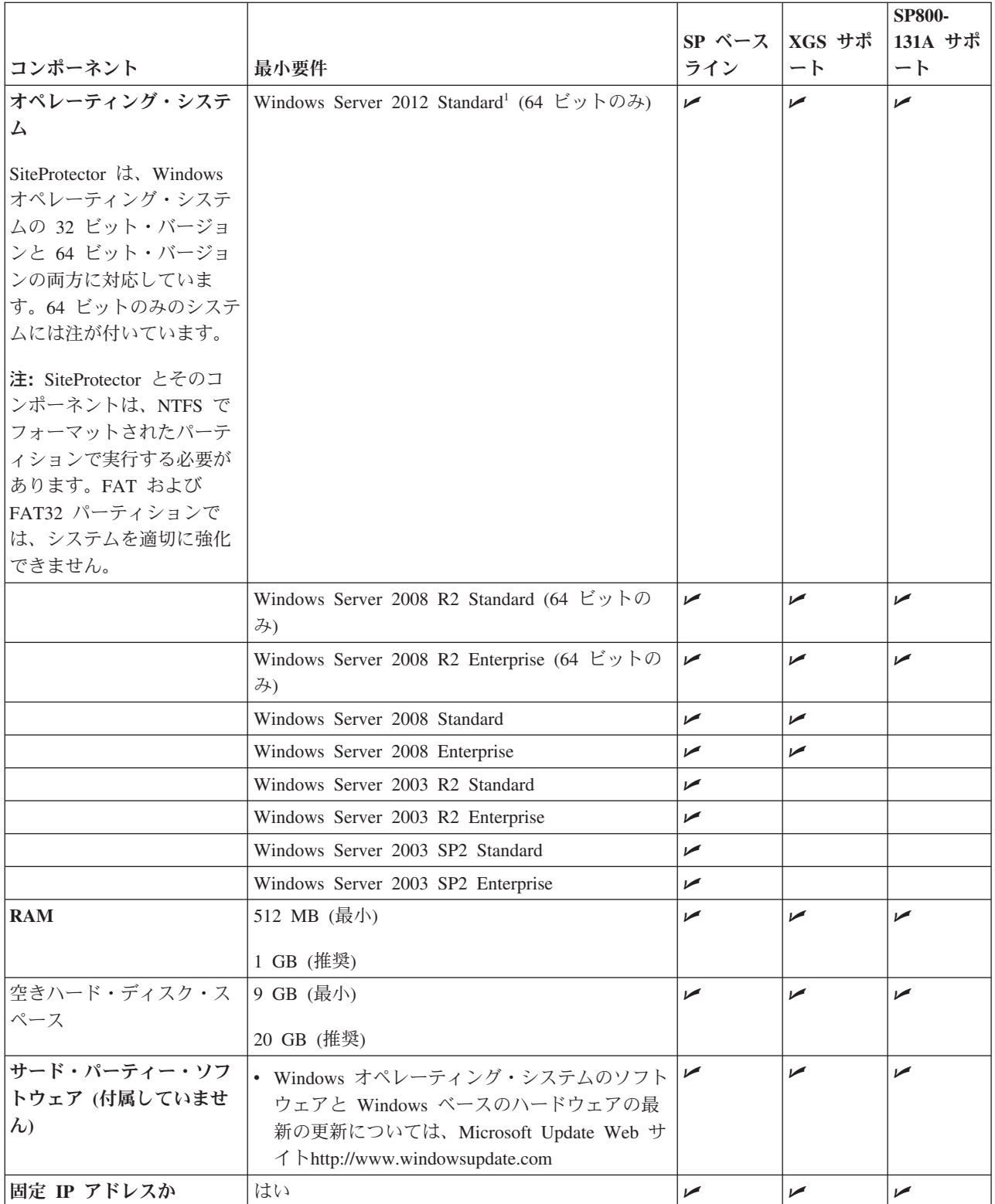

<span id="page-23-0"></span>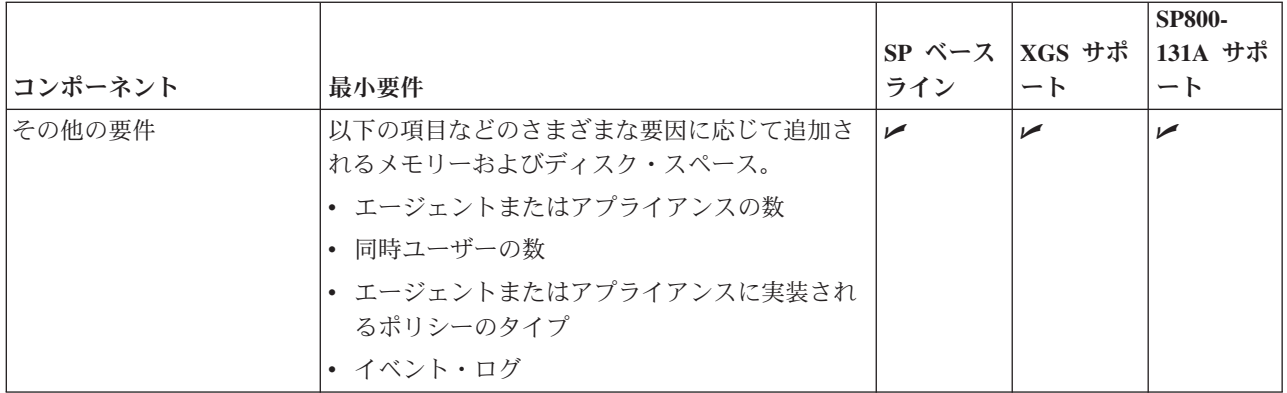

# **Event Collector** および **Agent Manager** のシステム要件

以下の表で、単一の Event Collector または単一の Agent Manager のシステム要件について説明します。 この表には次の構成の項目が含まれています。

- v **SiteProtector** ベースラインは、メイン SiteProtector System の要件を指します。
- v **XGS** サポートは、 IBM Security Network Protection アプライアンスのポリシー編集に関する要件を指し ます。このポリシー編集には、一部の Microsoft オペレーティング・システムでのみサポートされてい る Internet Explorer v9 以上が必要です。
- v **SP800-131A** サポートは、米国連邦情報・技術局 (NIST) が定義した厳重 (SP800-131A) 暗号化の要件を 指します。厳重暗号化には、Internet Explorer v8 以上でのみサポートされている Transport Layer Security (TLS) v1.2 が必要です。Internet Explorer v8 以上は、一部の Microsoft オペレーティング・シ ステムでのみサポートされています。

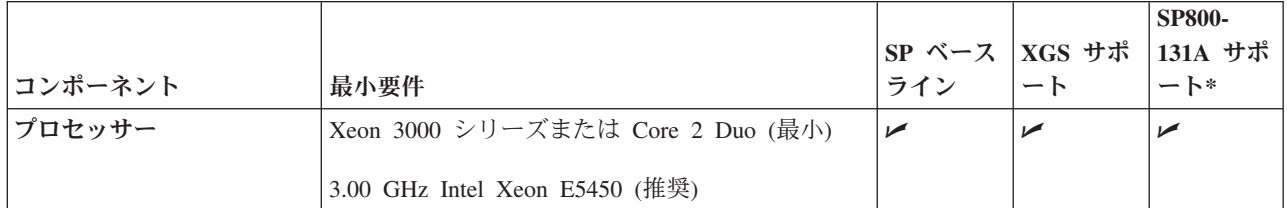

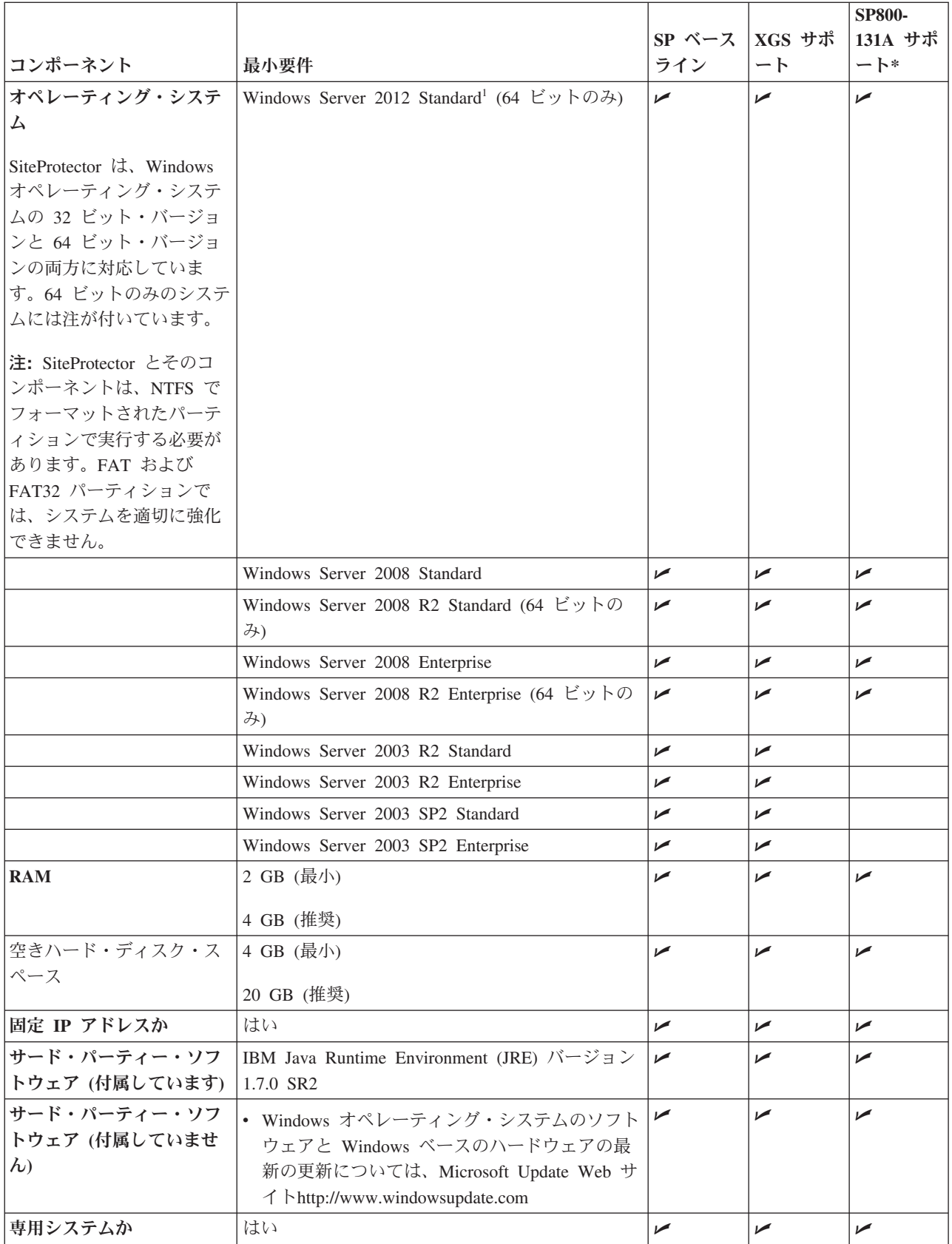

<span id="page-25-0"></span>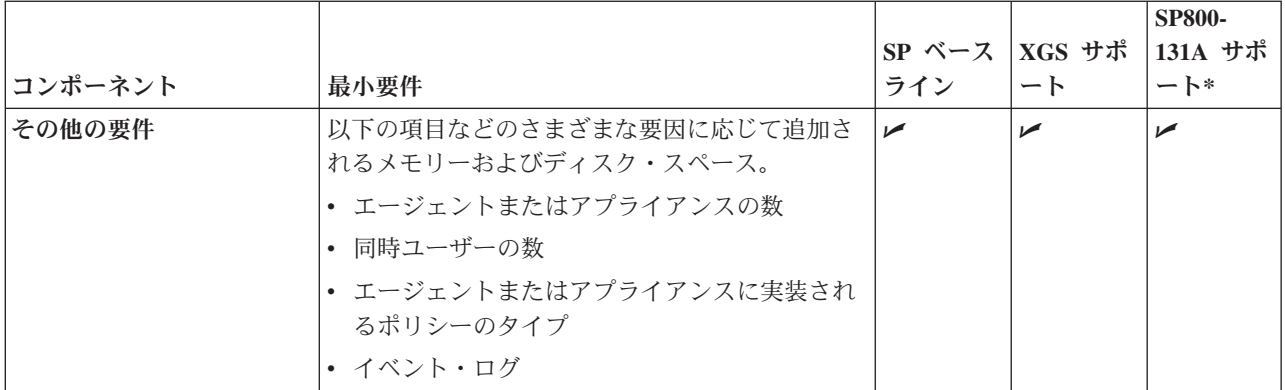

\* 詳しくは 5 ページの『厳重 (SP800-131A) [暗号化の要件』を](#page-10-0)参照してください。

# **X-Press Update Server** のシステム要件

以下の表で、X-Press Update Server のシステム要件について説明します。この表には次の構成の項目が含 まれています。

- v **SiteProtector** ベースラインは、メイン SiteProtector System の要件を指します。
- v **XGS** サポートは、 IBM Security Network Protection アプライアンスのポリシー編集に関する要件を指し ます。このポリシー編集には、一部の Microsoft オペレーティング・システムでのみサポートされてい る Internet Explorer v9 以上が必要です。
- v **SP800-131A** サポートは、米国連邦情報・技術局 (NIST) が定義した厳重 (SP800-131A) 暗号化の要件を 指します。厳重暗号化には、Internet Explorer v8 以上でのみサポートされている Transport Layer Security (TLS) v1.2 が必要です。Internet Explorer v8 以上は、一部の Microsoft オペレーティング・シ ステムでのみサポートされています。

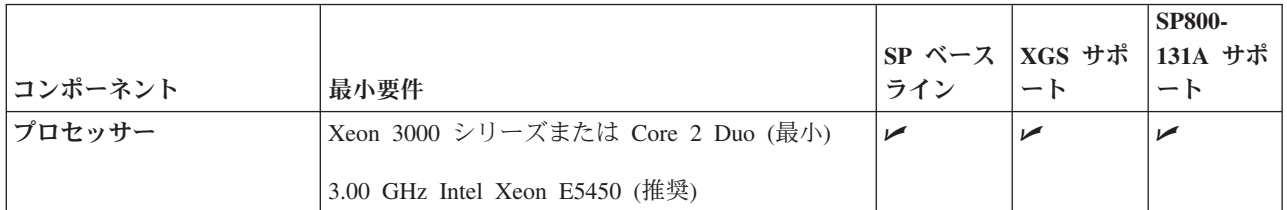

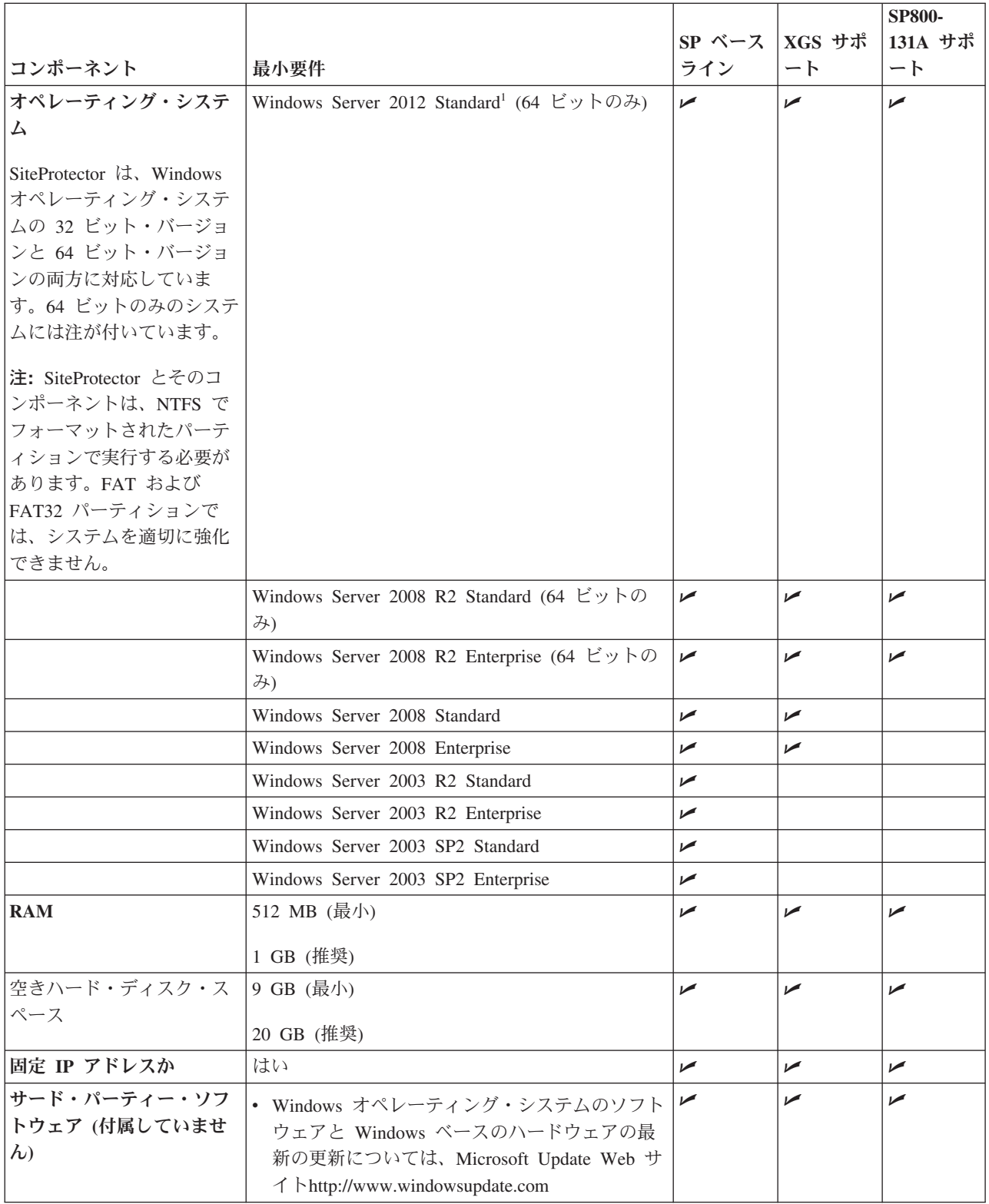

# <span id="page-28-0"></span>第 **3** 章 **SiteProtector** のインストールの計画

# スケーラビリティー・ガイドライン

この情報は、SiteProtector の初期デプロイメントを計画するとき、あるいは拡大するパフォーマンス要求に 対応するために既存構成の拡張を計画するときに役立ちます。

### デプロイメント・シナリオ

1 つのコンピューターからなる最小構成で SiteProtector System をデプロイするか、中規模または大規模ネ ットワーク向けに複数コンピューターからなる大型のデプロイメントを使用することができます。各デプロ イメント・シナリオにはさまざまなハードウェアとソフトウェアの要件があります。SiteProtector のインス トールおよび構成の方法を計画する際には、これらのシナリオを考慮してください。

### 最小デプロイメント

このシナリオは、実施できる最小の SiteProtector デプロイメントであり、必要なコンピューターは 1 台で す。このデプロイメントは、小規模ネットワークやテスト環境に最も適しています。

#### アプローチ

SiteProtector の Express インストールを実行します。これにより、Application Server と SiteProtector Database が 1 台のコンピューターにインストールされます。

### 小規模デプロイメント

このシナリオで必要なコンピューターは 1 台のみですが、最小デプロイメントよりも高い性能を備えたコ ンピューターが必要です。

#### アプローチ

SiteProtector の Express インストールを実行します。これにより、Application Server と SiteProtector Database が 1 台のコンピューターにインストールされます。

#### 中規模デプロイメント

このシナリオでは 3 台から 4 台のコンピューターが必要になります。

#### コンピューター **1**

1 番目のコンピューターに SiteProtector Database をインストールします。

#### コンピューター **2**

2 番目のコンピューターに Application Server をインストールします。Application Server のインス トールでは、X-Press Update Server と Web コンソールもインストールされます。

また、2 番目のコンピューターには SiteProtector Console もインストールします。 SiteProtector Console のインストールでは、Event Viewer もインストールされます。

#### コンピューター **3** および **4**

3 番目のコンピューターに Agent Manager コンポーネントと Event Collector コンポーネントをイ ンストールし、4 番目のコンピューターには Agent Manager と Event Collector のペアを任意で追 加インストールします。

#### <span id="page-29-0"></span>大規模ネットワーク

このシナリオでは 4 台から 5 台のコンピューターが必要になります。

#### コンピューター **1**

1 番目のコンピューターに SiteProtector Database をインストールします。

#### コンピューター **2**

2 番目のコンピューターに Application Server をインストールします。Application Server のインス トールでは、X-Press Update Server と Web コンソールもインストールされます。

また、2 番目のコンピューターには SiteProtector Console もインストールします。 SiteProtector Console のインストールでは、Event Viewer もインストールされます。

#### コンピューター**3**、**4**、および **5**

3 番目のコンピューターに Agent Manager コンポーネントと Event Collector コンポーネントをイ ンストールし、4 番目と 5 番目のコンピューターには Agent Manager と Event Collector のペア を任意で追加インストールします。

#### パフォーマンスに関する考慮事項

SiteProtector System のパフォーマンスは、イベントのロード、複数のコンソール操作、長期にわたる分析 照会、レポート生成など、多くの要因の影響を受けます。

サイトにおける 1 日当たりの平均イベント数と最大ハートビート数がここに示すガイドラインより常に多 い場合、使用するエージェントの数に関係なく、サイトでパフォーマンス上の問題が発生している可能性が あります。考えられる問題には以下のようなものがあります。

- v コンソールの速度が遅くなるか、レスポンスしなくなる可能性がある。
- v アクティビティーが構成の制約範囲内に収まるまで、データベースが新規イベントを一時的に受け入れ られなくなる可能性がある。
- アクティビティーが構成の制約範囲内に収まるまで、データベースが非常に遅い速度でイベントを処理 する可能性がある。

使用環境でのアクティビティーがデプロイメント・サイズの制約を超えている場合は、以下のガイドライン に従って、デプロイメントのサイズを調節することを検討してください。

#### パフォーマンスに影響する要因

次のいくつかの要因が SiteProtector の全体的なパフォーマンスとレスポンスに影響する場合があります。

- 複数のコンソール操作
- v 長期にわたる分析照会
- レポートの生成
- フュージョン分析
- メンテナンス操作

#### **Event Collector** と **Agent Manager** のセットアップ

中規模および大規模のデプロイメントの場合、IBM Security では、Event Collector と Agent Manager を同 じコンピューターにインストールすることを推奨しています。専用システムに Agent Manager をインスト ールする場合のシステム要件は、同じコンピューターを共有する Event Collector と Agent Manager にも 適用されます。 Agent Manager の要件について詳しくは、 5 ページの『第 2 [章 ハードウェア要件とソフ](#page-10-0) [トウェア要件』を](#page-10-0)参照してください。

### <span id="page-30-0"></span>複数の **Agent Manager** と **Event Collector** を使用する場合

冗長性の確保など、エージェントの更新中に必要な帯域幅を増やすには、複数の Event Collector と Agent Manager のペアが必要になります。ただし、Agent Manager または Event Collector の数を増やしても、本 書に示されているイベントとハートビートの限度は増えません。

### 中規模および大規模のデプロイメントの場合

パフォーマンスを最適化するには、データベース・サーバー上にインストールした Event Collector を冗長 性確保の目的でのみ使用する必要があります。これにより、サーバー・リソースをデータベース・サービス 専用にすることができ、パフォーマンスが向上する可能性があります。

パフォーマンスを最適化するには、Application Server 上の Agent Manager を冗長性確保の目的でのみ使用 する必要があります。これにより、サーバー・リソースを Application Server サービス専用にすることがで き、パフォーマンスが向上する可能性があります。

### **Proventia® Desktop Endpoint Security** の **Update Server**

バージョン 9.0 以降の Proventia Desktop Endpoint Security には、ウィルス定義を頻繁に更新する必要があ る、シグニチャー・ベースのアンチウィルスおよびアンチスパイウェア・スキャンが含まれます。このよう な更新に確実に対応できるようにするには、技術情報記事 (英語) の「*Number of Update Servers to Support AntiVirus Capability for Proventia Desktop 9.0 Agents*」(Technote 1435588) [\(https://www-](https://www-304.ibm.com/support/docview.wss?uid=swg21435588)[304.ibm.com/support/docview.wss?uid=swg21435588\)](https://www-304.ibm.com/support/docview.wss?uid=swg21435588) を参照してください。

### 推奨事項

ハードウェア、ソフトウェア、および空きディスク・スペースに関する推奨事項を示します。ここで示す推 奨事項は標準的なお客様の環境に基づくものであり、環境によっては当てはまらない場合があります。

重要**:** 本書では、アクティブ・エージェント、イベント、ハートビート、およびその他の要因に関するサイ ジング基準について説明します。構成内のセンサーの数に関係なく、1 日当たりの平均イベント数および 1 日当たりの最大ハートビート数を超過しないようにしてください。

### ハードウェアおよびソフトウェア

ハードウェアおよびソフトウェアに関する推奨事項は、以下の項目に基づいています。

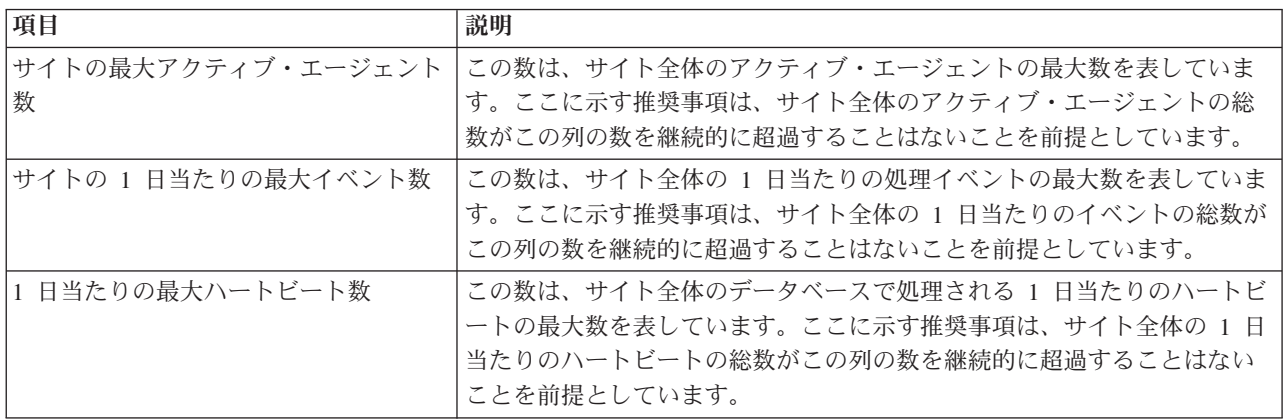

<span id="page-31-0"></span>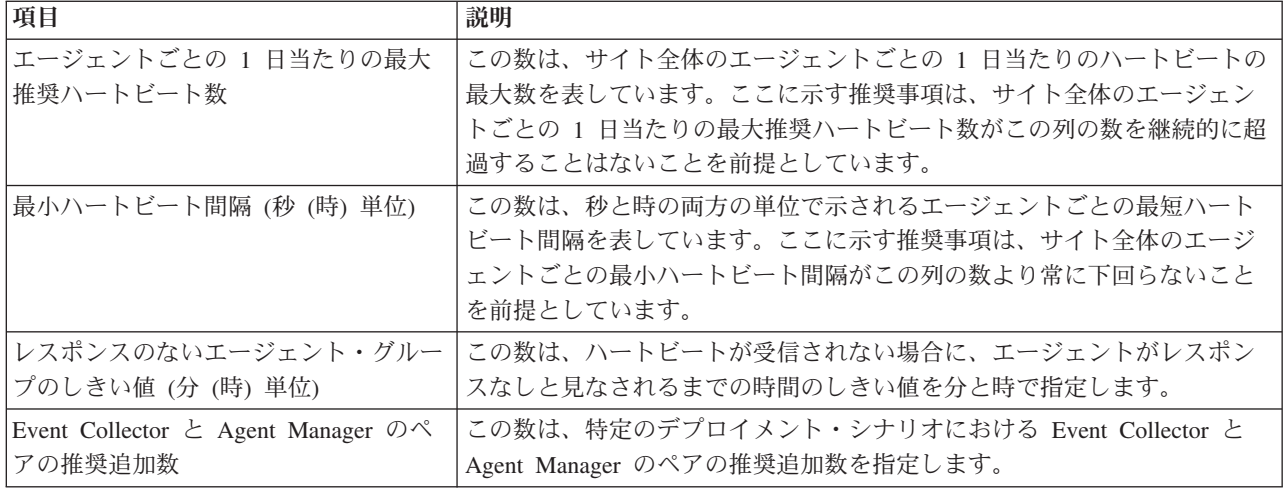

### 空きハード・ディスク・スペース

空きハード・ディスク・スペースに関する推奨事項は以下の項目に基づいています。

- 予期されるイベント・ボリューム
- 30 日間のイベント・データの保管に必要なスペース
- 90 日間のイベント・データの保管に必要なスペース
- 定期的なデータベース・メンテナンスの実行に必要なスペース

### データベース・レイアウト

データベース・ファイルのレイアウトについては、Microsoft SQL Web サイト (英語) [\(http://www.microsoft.com/sql/\)](http://www.microsoft.com/sql/) にアクセスしてください。

# 最小デプロイメント

SiteProtector System の最小規模デプロイメントは単一のコンピューターにインストールすることができま す。これはテスト環境に最適です。このタスクは、Express インストールで実行できます。

#### 環境

単一のコンピューターでの最小デプロイメントは、次の環境に適しています。

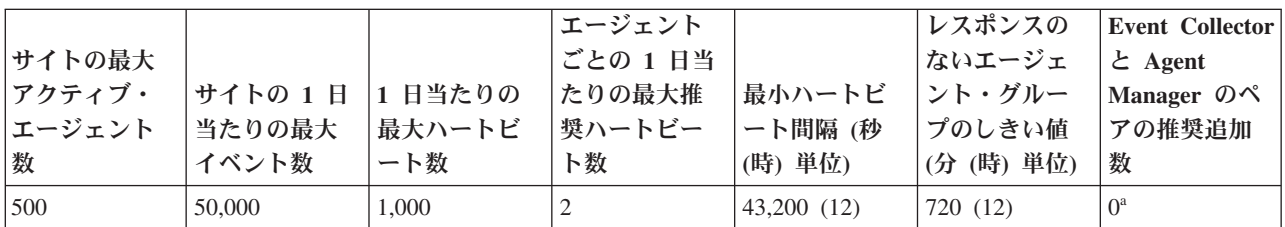

24 [ページの『パフォーマンスに関する考慮事項』](#page-29-0)<sup>a</sup> トピックを参照してください。

## <span id="page-32-0"></span>ハードウェアおよびソフトウェア

以下の表に、最小デプロイメント向けのハードウェアおよびソフトウェアの推奨事項を示します。

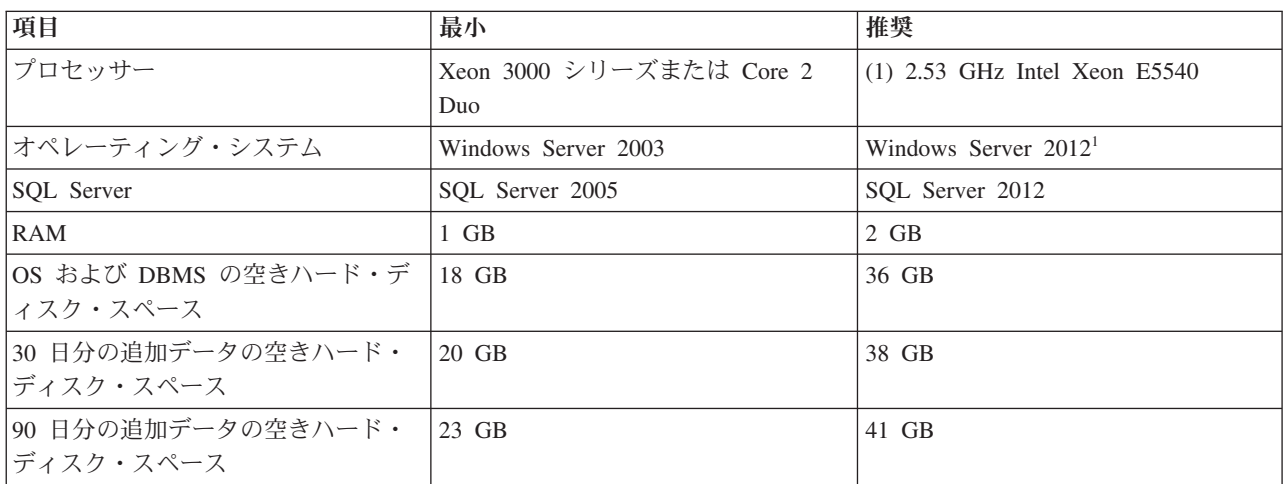

1 Windows Server 2012 は、通常モードでインストールする必要があります。SiteProtector は、「コアのみ」 のモードでインストールされた Windows Server 2012 をサポートしていません。

注**:** 最小要件およびサポートされているすべてのオペレーティング・システムとデータベース・サーバーの リストについては、 5 ページの『第 2 [章 ハードウェア要件とソフトウェア要件』を](#page-10-0)参照してください。

# 小規模デプロイメント

SiteProtector System の小規模デプロイメントは単一のコンピューターにインストールすることができま す。このタスクは、Express インストールで実行できます。

ここに示す小規模デプロイメントのハードウェアとソフトウェアの要件は、IBM Security SiteProtector System SP3001 アプライアンスと同等であることに注意してください。

SiteProtector System SP3001 アプライアンスの仕様については、IBM Security SiteProtector System デー タ・シート [\(http://www.ibm.com/common/ssi/cgi-bin/ssialias?subtype=SP&infotype=PM](http://www.ibm.com/common/ssi/cgi-bin/ssialias?subtype=SP&infotype=PM&appname=SWGE_WG_WG_USEN&htmlfid=WGD03013USEN&attachment=WGD03013USEN.PDF) [&appname=SWGE\\_WG\\_WG\\_USEN&htmlfid=WGD03013USEN&attachment=WGD03013USEN.PDF\)](http://www.ibm.com/common/ssi/cgi-bin/ssialias?subtype=SP&infotype=PM&appname=SWGE_WG_WG_USEN&htmlfid=WGD03013USEN&attachment=WGD03013USEN.PDF)を参照して ください。

#### 環境

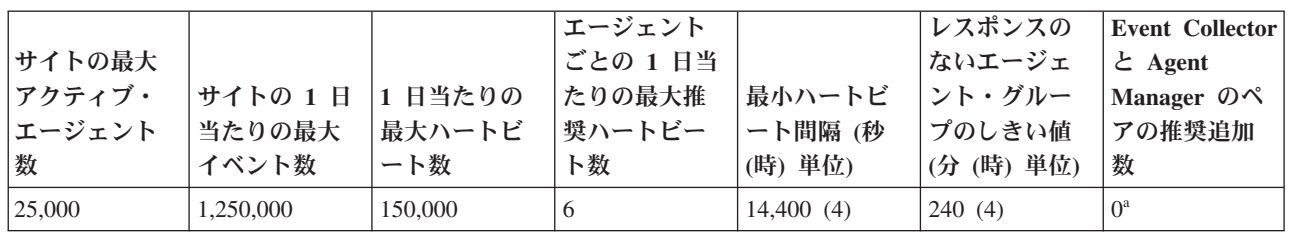

小規模デプロイメントは次の環境に適しています。

<sup>a</sup> 24 [ページの『パフォーマンスに関する考慮事項』の](#page-29-0)トピック『複数の Agent Manager と Event Collector を使用する場合』を参照してください。

## <span id="page-33-0"></span>ハードウェアおよびソフトウェア

以下の表に、小規模デプロイメント向けのハードウェアおよびソフトウェアの推奨事項を示します。

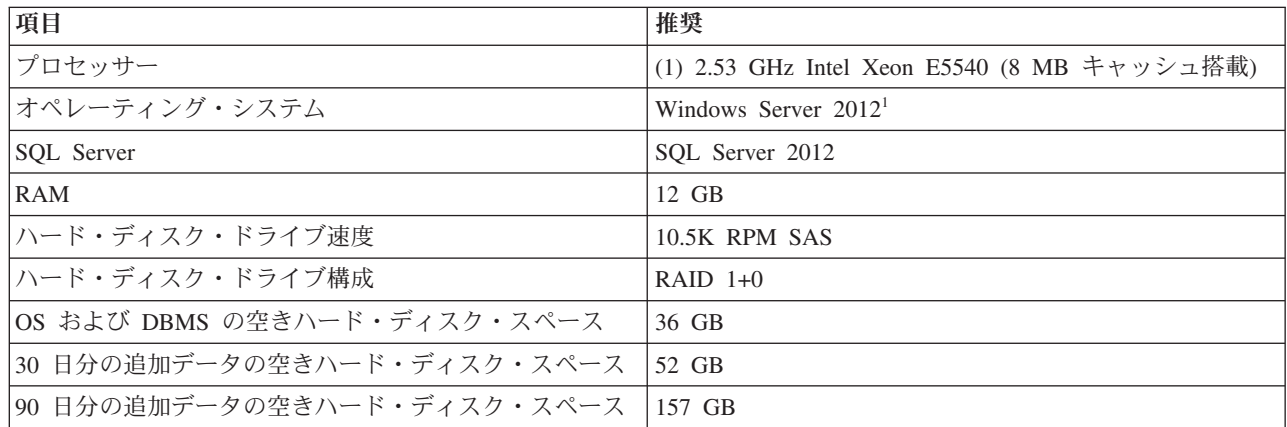

1 Windows Server 2012 は、通常モードでインストールする必要があります。SiteProtector は、「コアのみ」 のモードでインストールされた Windows Server 2012 をサポートしていません。

注**:** 最小要件およびサポートされているすべてのオペレーティング・システムとデータベース・サーバーの リストについては、 5 ページの『第 2 [章 ハードウェア要件とソフトウェア要件』を](#page-10-0)参照してください。

# 中規模デプロイメント

SiteProtector System の中規模デプロイメントでは、最低でも 3 台のコンピューターが必要になります。

中規模デプロイメントでは、SiteProtector System の機能を 3 台または 4 台のコンピューターに分割でき ます。

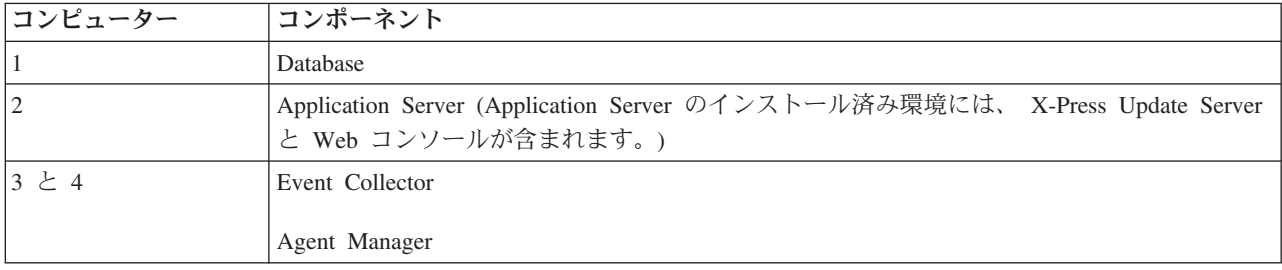

#### 環境

中規模デプロイメントは次の環境に適しています。

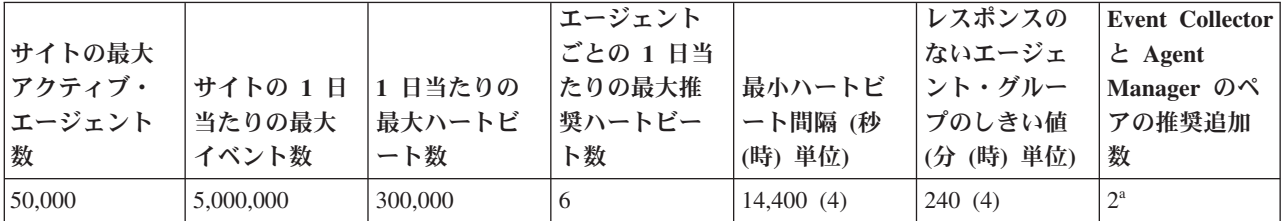

24 [ページの『パフォーマンスに関する考慮事項』](#page-29-0)<sup>a</sup> トピックを参照してください。

# <span id="page-34-0"></span>ハードウェアおよびソフトウェア

以下の表に、中規模デプロイメント向けのハードウェアおよびソフトウェアの推奨事項を示します。

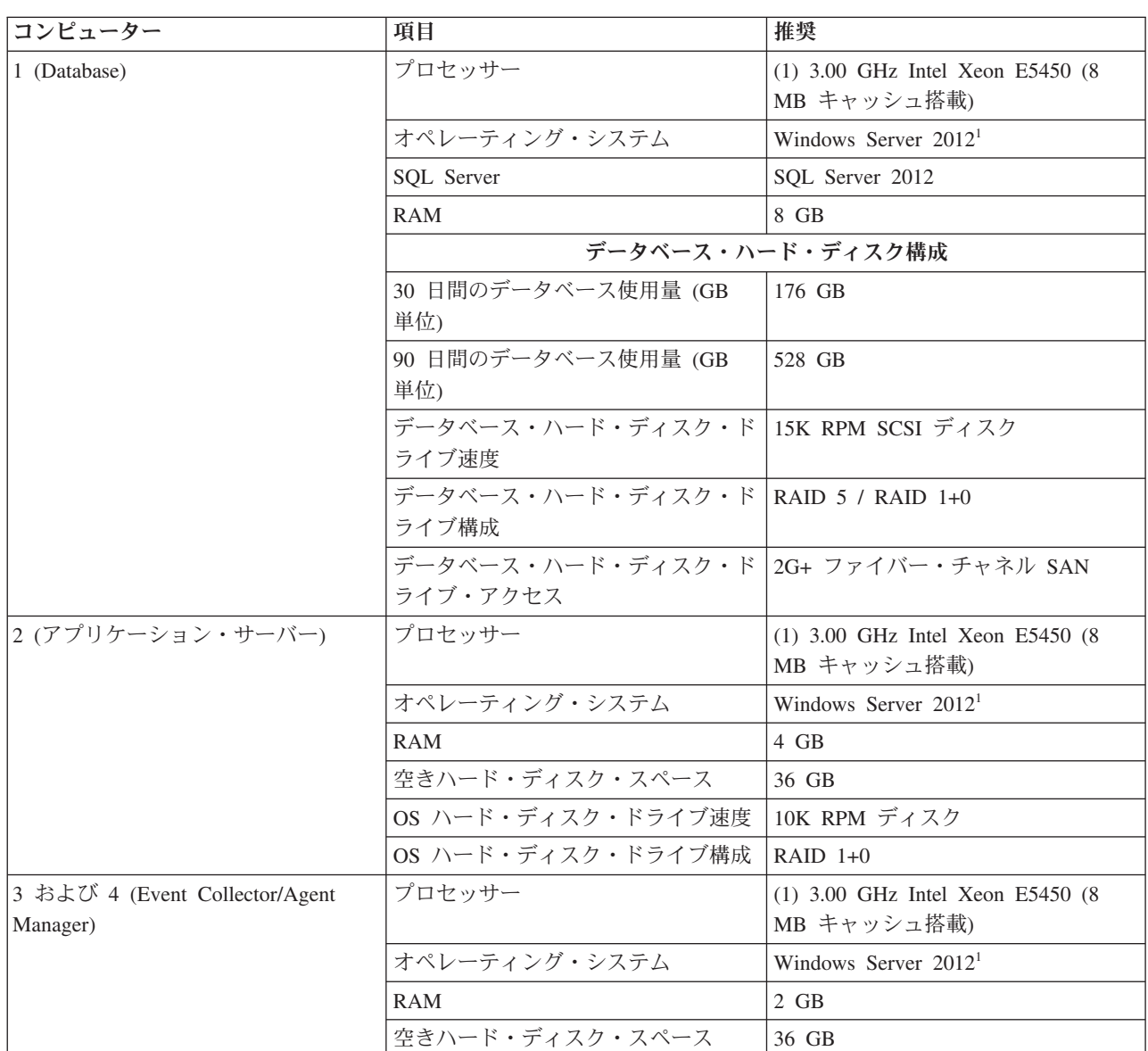

1 Windows Server 2012 は、通常モードでインストールする必要があります。SiteProtector は、「コアのみ」 のモードでインストールされた Windows Server 2012 をサポートしていません。

注**:** 最小要件およびサポートされているすべてのオペレーティング・システムとデータベース・サーバーの リストについては、 5 ページの『第 2 [章 ハードウェア要件とソフトウェア要件』を](#page-10-0)参照してください。

# 大規模デプロイメント

SiteProtector System の大規模デプロイメントでは、最低でも 4 台のコンピューターが必要になります。

大規模デプロイメントでは、SiteProtector System の機能を 5 台以上のコンピューターに分割できます。

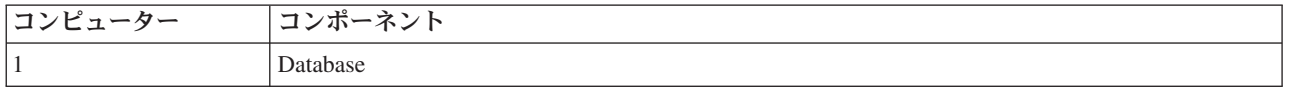

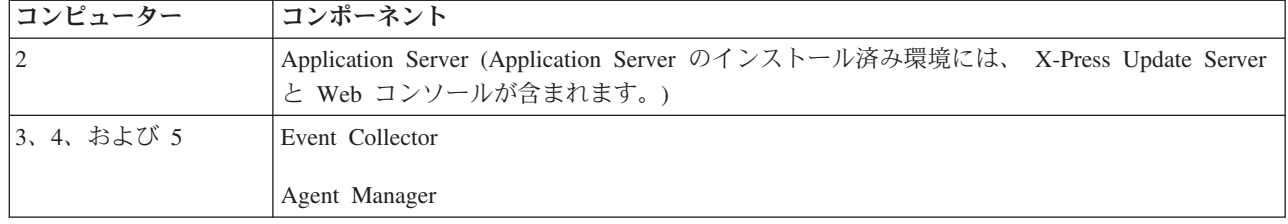

### 環境

大規模デプロイメントは次の環境に適しています。

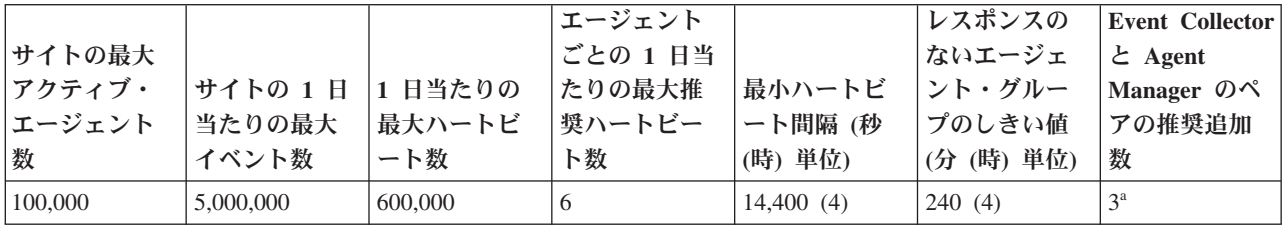

24 [ページの『パフォーマンスに関する考慮事項』](#page-29-0)<sup>a</sup> トピックを参照してください。

### ハードウェアおよびソフトウェア

以下の表に、大規模デプロイメント向けのハードウェアおよびソフトウェアの推奨事項を示します。

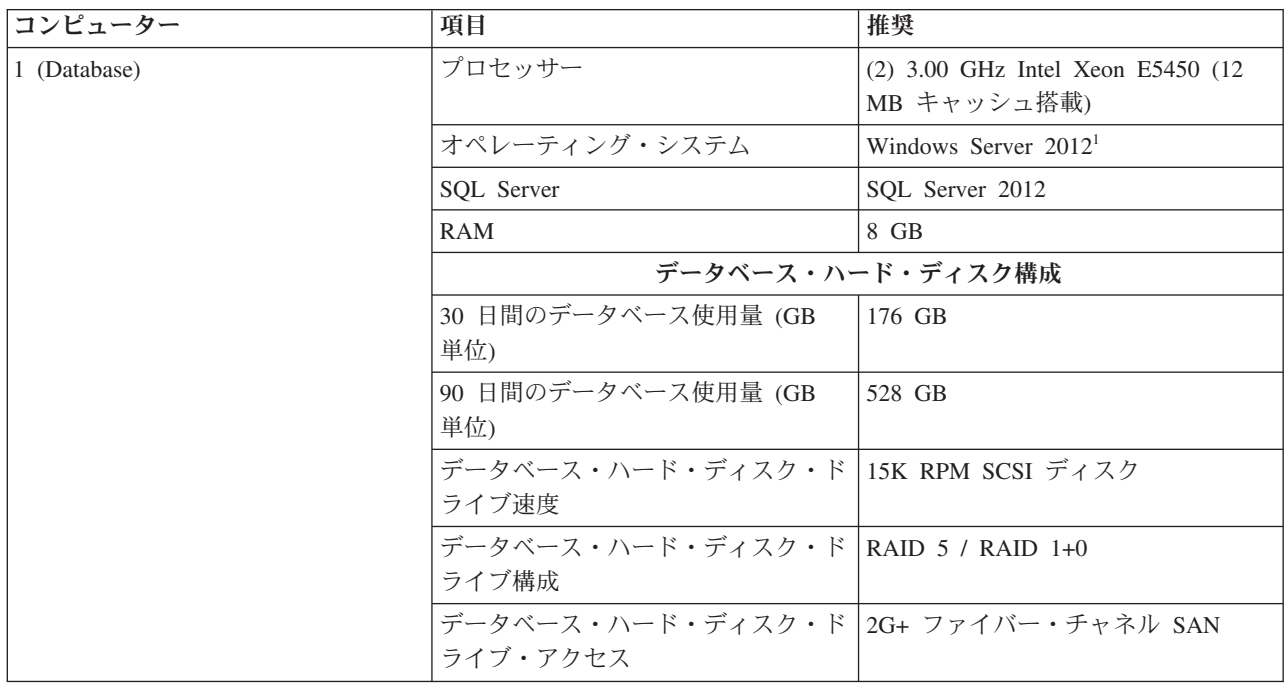
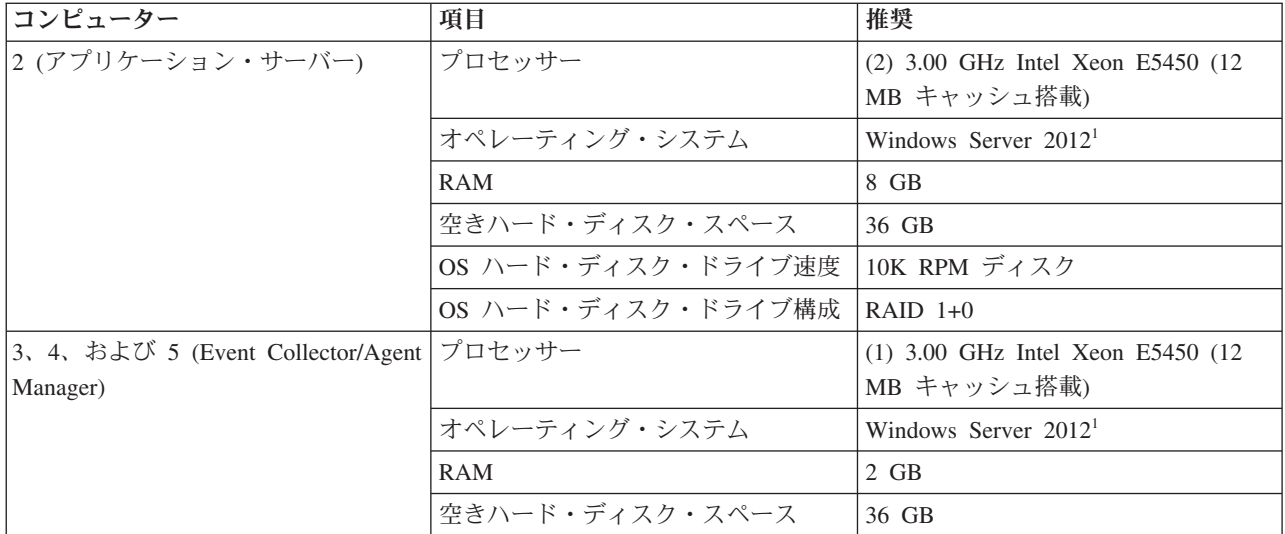

1 Windows Server 2012 は、通常モードでインストールする必要があります。SiteProtector は、「コアのみ」 のモードでインストールされた Windows Server 2012 をサポートしていません。

注**:** 最小要件およびサポートされているすべてのオペレーティング・システムとデータベース・サーバーの リストについては、 5 ページの『第 2 [章 ハードウェア要件とソフトウェア要件』を](#page-10-0)参照してください。

## 複数サイトのデプロイメント

デプロイメントが大きくなりすぎる場合は、複数のサイトに分割することができます。

現在の構成が大きすぎる場合は、構成をより小さい複数のサイトに分割することを検討してください。小規 模、中規模、および大規模のデプロイメント向けのガイドラインと要件は、サイトごとに最適なデプロイメ ントを選択する上で役立ちます。

複数サイトのデプロイメントは、サイト要約インスタンスにレポートする複数の大規模デプロイメントで構 成されます。以下の条件が該当する場合は、複数サイトのデプロイメントを使用してください。

- v 構成のサイジング基準が大規模デプロイメントに指定された数を超えている。
- v 構成が広範な地理的領域に分散されている。

## インストールに関する考慮事項

SiteProtector System をインストールする前に、さまざまな要因を考慮する必要があります。

## インストール・オプション

SiteProtector インストール・オプションは多くの環境に適しています。『計画』セクションで詳しく説明し ます。

以下の表で、SiteProtector インストール・オプションについて説明します。

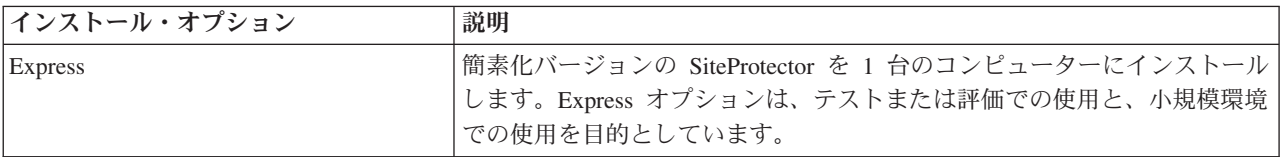

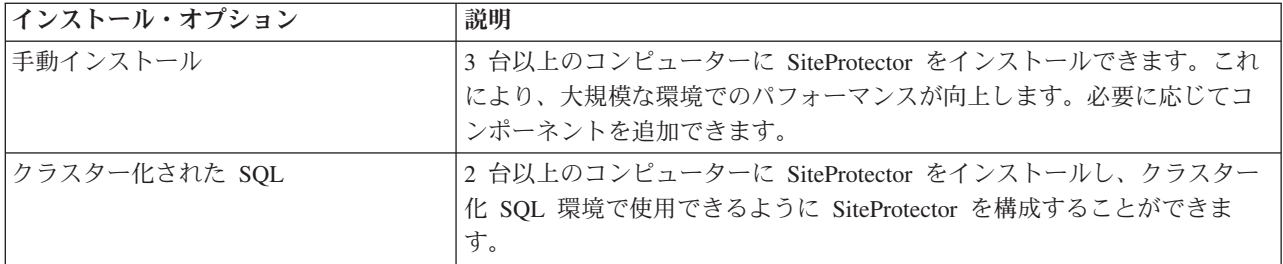

ヒント**:** 上記のすべての SiteProtector インストールでは、Windows 認証または SQL 認証を使用できま す。

Event Collector、Agent Manager、および SiteProtector Console はインストールに組み込まれています。 Event Collector および Agent Manager は Site Database および Application Server と通信し、SiteProtector Console は Application Server と通信します。

# インストール・プログラムの場所

SiteProtector には、基本的なインストール・パッケージ、アドオン・コンポーネント、およびモジュールの スタンドアロン・プログラムが用意されています。

### スタンドアロン・プログラム

スタンドアロン・プログラム (パッケージとも呼ばれます) を使用して、SiteProtector コンポーネントを個 別にインストールできます。これらのファイルはセントラル・ロケーションからインストールされないた め、使用する場合は追加情報の入力が必要になります。

### インストール・プログラムの場所

次のいずれかの場所から、Express インストール・プログラムにアクセスできます。

- v IBM Security ダウンロード・センター [\(https://ibmss.flexnetoperations.com\)](https://ibmss.flexnetoperations.com)。
- v IBM パスポート・アドバンテージ IBM パスポート・アドバンテージで販売されている一部の IBM Security 製品には、SiteProtector のソフトウェア・ダウンロードが含まれます。

IBM Security ダウンロード・センターは、Express インストール・プログラムおよびすべてのスタンドアロ ン・インストール・パッケージ (プログラム) の最新バージョンを提供しています。

## インストールに関するその他の注意点

SiteProtector のインストール前に考慮する必要があるその他の要因について説明します。SiteProtector バー ジョン 3.0 の時点では、Deployment Manager はサポートされておらず、使用されない点に注意してくださ い。

#### 追加要件

システム要件以外に、以下の要件も満たす必要があります。

- SiteProtector を専用のコンピューターにインストールする。
- v SiteProtector コンピューターを DNS サーバーやプロキシー・サーバーとして使用しない。
- 1 次またはバックアップ・ドメイン・コントローラーとしてセットアップされているシステム上に SiteProtector をインストールしない。

#### **Express** インストールのドメイン名

Express インストール時に最大 64 文字までの完全修飾ドメイン名を使用する必要があります。

ヒント**:** SiteProtector ドメイン名を設定するときには下線文字 (\_) は使用しないでください。

#### 暗号鍵のアーカイブ

以下のコンポーネントの暗号鍵をアーカイブすることができます。

- Agent Manager
- v X-Press Update Server (スタンドアロン・バージョン)

これらのコンポーネントのインストールまたはアンインストール時に、アーカイブ・ディレクトリーを指定 するようプロンプトが出されます。ローカル以外のロケーション (取り外し可能メディアを推奨) を指定し てください。暗号鍵のアーカイブは、サーバーで障害が発生した場合の障害回復を単純化します。暗号鍵を アーカイブしない場合に、これらの鍵を使用するコンポーネントをアンインストールすると、これらの証明 書が削除されます。そのため、このサーバーと通信するクライアントに証明書を再配布する必要がありま す。サーバー証明書の再配布にはかなりの時間と労力が必要になる場合があります。例えば、サーバーが、 多数の Desktop Endpoint Security エージェントと通信する必要がある Agent Manager である場合です。こ れに該当するのは、クライアントでこのサーバーからの証明書を検証する必要がある場合のみです (「明示 的な信頼」または「初回のみ信頼」オプション)。

#### 暗号プロバイダーの選択のガイドライン

RSA は、すべての SiteProtector 通信のデフォルト暗号プロバイダーです。RSA は Microsoft オペレーテ ィング・システムのデフォルトのプロバイダーであり、すべての IBM Security 製品でサポートされていま す。

重要**:** デフォルト以外の暗号プロバイダーがサポートされていないが、ご使用のコンピューターにインスト ールされている場合、これらのデフォルト以外の暗号プロバイダーを使用できます。したがって、お客様の 責任において、これらのプロバイダーを構成して、SiteProtector と通信するエージェントおよびコンポーネ ントと互換性があることを確認する必要があります。

#### 複数の **IP** アドレスとハード・ディスク

IP アドレスまたはハード・ディスクが複数ある場合:

- v IP アドレスが複数ある場合: クライアント (他のコンピューター上のコンポーネント) がコンピューター との通信に使用する IP アドレスを選択する必要があります。
- v ハード・ディスクが複数ある場合: ハード・ディスクを指定する必要があります。

#### データベースへのユーザーの手動による追加

ユーザーを SQL Server または Site Database に手動で追加するには、Domain¥Username 形式を使用しま す。この作業に失敗すると、コンポーネントのインストール時にユーザー競合が発生する可能性がありま す。Windows 認証を使用するには、SiteProtector コンポーネントをインストールする前に、ユーザーを手 動で追加する必要があります。

#### **Microsoft Windows Server 2008**

Microsoft Windows Server 2008 を実行している場合:

- v 強化されたダウンロード・オプションを無効にします。デフォルトでは、Microsoft Windows Server では ブラウザーからプログラム・ファイルを開けないようになっています。インストール・プログラムは、 ファイルを保存して、ローカル・ドライブで実行するようプロンプトを出します。リモート・ロケーシ ョンからインストール・プログラムを実行するには、このセキュリティー設定を無効にする必要があり ます。
- IBM Security ダウンロード・センターからファイルをダウンロードする前に、信頼済みサイト・リスト に以下のサイトを追加します。
	- –<https://www.iss.net>
	- –<http://www.iss.net>

### **Windows** リモート・デスクトップ

Windows リモート・デスクトップ (RDP) を使用するときには、RDP クライアント設定でフォント・スム ージングが無効になっていることを確認してください。

#### **SQL Server** クラスター

SiteProtector Database は、SQL Server クラスターにインストールできる唯一の SiteProtector コンポーネン トです。

### インストール・プログラムによって生成される情報

インストール・プログラムによって、インストール・プロセスに関する情報を含むログ・ファイルが生成さ れます。この情報は、インストールの問題のトラブルシューティング時、または IBM サポートとの通信時 に使用します。

#### ログ・ファイル

インストール・プログラムによって、インストール対象の SiteProtector コンポーネントごとにログ・ファ イルが生成されます。また、インストール・プログラムによって、Site Database の特定の表にロードされ るデータのバルク・コピーごとに詳細なログ・ファイルが作成されます。インストール・プログラムは、エ ラーまたは警告が発生している状態でインストール・プログラムが完了した場合に、これらのログを表示す るようプロンプトを出します。

### **SiteProtector** のインストールの準備

SiteProtector をインストールする前に、セキュリティーを強化し、SiteProtector のインストール先となるシ ステムを確実に保護するための対策を実施する必要があります。

### セキュリティーに関する考慮事項

SiteProtector コンポーネントをシステムにインストールする前に、スクリーン・セーバーの有効化やインス トールするアプリケーションの数の制限など、システム・セキュリティーを強化できる方法を考慮してくだ さい。

以下の対策を実施することでシステム・セキュリティーを強化できます。

- v パスワード承認を使用するスクリーン・セーバーを有効にする。これは、SiteProtector が無許可で使用さ れないようにするのに役立ちます。
- v SiteProtector System にインストールされるアプリケーションの数を制限する。

### スクリーン・セーバー

スクリーン・セーバーを有効にする場合は、以下のガイドラインに従ってください。

- v 空白画面のスクリーン・セーバーを使用します。空白のスクリーン・セーバーでは、他のスクリーン・ セーバーほど多くの CPU またはメモリーを使用しません。
- v タイムアウトの期間を短く設定します。
- v スクリーン・セーバーをパスワードで保護します。

ヒント**:** 無許可アクセスを防ぐため、無人の場合はシステムをロックします。

#### アプリケーション数の制限

可能であれば、SiteProtector コンポーネントのインストール先となるシステムには追加アプリケーションを インストールしないでください。アプリケーションを追加すると、セキュリティー・リスクが生じる可能性 があります。

### 厳重な **(SP800-131A)** 暗号セキュリティーに関する考慮事項

米国連邦情報・技術局 (NIST) Special Publication 800-131A (SP800-131A) 標準は、セキュリティーを改善 するためにアルゴリズムを強化し、鍵の長さを増しています。SiteProtector コンポーネントをシステムにイ ンストールする前に、厳重暗号化のために SP800-131A 標準に準拠する必要があるかどうかを決定してく ださい。

SP800-131A 標準では、新しい標準に移行するための移行期間も設定されています。この移行期間により、 ユーザーは、この標準の下でサポートされない設定とサポートされる設定が混在した環境で実行できるよう になります。SP800-131A 標準では、この標準の厳重な適用に向けてユーザーが構成されている必要があり ます。詳しくは、米国連邦情報・技術局の Web サイト [\(http://www.nist.gov/index.html\)](http://www.nist.gov/index.html) を参照してくださ い。

SP800-131A 標準に準拠するには、コンポーネントが以下の基準を満たしている必要があります。

- v SiteProtector コンポーネント間のセキュア通信のために Transport Layer Security (TLS) v1.2 を使用して いる。Secure Sockets Layer (SSL) が TLS v1.2 プロトコルを使用する必要があります。
- v SHA-256 またはこれより強力なハッシュ関数を使用している。
- 2048 ビットまたはこれより強度が高い RSA 鍵を使用している。

注**:** 強力な暗号に対応している IBM Security エージェント・タイプについては、技術情報記事 1636383 [\(http://www.ibm.com/support/docview.wss?uid=swg21636383\)](http://www.ibm.com/support/docview.wss?uid=swg21636383) を参照してください。

注**:** SP800-131A 標準に準拠する厳重モードは、SiteProtector アプライアンスではサポートされていませ ん。

#### 厳重暗号化と互換暗号化の選択

SiteProtector v3.0 Express インストールまたは SiteProtector v3.0 コンポーネント・インストールを実行す るときには、厳重暗号化と互換暗号化のいずれかを選択する必要があります。

- v 厳重 とは、プロトコル TLS v1.2、SHA-256 以上の強力なハッシュ関数、および 2048 ビット以上の強 度の RSA 鍵のみを使用することを意味します。
- v 互換 とは、プロトコル TLS v1.0、TLS v1.1、または TLS v1.2 のいずれか、SHA-1 ハッシュ関数、お よび 2048 ビット強度の RSA 鍵を使用することを意味します。

状況に応じて、次の 2 種類の暗号化シナリオが考えられます。

- v 厳重: すべてのデバイスが SP800-131A 標準を使用するように構成されている。
- v 互換: すべてのデバイスが SP800-131A 標準を使用するように構成されていない。

注**:** 厳重モードと互換モードの混合はサポートされていません。

### さまざまなインストール

SP800-131A に関連して 3 種類のインストール・シナリオが考えられます。

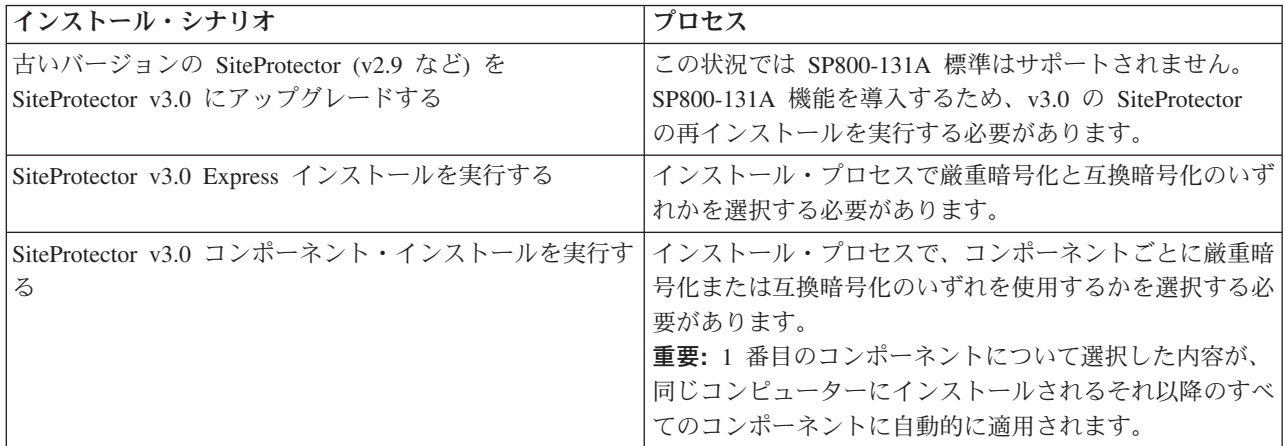

### **Internet Explorer** での **TLS v1.2** の設定

SiteProtector で厳重 (SP800-131A) 暗号化を使用する場合は、Transport Layer Security (TLS) v1.2 を使用す るように Internet Explorer を設定する必要があります。TLS v1.2 は Internet Explorer v 8 以上でのみサポ ートされています。

### このタスクについて

Internet Explorer は SiteProtector System でサポートされているブラウザーです。TLS v1.2 をサポートして いる Internet Explorer のバージョンを次に示します。

- Microsoft Windows 7: IE v8 以上
- Microsoft Windows 8: IE v10
- v Windows Server 2008 R2 Standard (64 ビットのみ): IE v8 以上
- v Windows Server 2008 R2 Enterprise (64 ビットのみ): IE v8 以上
- Windows Server 2012 Standard: IE v10

- 1. Internet Explorer を開きます。
- 2. 「ツール」 > 「インターネット オプション」を選択します。
- 3. 「詳細設定」タブを選択します。
- 4. 「セキュリティ」セクションにスクロールします。
- 5. 厳重暗号化を使用するため、「**TLS 1.2** を使用する」チェック・ボックスにチェック・マークを付けま す。

注**:** 厳重暗号化を使用して SiteProtector に接続する目的でのみ Internet Explorer を使用し、その他のサ イトへの接続には Internet Explorer を使用しない場合は、以下のチェック・ボックスのチェック・マー クを外します。

- v **SSL 2.0** を使用する
- v **SSL 3.0** を使用する
- v **TLS 1.0** を使用する
- v **TLS 1.1** を使用する

この操作を行うと、TLS v1.2 をサポートしていない他のサイトはこれ以降接続しなくなります。 6. 「**OK**」をクリックします。

## セキュア通信を行うための **SiteProtector** データベースの **IPsec** の構成

SiteProtector で厳重 (SP800-131A) 暗号化を使用する場合は、セキュア通信のために SiteProtector データベ ースとその他の SiteProtector コンポーネントの間で IPsec を構成する必要があります。この機能を使用す るには、Windows ファイアウォールを使用する必要があります。

#### このタスクについて

注**:** セキュア通信を行うための SiteProtector データベースの IPsec の構成は、SiteProtector アプライアンス ではサポートされていません。

重要**:** SiteProtector データベースの IPsec を構成するには、Windows ファイアウォールが有効になってい る必要があります。IBM Security Server Protection for Windows を使用している場合は、デフォルトで Windows ファイアウォールが開始しないように設定されているため、IBM Security Server Protection for Windows をアンインストールするか、またはエージェント・サービスを手動で無効にしてから、Windows ファイアウォールを有効にする必要があります。

SiteProtector データベースとその他の SiteProtector コンポーネント間でのセキュア通信のための IPsec の 構成手順については、技術情報記事 1638945 [\(http://www.ibm.com/support/docview.wss?uid=swg21638945\)](http://www.ibm.com/support/docview.wss?uid=swg21638945) を 参照してください。

### **Site Database** システムの準備

Microsoft SQL Server ソフトウェアは、最新の SiteProtector イベント情報を整理して保守する際に役立つ 強力なデータベース照会アプリケーションです。ただし、 SQL Server を使用すると、特定のタイプの攻撃 に対してシステムがぜい弱になる可能性があります。 Site Database システム (または SQL Server がイン ストールされている別のシステム) に SiteProtector をインストールする前に、システムが正しく準備され ていることを確認してください。

#### 手順

- 1. Microsoft Windows の最新の更新を適用します。 更新は Microsoft Web サイト [\(http://](http://www.microsoft.com) [www.microsoft.com\)](http://www.microsoft.com) からダウンロードできます。
- 2. SQL Server のセキュリティーを強化します。

## **SiteProtector** コンポーネントのインストール先となるシステムの準備

SiteProtector コンポーネントをインストールする前に、システムが正しく準備されていることを確認しま す。

### 手順

- 1. Microsoft Service Pack とホット・フィックスをインストールします。
- 2. 最新バージョンの Microsoft Internet Explorer と関連するすべてのパッチがインストールされているこ とを確認します。
- 3. パスワード承認を使用するスクリーン・セーバーが有効になっていることを確認します。

## **Microsoft** 更新のインストール

潜在的なセキュリティー上の欠陥を修正するには、最新の Service Pack、ホット・フィックス、およびセキ ュリティー・パッチを適用して、Microsoft Windows オペレーティング・システムを更新します。更新を適 用する場合は、変更制御をテストして実行する品質保証などのベスト・プラクティスに従ってください。

## **Microsoft** 更新

Microsoft では、Service Pack、ホット・フィックス、およびセキュリティー・パッチなど、さまざまなタイ プの更新を提供しています。

#### **Service Pack**

既知の問題を修正し、製品機能を拡張するツール、ドライバー、および更新を提供する累積的な更 新。

#### ホット・フィックス

問題発生時に個々のお客様に提供される製品のコード・パッチ。より厳しいテストを受けるホッ ト・フィックスのグループは、定期的に Service Pack に取り込まれます。

#### セキュリティー・パッチ

ホット・フィックスに似ているが、実際にセキュリティーのぜい弱性を除去するコード・パッチ。 セキュリティー・パッチはウィルスや攻撃者から構成を保護するため、できる限り早急にインスト ールしてください。

## **Microsoft** 更新のダウンロード

### このタスクについて

最新の Microsoft パッチを Microsoft の Web サイト [\(http://www.microsoft.com\)](http://www.microsoft.com) からダウンロードしま す。この Web サイトからは重要な更新パッケージの通知サービスもダウンロードできます。このサービス をインストールすると、重要な更新が自動的に通知されます。

### **Microsoft** 更新の管理

### このタスクについて

インターネットにアクセスできない場合に更新を管理するためのユーティリティーが、Microsoft からいく つか提供されています。以下の表に示すユーティリティーを使用して、ダウンロードする更新、およびコン ピューターにインストールした後の更新の管理方法を判別してください。

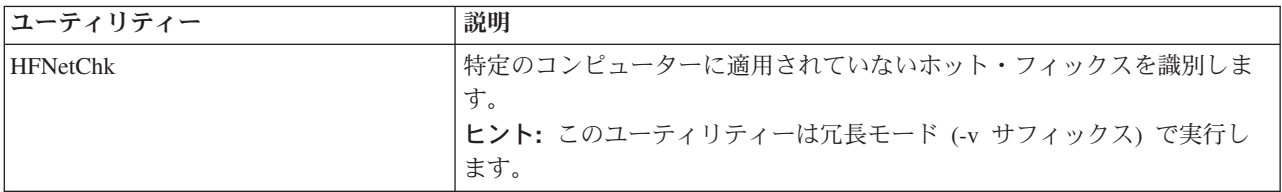

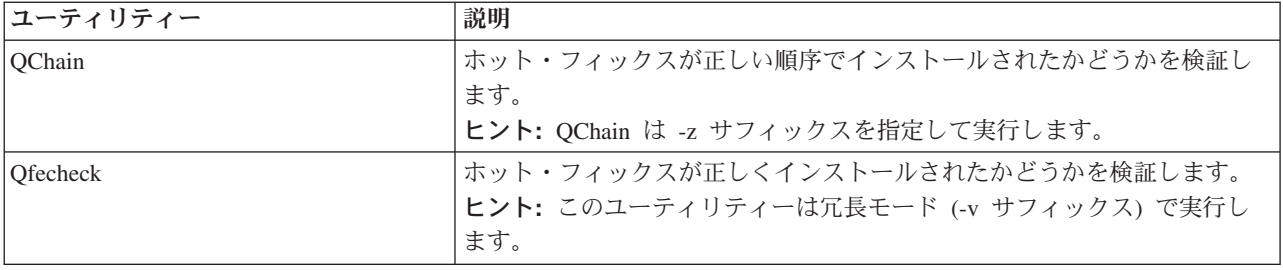

## インストールのチェックリスト

この章では、サイトで必要なタスクを理解し、そのタスクを効率的に実行できることを確認する上で役立つ プロセスの概要とチェックリストを示します。

#### 推奨

IBM Security では、このセクションのチェックリストをコピーし、それを使用して進行状況を追跡するこ とを推奨しています。チェック・ボックスを使用して、完了したタスクにチェック・マークを付けるか、状 況に当てはまらないタスクは線を引いて消してください。

## インストール前のチェックリスト

SiteProtector をインストールする前に、一定の要件を満たし、いくつかのセットアップ・タスクを完了する 必要があります。このトピックでは、これらのタスクを完了する上で役立つチェックリストを示します。

## チェックリスト

以下の表に、SiteProtector をインストールする前に必要なタスクをすべて実行したかどうかを確認するため のチェックリストを示します。

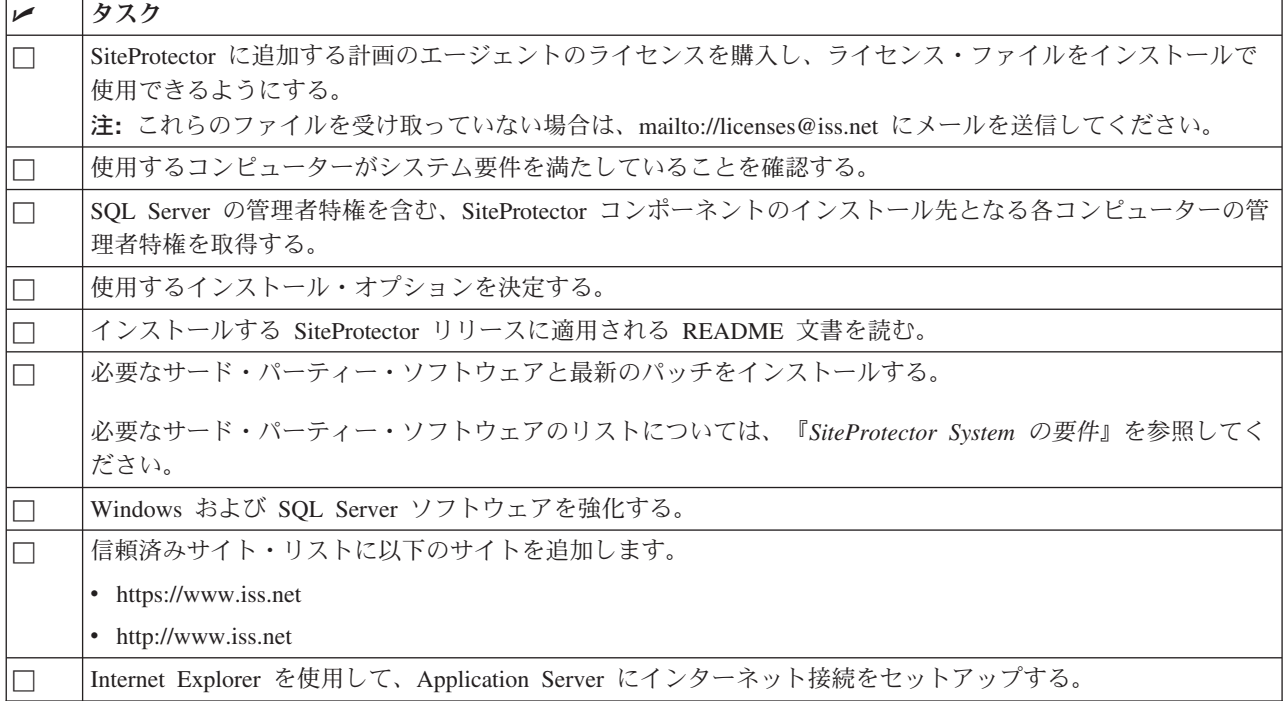

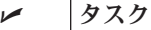

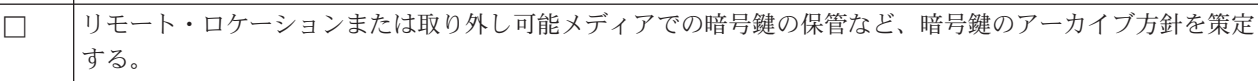

## 必要な情報のチェックリスト

このトピックでは、本書のインストール手順を完了するために必要になる可能性のある情報のチェックリス トを示します。このチェックリストを見直して、情報を用意してあることを確認してからインストール・プ ロセスを開始してください。

重要**:** インストールする特定のプログラムの追加情報が必要になる場合があります。この情報は各トピック にリストされています。

### チェックリスト

以下の表に、SiteProtector をインストールする前に取得する必要がある情報のチェックリストを示します。

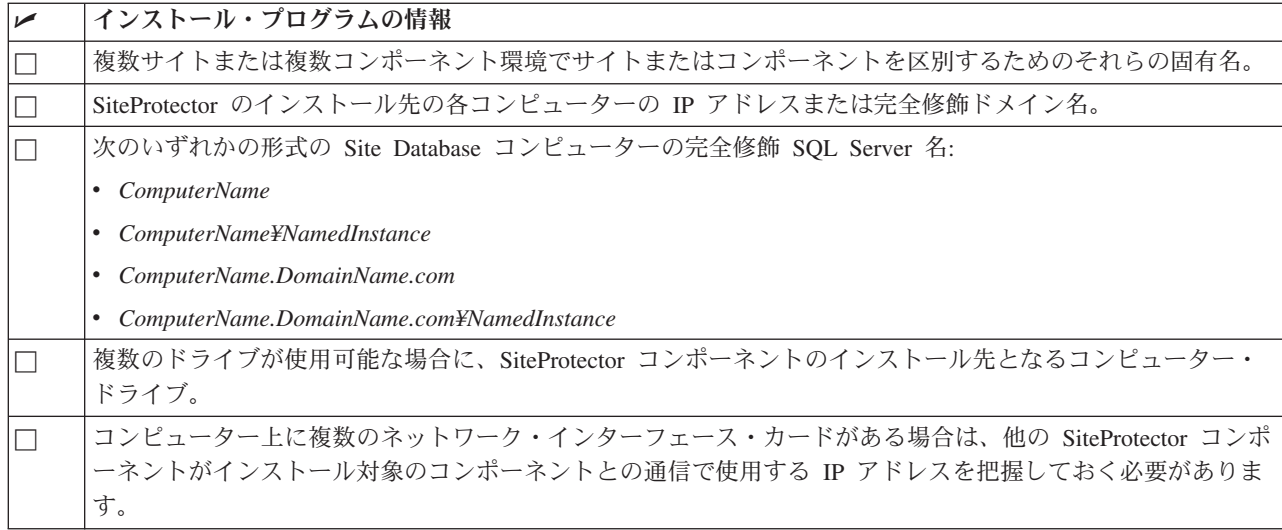

## **Express** オプションのインストール・タスク・リスト

Express オプションでは、1 台のコンピューターに SiteProtector System をインストールします。

### タスクの概要

以下の表に、Express オプションをインストールするために完了する必要があるタスクの概要を示します。

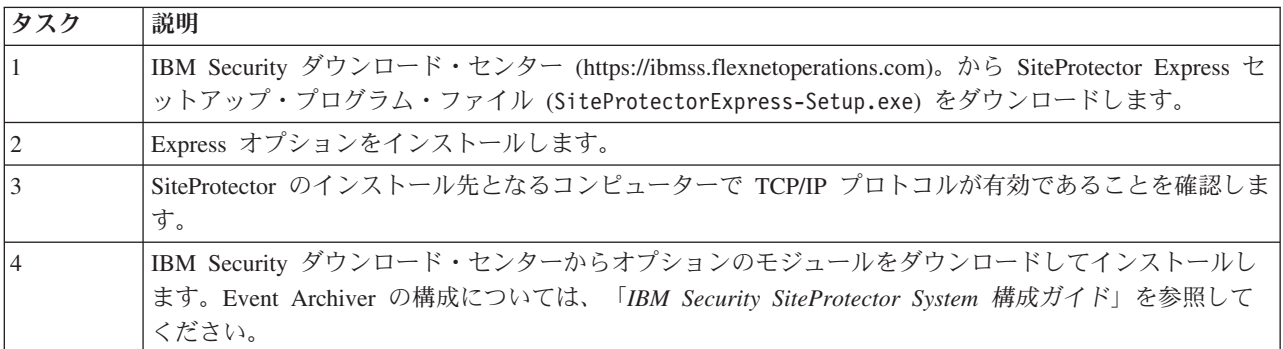

## **SiteProtector** パッケージのインストール・タスク・リスト

このトピックでは、個々の SiteProtector パッケージをインストールするために実行する必要がある手順の タスク概要を示します。

以下のタスクを実行する計画の場合は、この方法を使用します。

- v SQL Server データベースでの Windows NT の認証
- v SQL Server クラスター環境でのインストール
- v Express オプション以外の構成での SiteProtector コンポーネントのインストール

### タスクの概要

以下の表に、Windows NT 認証インストール・タスクのチェックリストを示します。

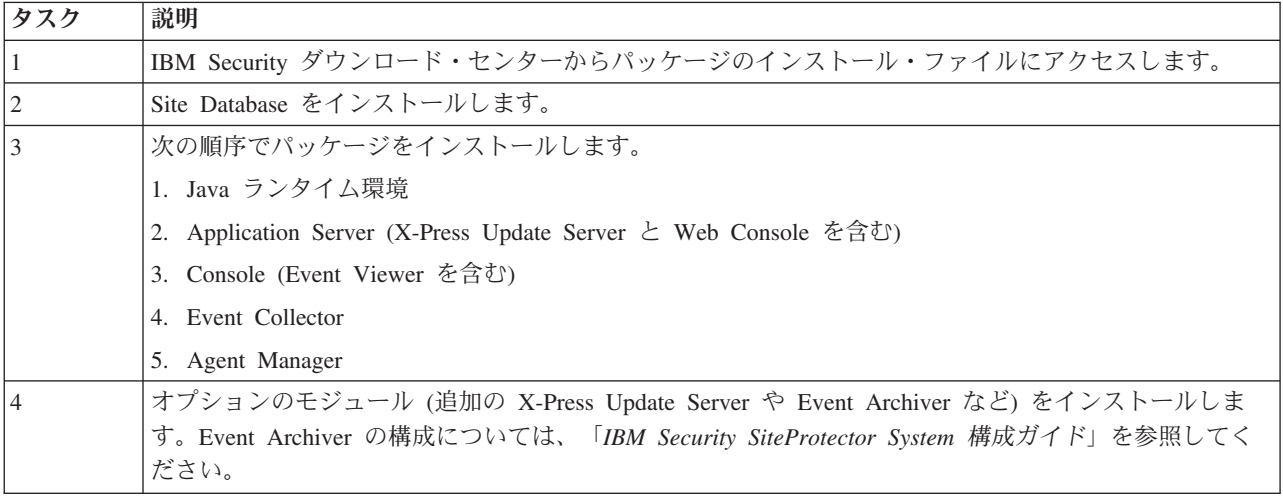

# インストール後のタスク

以下のタスクは、SiteProtector コンポーネントがセキュアに通信できることを確認する際に役立ちます。以 下のタスクは、SiteProtector とオプションのモジュールをインストールしてから、SiteProtector を構成する 前に実行します。

### タスクの概要

以下の表に、オプションであるインストール後のタスクのリストを示します。

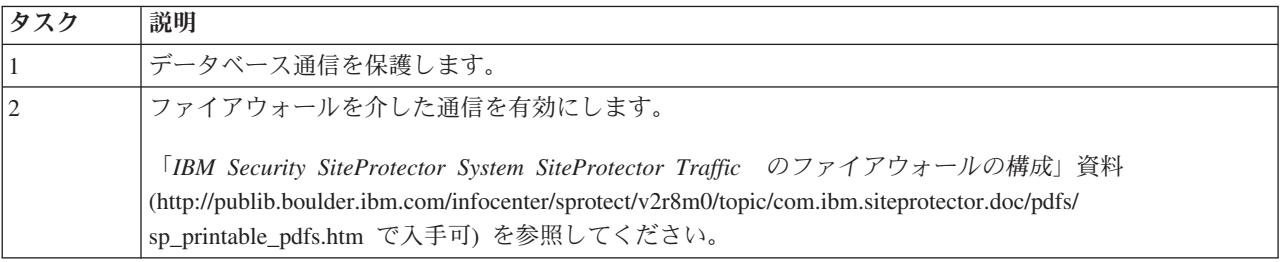

## 次のステップ

SiteProtector をインストールしたら、SiteProtector セットアップ・プロセスを完了する必要があります。こ のプロセス中に、初めて SiteProtector を使用する際に必要な以下のすべてのタスクを実行します。

- ライセンス/トークンの追加
- SiteProtector エージェントの構成
- SiteProtector エージェントの更新
- v SiteProtector ユーザーと権限のセットアップ
- v ネットワーク・アセットのグループのセットアップ
- v SiteProtector と共に使用する他の IBM Security 製品のセットアップ
- v セキュリティー・ポリシーとレスポンスの構成
- SiteProtector へのネットワーク・アセットの追加

このプロセスのガイド情報と手順については、「*IBM Security SiteProtector System* 構成ガイド」および 「*IBM Security SiteProtector System* ポリシーおよびレスポンス構成ガイド」を参照してください。

# <span id="page-48-0"></span>第 **4** 章 **SiteProtector** のインストール

この章では、SiteProtector のインストールで使用するオプションと手順について説明します。

## **Express** インストールを使用した最小デプロイメントまたは小規模デプロ イメントのインストール

Express インストールを使用して最小デプロイメントまたは小規模デプロイメントをインストールできま す。インストールされる SiteProtector のバージョンは、評価目的、テスト目的、または最小環境での使用 に最も適しています。デフォルトの SiteProtector コンポーネントがすべて含まれています。IBM Security ダウンロード・センターから Express インストールをダウンロードできます。

### **Express** インストール実行の準備

Express インストールでは、コンピューター上の既存の SQL Server データベースを使用します。

#### このタスクについて

コンピューター上の既存の SQL Server データベースが最新のものでない場合は、以下のアクションのいず れかを実行してから、Express インストールを再実行する必要があります。

- v データベースを最小要件にアップグレードします。
- v 最小要件を満たしていないデータベース・インスタンスをアンインストールします。

Express オプションをインストールする前に、以下のようにします。

- v IBM Security ダウンロード・センター [\(https://ibmss.flexnetoperations.com\)](https://ibmss.flexnetoperations.com)。から SiteProtector Express セ ットアップ・プログラム・ファイル (SiteProtectorExpress-Setup.exe) をダウンロードします。
- v 対象のコンピューターに 2 つ以上の SQL Server インスタンスがある場合は、Site Database のインスト ール先となるインスタンスを選択する必要があります。
- v 英語以外の言語バージョンの SQL Server をインストールする場合は、最初にそれをインストールして から Express インストールを実行する必要があります。

### **TCP/IP** 経由の **SQL Server Express** 通信の有効化

デフォルトでは、SQL Server 2012 Express® データベースは TCP/IP プロトコル経由で通信するように構 成されていません。SQL Server Express を使用する Site Database をインストールする場合、Site Database が正しく機能できるように、事前に TCP/IP プロトコルを有効にする必要があります。

- 1. 「スタート」メニューで「すべてのプログラム」 > 「**Microsoft SQL Server 2012**」 > 「構成ツー ル」 > 「**SQL Server** 構成マネージャー」をクリックします。
- 2. 「**SQL Server 2012 Services**」をクリックします。
- 3. 「**SQL Server 2012 Network Configuration**」ノードを展開してから、「**Protocols for MSSQLServer** *(SQL Instance Name)*」を選択します。
- 4. 「**TCP/IP**」を右クリックしてから、「使用可能」をクリックします。
- 5. ツリーで「**SQL Server 2012 Services**」を選択します。

6. 「**SQL Server** *(SQL Instance Name)*」を右クリックしてから、「再起動」をクリックします。

### **Express** インストールの実行

IBM Security ダウンロード・センター [\(https://ibmss.flexnetoperations.com\)](https://ibmss.flexnetoperations.com)。から Express インストールをダ ウンロードできます。

#### 始める前に

SQL Server インスタンスをインストールしていない場合は、作業を続行する前に、サポートされているバ ージョンの SQL Server をインストールする必要があります。サポートされている SQL サーバーのバージ ョンのリストについては、 6 ページの『SiteProtector Express [インストールのシステム要件』を](#page-11-0)参照してく ださい。

#### 手順

- 1. SiteProtectorExpress-Setup.exe ファイルを実行します。 「ようこそ」ウィンドウが表示されます。
- 2. 「次へ」をクリックします。 「言語の選択」ウィンドウが表示されます。
- 3. SiteProtector で使用する言語を選択します。
- 4. 「次へ」をクリックします。「ご使用条件」ウィンドウが表示されます。
- 5. ご使用条件を確認し、「同意する」をクリックしてから「次へ」をクリックします。 「宛先の場所の 選択」ウィンドウが表示されます。
- 6. デフォルトのフォルダーを選択するか、「開く」ウィンドウでフォルダーを選択してから、「次へ」を クリックします。 「暗号セキュリティー標準」ウィンドウが表示されます。
- 7. SiteProtector を互換暗号化モードまたは厳重暗号モードのいずれで実行するかを選択します。 「サイ ト名」ウィンドウが表示されます。
- 8. 作成するサイトの名前を入力してから、「次へ」をクリックします。

ヒント**:** マルチサイト環境でこのサイトと他のサイトを区別するために分かりやすい名前を選択してく ださい。

- 9. SQL Server のウィンドウが表示された場合は、Site Database のインストール先となる SQL Server イ ンスタンスを選択してから、「次へ」をクリックします。
- 10. 「暗号鍵のアーカイブ」ウィンドウで、「フォルダー」ロケーションを入力してから「次へ」をクリッ クします。 ネットワークや zip ドライブなどの、非ローカル・メディア上のフォルダーを指定しま す。
- 11. 「InstallShield ウィザードの完了」ウィンドウで、「完了」をクリックします。

注**:** デフォルトでは、インストール・プログラムによって、SiteProtector Console アイコンが自動的に 作成され、デスクトップ・フォルダーに配置されます。SiteProtector Console アイコンを作成しない場 合は、チェック・ボックスをクリアしてください。

#### 次のタスク

注**:** Windows ドメイン・アカウントを使用して Site Database にアクセスする計画の場合は、SQL Server を実行するために適切な権限を持つドメイン・アカウントとして実行するように SQL Server と SQL エー ジェントのサービスを構成する必要があります。正確な要件については、SQL Server の資料を参照してく ださい。

## <span id="page-50-0"></span>中規模 **SiteProtector** デプロイメントのインストール

3 台から 4 台のコンピューターに中規模 SiteProtector デプロイメントをインストールするには、以下の手 順に従います。中規模 SiteProtector デプロイメントには、Site Database、Application Server、X-Press Update Server、Web Console、Event Viewer、Event Collector、および Agent Manager が含まれています。

### 始める前に

28 [ページの『中規模デプロイメント』ト](#page-33-0)ピックと、『計画』セクションにあるハードウェアおよびソフト ウェアの要件に関するトピックで詳しく説明する要件に、ご使用のコンピューターが対応していることを確 認してください。

SiteProtector コンポーネントのインストール先となる各コンピューターの管理者特権 (Microsoft SQL Server の管理者特権を含む) を取得します。

インストール・プロセスを開始する前に、以下の情報を確認して書きとめておいてください。

- SiteProtector サイトに使用する名前。
- v SiteProtector コンポーネントのインストール先となる各コンピューターの IP アドレスまたは完全修飾ド メイン名。
- 次のいずれかの形式の Site Database コンピューターの完全修飾 SQL Server 名:
	- *ComputerName*
	- *ComputerName¥NamedInstance*
	- *ComputerName.DomainName.com*
	- *ComputerName.DomainName.com¥NamedInstance*
- v Application Server、Event Collector、および Agent Manager をインストールする場合は、Windows ドメ イン・ユーザーの認証資格情報を入力する必要があります。ドメイン名とユーザー名を指定してくださ い。例えば、*SP\_domain¥SP\_User\_Name* のように指定します。
- v サービスを実行する権限が付与されている Windows ドメイン・ユーザーの認証資格情報。
- v サーバーの公開鍵管理者の追加ユーザー名。
- v 複数のドライブが使用可能な場合は、SiteProtector コンポーネントをインストールするコンピューター・ ドライブを把握しておく必要があります。
- v コンピューターに複数のネットワーク・インターフェース・カード (NIC) がある場合は、他の SiteProtector コンポーネントがインストール対象コンポーネントとの通信で使用する IP アドレスを把握 しておく必要があります。
- v プロキシーを使用する場合は、インターネットのプロキシー情報とエージェント・マネージャーのプロ キシー情報が必要です。

- 1. IBM Security ダウンロード・センター [\(https://ibmss.flexnetoperations.com\)](https://ibmss.flexnetoperations.com)。にアクセスします。
- 2. IBM Security ダウンロード・センターにログインし、「My Software」ヘッダーの「**Download**」をク リックします。
- 3. 「My Products」の下にある「**IBM Security SiteProtector System**」をクリックします。
- 4. 「Product Lines」の下にある「**SiteProtector 3.0**」をクリックします。
- 5. 「**Installation Packages**」リンクをクリックします。
- 6. IBM Security ダウンロード・センターから次に示すファイルを既知の場所にダウンロードします。

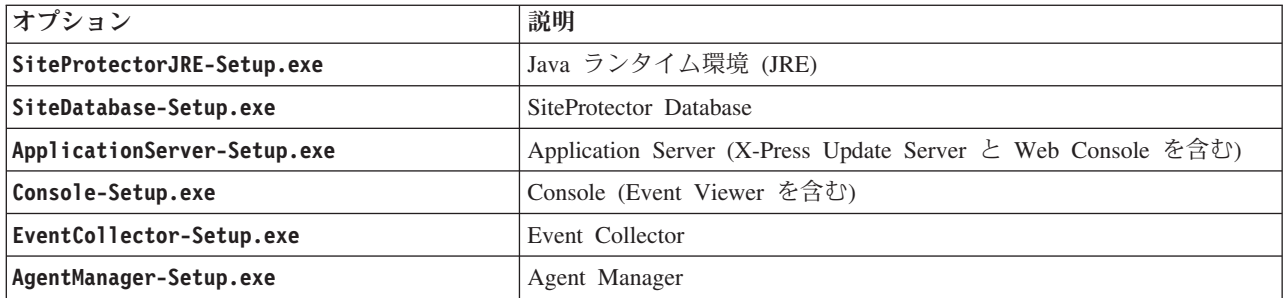

7. 1 番目のコンピューターで SiteDatabase-Setup.exe を実行し、必要なすべての情報を入力します。

注**:** Windows ドメイン・アカウントを使用して Site Database にアクセスする計画の場合は、SQL Server を実行するために適切な権限を持つドメイン・アカウントとして実行するように SQL Server と SQL エージェントのサービスを構成する必要があります。正確な要件については、SQL Server の 資料を参照してください。

SiteProtector Database がインストールされます。

- 8. 2 番目のコンピューターで SiteProtectorJRE-Setup.exe を実行し、Java ランタイム環境をインスト ールします。
- 9. 2 番目のコンピューターで ApplicationServer-Setup.exe を実行し、必要なすべての情報を入力しま す。 Application Server、X-Press Update Server、および Web Console が 2 番目のコンピューターに インストールされます。
- 10. 2 番目のコンピューターで Console-Setup.exe を実行し、必要なすべての情報を入力します。 Console と Event Viewer が 2 番目のコンピューターにインストールされます。
- 11. 3 番目のコンピューターで SiteProtectorJRE-Setup.exe を実行し、Java ランタイム環境をインスト ールします。
- 12. 3 番目のコンピューターで EventCollector-Setup.exe を実行し、必要なすべての情報を入力します。 Event Collector が 3 番目のコンピューターにインストールされます。
- 13. 3 番目のコンピューターで AgentManager-Setup.exe を実行し、必要なすべての情報を入力します。 Agent Manager が 3 番目のコンピューターにインストールされます。
- 14. Event Collector と Agent Manager を 4 番目のコンピューターにインストールする場合は、 SiteProtectorJRE-Setup.exe を実行して Java ランタイム環境をインストールします。
- 15. オプション: 4 番目のコンピューターで EventCollector-Setup.exe を実行し、必要なすべての情報を 入力します。
- 16. オプション: 4 番目のコンピューターで AgentManager-Setup.exe を実行し、必要なすべての情報を入 力します。

#### 次のタスク

これで、IBM Security ダウンロード・センターからオプション・コンポーネント (追加の X-Press Update Server (UpdateServer-Setup.exe) や Event Archiver (EventArchiver-Setup.exe) など) をダウンロードし てインストールできます。 Event Archiver の構成については、「*IBM Security SiteProtector System* 構成ガ イド」を参照してください。

## <span id="page-52-0"></span>大規模 **SiteProtector** デプロイメントのインストール

4 台から 5 台のコンピューターに大規模 SiteProtector デプロイメントをインストールするには、以下の手 順に従います。大規模 SiteProtector デプロイメントには、Site Database、Application Server、X-Press Update Server、Web Console、Event Viewer、Event Collector、および Agent Manager が含まれています。

### 始める前に

29 [ページの『大規模デプロイメント』ト](#page-34-0)ピックと、『計画』セクションにあるハードウェアおよびソフト ウェアの要件に関するトピックで詳しく説明する要件に、ご使用のコンピューターが対応していることを確 認してください。

SiteProtector コンポーネントのインストール先となる各コンピューターの管理者特権 (Microsoft SQL Server の管理者特権を含む) を取得します。

インストール・プロセスを開始する前に、以下の情報を確認して書きとめておいてください。

- SiteProtector サイトに使用する名前。
- v SiteProtector コンポーネントのインストール先となる各コンピューターの IP アドレスまたは完全修飾ド メイン名。
- 次のいずれかの形式の Site Database コンピューターの完全修飾 SQL Server 名:
	- *ComputerName*
	- *ComputerName¥NamedInstance*
	- *ComputerName.DomainName.com*
	- *ComputerName.DomainName.com¥NamedInstance*
- v Application Server、Event Collector、および Agent Manager をインストールする場合は、Windows ドメ イン・ユーザーの認証資格情報を入力する必要があります。ドメイン名とユーザー名を指定してくださ い。例えば、*SP\_domain¥SP\_User\_Name* のように指定します。
- v サービスを実行する権限が付与されている Windows ドメイン・ユーザーの認証資格情報。
- v サーバーの公開鍵管理者の追加ユーザー名。
- v 複数のドライブが使用可能な場合は、SiteProtector コンポーネントをインストールするコンピューター・ ドライブを把握しておく必要があります。
- v コンピューターに複数のネットワーク・インターフェース・カード (NIC) がある場合は、他の SiteProtector コンポーネントがインストール対象コンポーネントとの通信で使用する IP アドレスを把握 しておく必要があります。
- v プロキシーを使用する場合は、インターネットのプロキシー情報とエージェント・マネージャーのプロ キシー情報が必要です。

- 1. IBM Security ダウンロード・センター [\(https://ibmss.flexnetoperations.com\)](https://ibmss.flexnetoperations.com)。にアクセスします。
- 2. IBM Security ダウンロード・センターにログインし、「My Software」ヘッダーの「**Download**」をク リックします。
- 3. 「My Products」の下にある「**IBM Security SiteProtector System**」をクリックします。
- 4. 「Product Lines」の下にある「**SiteProtector 3.0**」をクリックします。
- 5. 「**Installation Packages**」リンクをクリックします。
- 6. IBM Security ダウンロード・センターから次に示すファイルを既知の場所にダウンロードします。

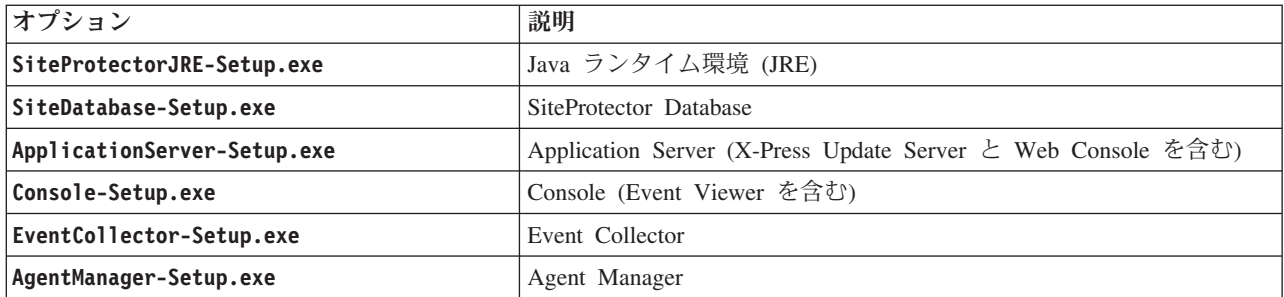

7. 1 番目のコンピューターで SiteDatabase-Setup.exe を実行し、必要なすべての情報を入力します。

注**:** Windows ドメイン・アカウントを使用して Site Database にアクセスする計画の場合は、SQL Server を実行するために適切な権限を持つドメイン・アカウントとして実行するように SQL Server と SQL エージェントのサービスを構成する必要があります。正確な要件については、SQL Server の 資料を参照してください。

SiteProtector Database がインストールされます。

- 8. 2 番目のコンピューターで SiteProtectorJRE-Setup.exe を実行し、Java ランタイム環境をインスト ールします。
- 9. 2 番目のコンピューターで ApplicationServer-Setup.exe を実行し、必要なすべての情報を入力しま す。 Application Server、X-Press Update Server、および Web Console が 2 番目のコンピューターに インストールされます。
- 10. 2 番目のコンピューターで Console-Setup.exe を実行し、必要なすべての情報を入力します。 Console と Event Viewer が 2 番目のコンピューターにインストールされます。
- 11. 3 番目のコンピューターで SiteProtectorJRE-Setup.exe を実行し、Java ランタイム環境をインスト ールします。
- 12. 3 番目のコンピューターで EventCollector-Setup.exe を実行し、必要なすべての情報を入力します。 Event Collector が 3 番目のコンピューターにインストールされます。
- 13. 3 番目のコンピューターで AgentManager-Setup.exe を実行し、必要なすべての情報を入力します。 Agent Manager が 3 番目のコンピューターにインストールされます。
- 14. 4 番目のコンピューターで SiteProtectorJRE-Setup.exe を実行し、Java ランタイム環境をインスト ールします。
- 15. 4 番目のコンピューターで EventCollector-Setup.exe を実行し、必要なすべての情報を入力します。 Event Collector が 4 番目のコンピューターにインストールされます。
- 16. 4 番目のコンピューターで AgentManager-Setup.exe を実行し、必要なすべての情報を入力します。 Agent Manager が 4 番目のコンピューターにインストールされます。
- 17. Event Collector と Agent Manager を 5 番目のコンピューターにインストールする場合は、 SiteProtectorJRE-Setup.exe を実行して Java ランタイム環境をインストールします。
- 18. オプション: 5 番目のコンピューターで EventCollector-Setup.exe を実行し、必要なすべての情報を 入力します。
- 19. オプション: 5 番目のコンピューターで AgentManager-Setup.exe を実行し、必要なすべての情報を入 力します。

### 次のタスク

これで、IBM Security ダウンロード・センターからオプション・コンポーネント (追加の X-Press Update Server (UpdateServer-Setup.exe) や Event Archiver (EventArchiver-Setup.exe) など) をダウンロードし

<span id="page-54-0"></span>てインストールできます。 Event Archiver の構成については、「*IBM Security SiteProtector System* 構成ガ イド」を参照してください。

### **SQL Server** クラスターでの **SiteProtector** のインストール

SQL Server クラスターでは、SQL 認証または Windows 認証のいずれかを使用できます。暗黙的なトラス トは使用できません。以下で説明する手順は、SQL 認証と Windows 認証の両方に適用されます。

#### 始める前に

『計画』セクションのデプロイメント・タイプを説明するトピックとハードウェア要件およびソフトウェア 要件に関するトピックで詳しく説明する要件に、ご使用のコンピューターが対応していることを確認してく ださい。

SiteProtector コンポーネントのインストール先となる各コンピューターの管理者特権 (Microsoft SQL Server の管理者特権を含む) を取得します。

インストール・プロセスを開始する前に、以下の情報を確認して書きとめておいてください。

- SiteProtector サイトに使用する名前。
- v SiteProtector コンポーネントのインストール先となる各コンピューターの IP アドレスまたは完全修飾ド メイン名。
- v 次のいずれかの形式の Site Database コンピューターの完全修飾 SQL Server 名:
	- *ComputerName*
	- *ComputerName¥NamedInstance*
	- *ComputerName.DomainName.com*
	- *ComputerName.DomainName.com¥NamedInstance*
- v Application Server、Event Collector、および Agent Manager をインストールする場合は、Windows ドメ イン・ユーザーの認証資格情報を入力する必要があります。ドメイン名とユーザー名を指定してくださ い。例えば、*SP\_domain¥SP\_User\_Name* のように指定します。
- v サービスを実行する権限が付与されている Windows ドメイン・ユーザーの認証資格情報。
- v サーバーの公開鍵管理者の追加ユーザー名。
- v 複数のドライブが使用可能な場合は、SiteProtector コンポーネントをインストールするコンピューター・ ドライブを把握しておく必要があります。
- v コンピューターに複数のネットワーク・インターフェース・カード (NIC) がある場合は、他の SiteProtector コンポーネントがインストール対象コンポーネントとの通信で使用する IP アドレスを把握 しておく必要があります。
- v プロキシーを使用する場合は、インターネットのプロキシー情報とエージェント・マネージャーのプロ キシー情報が必要です。

- 1. IBM Security ダウンロード・センター [\(https://ibmss.flexnetoperations.com\)](https://ibmss.flexnetoperations.com)。にアクセスします。
- 2. IBM Security ダウンロード・センターにログインし、「My Software」ヘッダーの「**Download**」をク リックします。
- 3. 「My Products」の下にある「**IBM Security SiteProtector System**」をクリックします。
- 4. 「Product Lines」の下にある「**SiteProtector 3.0**」をクリックします。
- 5. 「**Installation Packages**」リンクをクリックします。

6. IBM Security ダウンロード・センターから次に示すファイルを既知の場所にダウンロードします。

| オプション                       | 説明                                                           |
|-----------------------------|--------------------------------------------------------------|
| SiteProtectorJRE-Setup.exe  | Java ランタイム環境 (JRE)                                           |
| SiteDatabase-Setup.exe      | SiteProtector Database                                       |
| ApplicationServer-Setup.exe | Application Server (X-Press Update Server と Web Console を含む) |
| Console-Setup.exe           | Console (Event Viewer を含む)                                   |
| EventCollector-Setup.exe    | Event Collector                                              |
| AgentManager-Setup.exe      | Agent Manager                                                |

7. すべてのクラスター・ノードに SSL 証明書をインストールします。

注**:** SSL 証明書のインストールについて詳しくは、以下の Microsoft Web ページのいずれかを参照し てください。

- v 『[プロトコルの暗号化を設定する] オプションが有効になっている場合の SQL Server における証 明書の使用』[\(http://support.microsoft.com/kb/318605/ja-jp\)](http://support.microsoft.com/kb/318605/ja-jp)
- v 『Microsoft 管理コンソールで SQL Server 用に SSL 暗号化を有効にする方法』 [\(http://support.microsoft.com/kb/316898/ja-jp\)](http://support.microsoft.com/kb/316898/ja-jp)
- v SQL Server 2008 および 2008 R2 の SSL 暗号化を有効にする方法 [\(http://technet.microsoft.com/en](http://technet.microsoft.com/en-us/library/ms189067%28v=sql.105%29.aspx)[us/library/ms189067%28v=sql.105%29.aspx\)](http://technet.microsoft.com/en-us/library/ms189067%28v=sql.105%29.aspx)
- v SQL Server 2012 用に SSl 暗号化を有効にする方法 [\(http://technet.microsoft.com/en-us/library/](http://technet.microsoft.com/en-us/library/ms191192%28v=sql.110%29.aspx) [ms191192%28v=sql.110%29.aspx\)](http://technet.microsoft.com/en-us/library/ms191192%28v=sql.110%29.aspx)
- 8. プロンプトに従い、必要なすべての情報を入力して、SiteDatabase-Setup.exe パッケージから SiteProtector Database をインストールします。

重要**:** クラスター化された SQL がインストールされているコンピューターには、SiteProtector Database 以外のものをインストールしないでください。

注**:** Windows ドメイン・アカウントを使用して Site Database にアクセスする計画の場合は、SQL Server を実行するために適切な権限を持つドメイン・アカウントとして実行するように SQL Server と SQL エージェントのサービスを構成する必要があります。正確な要件については、SQL Server の 資料を参照してください。

- 9. 2 番目のコンピューターで SiteProtectorJRE-Setup.exe を実行し、Java ランタイム環境をインスト ールします。
- 10. 2 番目のコンピューターで ApplicationServer-Setup.exe を実行し、必要なすべての情報を入力しま す。

注**:** Application Server では、Site Database と通信するために SSL 証明書が必要になります。 Application Server のインストール・プログラムは、クラスター・プラットフォームでのインストール を検証し、必要な SSL 証明書を検査します。証明書が無効な場合、SSL はオフになります。 Application Server、X-Press Update Server、および Web Console が 2 番目のコンピューターにインス トールされます。

- 11. 2 番目のコンピューターで Console-Setup.exe を実行し、必要なすべての情報を入力します。 Console と Event Viewer が 2 番目のコンピューターにインストールされます。
- 12. 3 番目のコンピューターで SiteProtectorJRE-Setup.exe を実行し、Java ランタイム環境をインスト ールします。
- 13. 3 番目のコンピューターで EventCollector-Setup.exe を実行し、必要なすべての情報を入力します。 Event Collector が 3 番目のコンピューターにインストールされます。
- 14. 3 番目のコンピューターで AgentManager-Setup.exe を実行し、必要なすべての情報を入力します。 Agent Manager が 3 番目のコンピューターにインストールされます。
- 15. Event Collector と Agent Manager を 4 番目のコンピューターにインストールする場合は、 SiteProtectorJRE-Setup.exe を実行して Java ランタイム環境をインストールします。
- 16. オプション: 4 番目のコンピューターで EventCollector-Setup.exe を実行し、必要なすべての情報を 入力します。
- 17. オプション: 4 番目のコンピューターで AgentManager-Setup.exe を実行し、必要なすべての情報を入 力します。

### 次のタスク

これで、IBM Security ダウンロード・センターからオプション・コンポーネント (追加の X-Press Update Server (UpdateServer-Setup.exe) や Event Archiver (EventArchiver-Setup.exe) など) をダウンロードし てインストールできます。 Event Archiver の構成については、「*IBM Security SiteProtector System* 構成ガ イド」を参照してください。

## **64** ビット・プラットフォームでの **SiteProtector** のインストール

SiteProtector は Windows 64 ビット・プラットフォームまたは SQL Server Enterprise 64 ビット・プラッ トフォームにインストールできます。以下で説明する手順は、SQL 認証と Windows 認証の両方に適用さ れます。

### このタスクについて

注**:** システムはすべて同じドメインに存在する必要があり、Windows ドメイン・アカウントを使用する必 要があります。

64 ビット・プラットフォームに SiteProtector をインストールするには、次のいずれかの手順を実行しま す。

- v 43 ページの『Express [インストールを使用した最小デプロイメントまたは小規模デプロイメントのイン](#page-48-0) [ストール』](#page-48-0)
- v 45 ページの『中規模 SiteProtector [デプロイメントのインストール』](#page-50-0)
- v 47 ページの『大規模 SiteProtector [デプロイメントのインストール』](#page-52-0)
- v 49 ページの『SQL Server クラスターでの SiteProtector [のインストール』](#page-54-0)

## **Windows NT** 認証を使用する場合の **SiteProtector** のインストール

Windows NT 認証を使用するネットワークに SiteProtector をインストールする場合は、コンポーネントを それぞれ個別にインストールする必要があります。IBM Security ダウンロード・センター [\(https://ibmss.flexnetoperations.com\)](https://ibmss.flexnetoperations.com)。 からコンポーネントのインストール・パッケージを取得することがで きます。

### 始める前に

以下の情報が必要になります。

• SQL Server 名

- v サービスを実行する権限を持つ Windows NT ユーザーの認証資格情報
- アプリケーション・サーバー名
- サーバーの Public Key Administrator の追加ユーザー名
- サイト名
- v Agent Manager のロケーション
- Agent Manager の認証アカウント名とパスワード

注**:** これにより、Agent Manager と対話するためのアカウントが X-Press Update Server で作成されま す。

- (オプション) SiteProtector グループ名
- インターネットのプロキシー情報
- Agent Manager のプロキシー情報

Event Collector をインストールする前に、SiteProtector JRE をインストールする必要もあります。

注**:** Windows ドメイン・アカウントを使用して Site Database にアクセスする計画の場合は、SQL Server を実行するために適切な権限を持つドメイン・アカウントとして実行するように SQL Server と SQL エー ジェントのサービスを構成する必要があります。正確な要件については、SQL Server の資料を参照してく ださい。

#### このタスクについて

個々のパッケージは次の順序でインストールする必要があります。

- 1. Site Database
- 2. Java ランタイム環境
- 3. Application Server (X-Press Update Server と Web Console を含む)
- 4. Console (Event Viewer を含む)
- 5. Event Collector
- 6. Agent Manager
- 7. その他のパッケージ (追加の X-Press Update Server や Event Archiver など)

- 1. IBM Security ダウンロード・センター [\(https://ibmss.flexnetoperations.com\)](https://ibmss.flexnetoperations.com) からコンポーネント・パッケ ージをダウンロードします。
- 2. 小規模、中規模、または大規模のデプロイメントのインストール手順に従ってください。ネットワーク のサイズに最適なデプロイメントを選択してください。

# 第 **5** 章 追加コンポーネントのインストール

別の Console、Event Collector、Agent Manager、X-Press Update Server、Event Viewer など、追加コンポー ネントをインストールできます。Event Archiver をインストールすることもできます。

# 追加コンポーネントの概要

SiteProtector コンポーネントがどのように連動するかを理解することは重要です。

以下の図はコンポーネント間の依存関係を示しています。初期インストール後にインストールされた追加コ ンポーネントは、以下の図では破線で表されています。

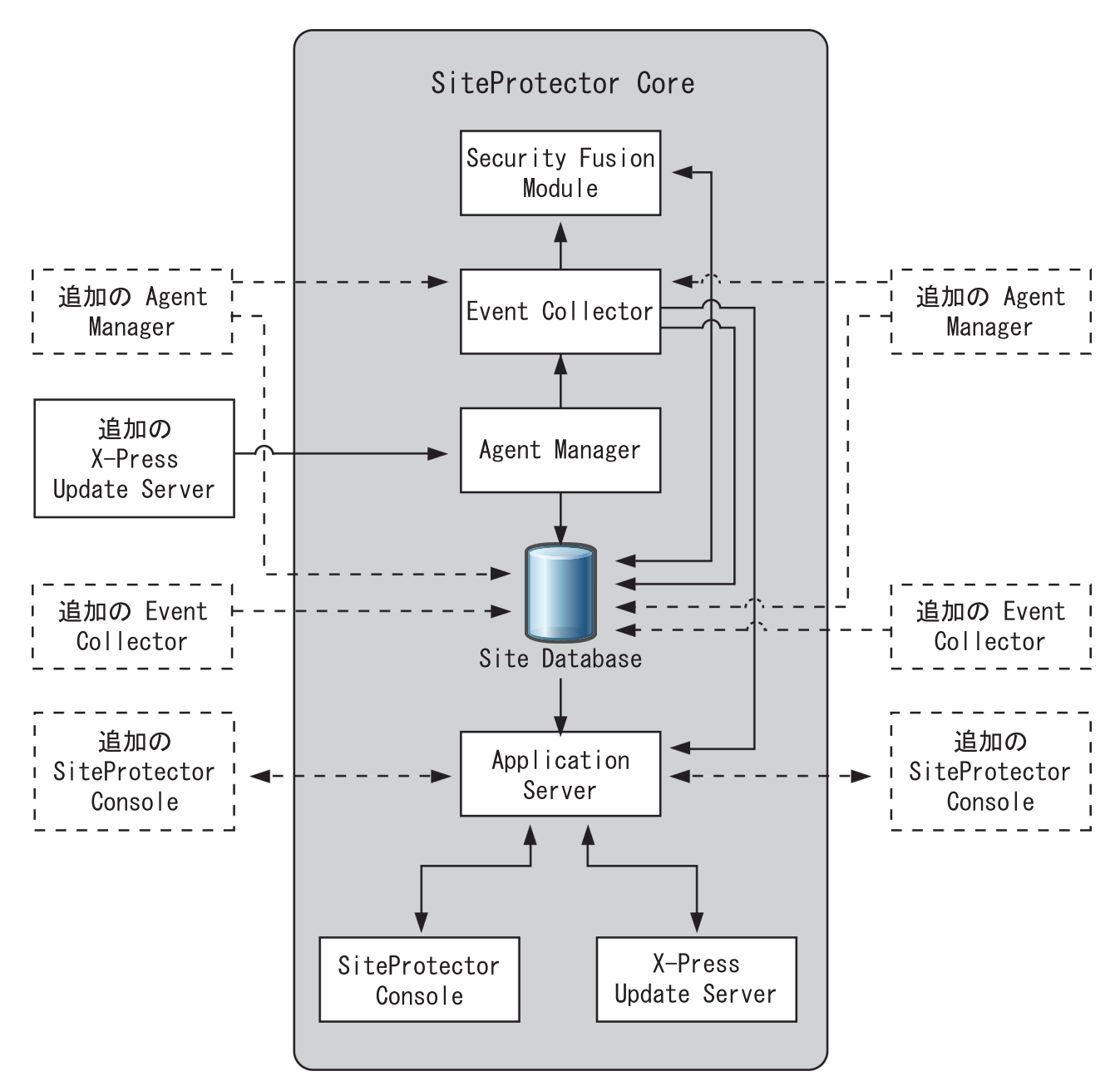

図 *2. SiteProtector* コンポーネントとイベント・フロー

以下の表に、インストール可能な追加コンポーネントのリストを示し、インストールする理由を簡単に説明 します。

| <b> コンポーネント</b> | 追加インストールの理由                                        |
|-----------------|----------------------------------------------------|
| Agent Manager   | 多数のエージェントのスケーリングを行う。                               |
|                 | • ネットワークがさまざまな地理的位置に分割されている。                       |
| Console         | 複数のユーザーに SiteProtector をモニターするための独自の Console を提供す  |
|                 | る。                                                 |
| Event Collector | 現行の Event Collector でさらにエージェントを使用できるようにサポートす       |
|                 | る。Express インストールでは 1 つの Event Collector がインストールされま |
|                 | す。                                                 |

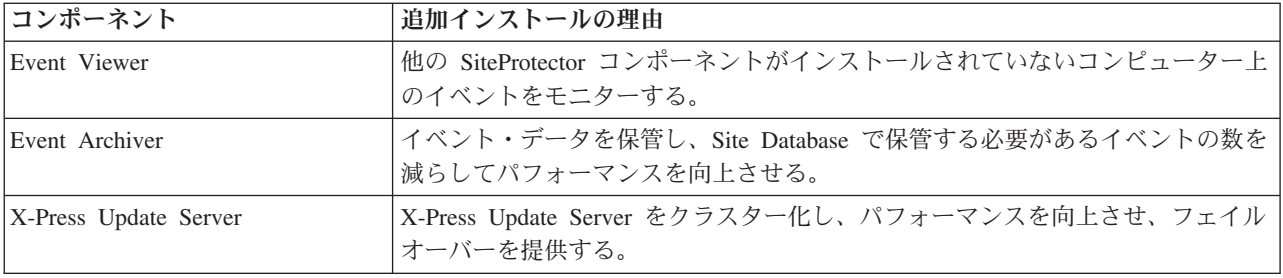

### 追加の **Console** のインストール

SiteProtector をインストールしたら、追加の SiteProtector Console をインストールできます。これにより、 複数のユーザーが SiteProtector をリモートでモニターできるようになります。追加の SiteProtector Console をインストールすると、追加の Event Viewer も自動的にインストールされます。

### 手順

- 1. IBM Security ダウンロード・センター [\(https://ibmss.flexnetoperations.com\)](https://ibmss.flexnetoperations.com)。にアクセスします。
- 2. IBM Security ダウンロード・センターにログインし、「My Software」ヘッダーの「**Download**」をクリ ックします。
- 3. 「My Products」の下にある「**IBM Security SiteProtector System**」をクリックします。
- 4. 「Product Lines」の下にある「**SiteProtector 3.0**」をクリックします。
- 5. 「**Installation Packages**」リンクをクリックします。
- 6. Console-Setup.exe パッケージを既知の場所にダウンロードします。
- 7. Console-Setup.exe を実行します。
- 8. インストール・プロンプトに従い、必要なすべての情報を入力します。 Console と Event Viewer がコ ンピューターにインストールされます。

## 追加の **Event Collector** のインストール

ご使用の環境で追加エージェントをサポートする場合は、追加の Event Collector のインストールを検討し てください。追加の Event Collector をインストールしたら、エージェントをリダイレクトする必要があり ます。

### 始める前に

Event Collector をインストールする前に、Java ランタイム環境 (JRE) をインストールする必要がありま す。

- 1. IBM Security ダウンロード・センター [\(https://ibmss.flexnetoperations.com\)](https://ibmss.flexnetoperations.com)。にアクセスします。
- 2. IBM Security ダウンロード・センターにログインし、「My Software」ヘッダーの「**Download**」をク リックします。
- 3. 「My Products」の下にある「**IBM Security SiteProtector System**」をクリックします。
- 4. 「Product Lines」の下にある「**SiteProtector 3.0**」をクリックします。
- 5. 「**Installation Packages**」リンクをクリックします。
- 6. SiteProtectorJRE-Setup.exe パッケージと EventCollector-Setup.exe パッケージを既知の場所にダ ウンロードします。
- 7. SiteProtectorJRE-Setup.exe を実行して Java ランタイム環境をインストールします。
- 8. EventCollector-Setup.exe を実行します。
- 9. インストール・プロンプトに従い、必要なすべての情報を入力します。 Event Collector がコンピュー ターにインストールされます。
- 10. エージェントを Event Collector にリダイレクトします。
	- a. エージェントを選択します。
	- b. 「アクション」 > 「エージェントの構成」 > 「**Event Collector** の割り当て」を選択します。 「Event Collector の割り当て」ウィンドウが表示されます。
	- c. 新たにインストールした Event Collector を選択してから、「**OK**」をクリックします。

### 追加の **Agent Manager** のインストール

ご使用の環境に多数のエージェントが含まれている場合、またはご使用の環境がさまざまな地理的位置に分 割されている場合は、追加の Agent Manager のインストールを検討してください。Agent Manager の各イ ンスタンスはそれぞれ別々のシステムにインストールする必要があります。

#### 始める前に

Agent Manager をインストールする前に、Java ランタイム環境 (JRE) をインストールする必要がありま す。

#### このタスクについて

環境でネットワーク・アドレス変換 (NAT) を使用する場合は、インストール・プログラムが IP アドレス を入力するようプロンプトを出したときに、Agent Manager にカスタムの IP アドレスを割り当てることを 検討してください。ネットワーク・インターフェース・カード (NIC) に現在割り当てられている IP アド レスのリストを無効にするオプションを選択し、「カスタム **IP** アドレス」フィールドに IP アドレスを入 力する必要があります。

- 1. IBM Security ダウンロード・センター [\(https://ibmss.flexnetoperations.com\)](https://ibmss.flexnetoperations.com)。にアクセスします。
- 2. IBM Security ダウンロード・センターにログインし、「My Software」ヘッダーの「**Download**」をクリ ックします。
- 3. 「My Products」の下にある「**IBM Security SiteProtector System**」をクリックします。
- 4. 「Product Lines」の下にある「**SiteProtector 3.0**」をクリックします。
- 5. 「**Installation Packages**」リンクをクリックします。
- 6. SiteProtectorJRE-Setup.exe パッケージと AgentManager-Setup.exe パッケージを既知の場所にダウン ロードします。
- 7. SiteProtectorJRE-Setup.exe を実行して Java ランタイム環境をインストールします。
- 8. AgentManager-Setup.exe を実行します。
- 9. インストール・プロンプトに従い、必要なすべての情報を入力します。 Agent Manager がコンピュータ ーにインストールされます。

### 追加の **Event Viewer** のインストール

別の Event Collector と Application Server に正常に接続できる場合は、他の SiteProtector コンポーネント がインストールされていないシステムに Event Viewer をインストールすることができます。これにより、 セキュリティー・イベント情報にほぼリアルタイムにアクセスできるようになります。(Express インストー ルでは、Console と同じシステムに Event Viewer が自動的にインストールされます。)

#### 手順

- 1. IBM Security ダウンロード・センター [\(https://ibmss.flexnetoperations.com\)](https://ibmss.flexnetoperations.com)。にアクセスします。
- 2. IBM Security ダウンロード・センターにログインし、「My Software」ヘッダーの「**Download**」をクリ ックします。
- 3. 「My Products」の下にある「**IBM Security SiteProtector System**」をクリックします。
- 4. 「Product Lines」の下にある「**SiteProtector 3.0**」をクリックします。
- 5. 「**Installation Packages**」リンクをクリックします。
- 6. SiteProtectorJRE-Setup.exe パッケージと EventViewer-Setup.exe パッケージを既知の場所にダウン ロードします。
- 7. SiteProtectorJRE-Setup.exe を実行して Java ランタイム環境をインストールします。
- 8. EventViewer-Setup.exe を実行します。
- 9. インストール・プロンプトに従い、必要なすべての情報を入力します。 Event Viewer がコンピュータ ーにインストールされます。

### 追加 **XPU Server** のインストール

追加の X-Press Update (XPU) Server をインストールするには、次の手順に従います。

#### 始める前に

重要**:** Agent Manager がインストールされている同じコンピューターに XPU Server をインストールしない でください。インストールすると、Agent Manager のパフォーマンスに関して問題が発生する場合がありま す。

- 1. IBM Security ダウンロード・センター [\(https://ibmss.flexnetoperations.com\)](https://ibmss.flexnetoperations.com) にアクセスします。
- 2. IBM Security ダウンロード・センターにログインし、「My Software」ヘッダーの「**Download**」をク リックします。
- 3. 「My Products」の下にある「**IBM Security SiteProtector System**」をクリックします。
- 4. 「Product Lines」の下にある「**SiteProtector 3.0**」をクリックします。
- 5. 「**Installation Packages**」リンクをクリックします。
- 6. UpdateServer-Setup.exe パッケージを既知の場所にダウンロードします。
- 7. UpdateServer-Setup.exe を実行します。 「InstallShield ウィザードへようこそ」ウィンドウが表示さ れます。
- 8. 「次へ」をクリックします。「ご使用条件」ウィンドウが表示されます。
- 9. ご使用条件を確認し、「同意する」をクリックしてから「次へ」をクリックします。 「宛先の場所の 選択」ウィンドウが表示されます。
- 10. インストール先フォルダーを選択し、「次へ」をクリックします。 「X-Press Update Server の構成 (Agent Manager の場所の指定)」ウィンドウが表示されます。
- 11. 以下のフィールドに入力し、「次へ」をクリックします。

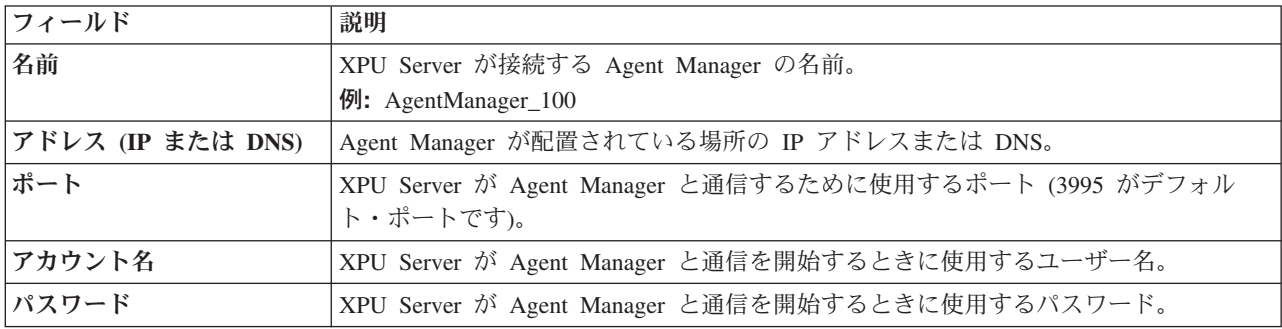

「X-Press Update Server の構成 (SiteProtector グループ名の指定)」ウィンドウが表示されます。 12. 以下のフィールドに入力し、「次へ」をクリックします。

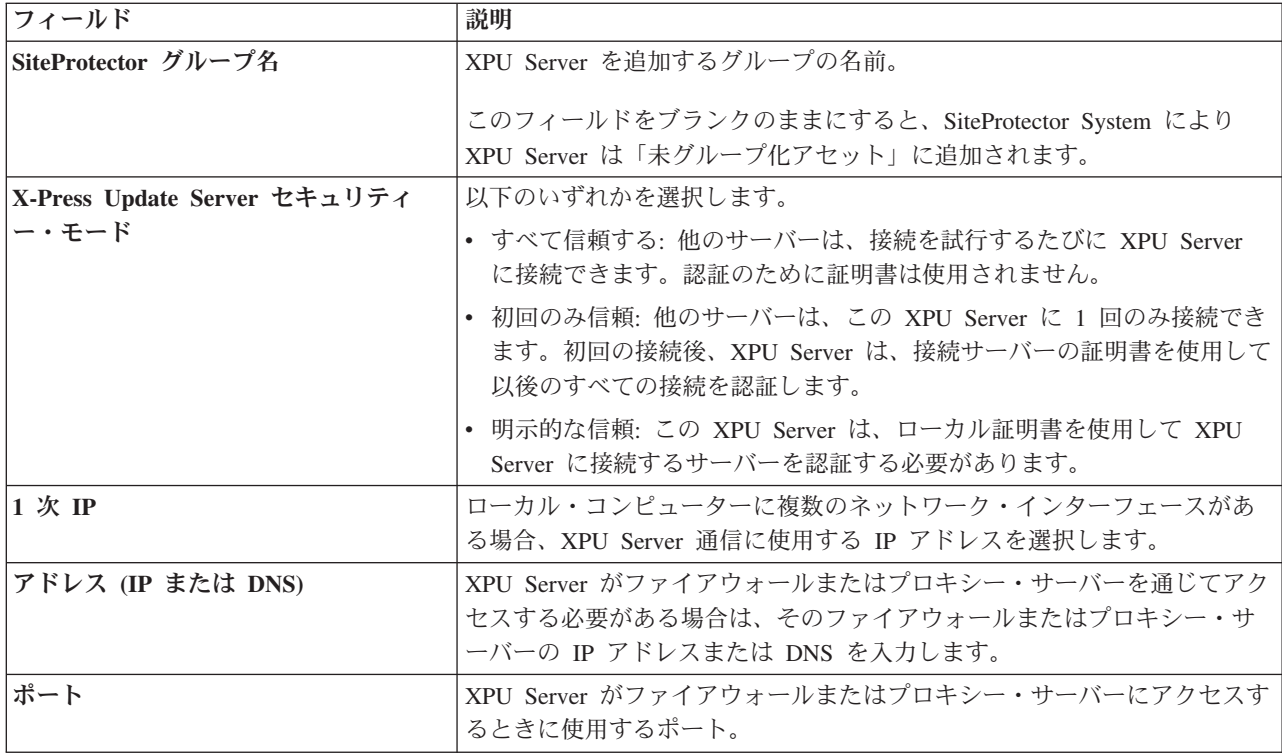

「アーカイブ:秘密鍵のアーカイブ」ウィンドウが表示されます。

13. 「フォルダー」ボックスに、秘密鍵をアーカイブする場所を入力し、「次へ」をクリックします。

ヒント**:** IBM Security では、鍵はリムーバブル・メディアにアーカイブすることが推奨されていま す。

プログラムの「インストールの準備完了」ウィンドウが表示されます。

- 14. 「インストール」をクリックします。 「InstallShield ウィザードの完了」ウィンドウが表示されま す。
- 15. 「完了」をクリックします。

### タスクの結果

追加の X-Press Update Server がコンピューターにインストールされました。

### **Event Archiver** のインストール

イベント・データをアーカイブしてデータベース・パフォーマンスを強化するために、Event Archiver をイ ンストールできます。Event Archiver により、Site Database で保管する必要があるイベントの数が減りま す。(Event Archiver はすべての SiteProtector 価格プランに含まれているわけではありません。)

#### 始める前に

以下の情報が必要になります。

- v Agent Manager のインストール先のシステムのホスト名または IP アドレス
- アプリケーション・サーバー名
- (オプション) Agent Manager のアカウント名とパスワード
- (オプション) SiteProtector グループ名

- 1. IBM Security ダウンロード・センター [\(https://ibmss.flexnetoperations.com\)](https://ibmss.flexnetoperations.com)。にアクセスします。
- 2. IBM Security ダウンロード・センターにログインし、「My Software」ヘッダーの「**Download**」をクリ ックします。
- 3. 「My Products」の下にある「**IBM Security SiteProtector System**」をクリックします。
- 4. 「Product Lines」の下にある「**SiteProtector 3.0**」をクリックします。
- 5. 「**Installation Packages**」リンクをクリックします。
- 6. EventArchiver-Setup.exe パッケージを既知の場所にダウンロードします。
- 7. 「**Installation Packages**」リンクをクリックします。
- 8. EventArchiver-Setup.exe を実行します。
- 9. インストール・プロンプトに従い、必要なすべての情報を入力します。 Event Archiver がコンピュータ ーにインストールされます。

# 第 **6** 章 インストールの問題のトラブルシューティング

# 失敗したインストールのトラブルシューティング

### このタスクについて

SiteProtector の標準インストールがどのように機能するかが分かっていれば、失敗したインストールを修正 するプロセスを理解しやすくなります。

- v Site Database のインストールに失敗した場合、インストール・プログラムは他のいずれのコンポーネン トもインストールしません。
- Site Database 以外のコンポーネントのインストールに失敗した場合、インストール・プログラムは選択 されている他のコンポーネントを引き続きインストールします。

失敗したインストールを修正するには、以下のようにコンポーネントを再インストールする必要がありま す。

• Site Database の場合、SiteProtector の各コンポーネントをアンインストールしてから再インストールし ます。

注意**:**

**Site Database** のみを再インストールすると、**SiteProtector** はインストール前の状態に戻りません。

- v Site Database 以外の各コンポーネントの場合、そのコンポーネントのインストール・プログラムを再実 行します。
- 複数のコンポーネントのインストールに失敗した場合は、必ず正しい順序でコンポーネントを再インス トールしてください。

## インストールの問題

このセクションには、一般的なインストールの問題とその解決方法についての情報が含まれています。

### **issApp** ログインが既に存在する

Application Server のインストール時に、Application Server ログイン issApp が既に存在していることを示 すエラーが表示されてから、インストール・プロセスが強制終了されます。

#### 問題

通常、これは Application Server のインストールを、アンインストールが正常に行われなかった状態で試行 した場合に発生します。アンインストール・プロセス時に Application Server サービスまたは Sensor Controller サービスを停止できない場合、issApp ログインはまだ使用中であるため、Site Database から削 除できません。

#### 解決策

- 1. 両方のサービス (またはアプリケーション (稼働している場合)) が停止していることを確認します。
- 2. SQL Server 2005/2008/2012 Management Studio を使用して、既存の issApp ログイン (Site Database の /Security/Logins フォルダーにあります) を手動で削除します。

## <span id="page-67-0"></span>**Event Collector** ログインを削除できない

Event Collector のアンインストール時に、サービスが稼働中であるために EventCollector\_<machine> ロ グインを削除できないことを示すエラーが表示されてから、アンインストール・プロセスが強制終了されま す。

以下のタスクのいずれかを実行します。

- v Site Database をアンインストールする場合は、そのデータベースをアンインストールしてから、Event Collector のアンインストール・プロセスを繰り返します。
- v Site Database をアンインストールしない場合は、issDaemon サービスを停止してから、Event Collector のアンインストール・プロセスを繰り返します。アンインストール・プロセスは続行されるが、ログイ ンがまだ存在することを示す警告が表示される場合は、SQL Server 2005/2008/2012 Management Studio を使用して、既存の **EventCollector\_<computer>** ログイン (Site Database の /Security/Logins フォル ダーにあります) を手動で削除します。

関連タスク:

63 ページの『SiteProtector [コンポーネントのアンインストール』](#page-68-0)

SiteProtector コンポーネントをアンインストールする場合は、以下の手順に従ってください。

## **Event Collector** を停止できない

Application Server と Console を削除しましたが、Event Collector を停止できません。

以下のタスクのいずれかを実行します。

- v Site Database を削除します。
- v Site Database を削除しない場合は、IBM サポートに連絡し、Event Collector の手動による停止について 支援を求めてください。

関連タスク:

63 ページの『SiteProtector [コンポーネントのアンインストール』](#page-68-0) SiteProtector コンポーネントをアンインストールする場合は、以下の手順に従ってください。

## データベースが使用中である

Site Database のアンインストール時に、データベースが使用中であることを示すエラーが表示されます。

SQL Server 2005/2008/2012 Management Studio を使用して、Site Database に関連付けられているすべての プロセスを手動で停止してから、データベースをアンインストールします。

#### 関連タスク:

63 ページの『SiteProtector [コンポーネントのアンインストール』](#page-68-0) SiteProtector コンポーネントをアンインストールする場合は、以下の手順に従ってください。

# <span id="page-68-0"></span>第 **7** 章 アンインストール

## **SiteProtector** コンポーネントのアンインストール

SiteProtector コンポーネントをアンインストールする場合は、以下の手順に従ってください。

#### 手順

- 1. タスクバーの「開始」をクリックしてから、「プログラム」 > 「**ISS**」 > 「**SiteProtector**」 > 「**Uninstall SiteProtector**」を選択します。 「コンポーネントの選択」ダイアログが表示されます。
- 2. 削除するコンポーネントを選択してから、「アンインストール」をクリックします。 メッセージに選択 したコンポーネントがリストされます。
- 3. 「はい」をクリックします。
- 4. 「SQL ログイン・パスワード」ウィンドウが表示された場合は、以下のいずれかのアクションを実行し ます。
	- v データベースを削除しなかった場合は、SQL ログオン用のユーザー ID とパスワードを入力しま す。
	- v データベースを削除しなかった場合、または正しくないパスワード以外の理由でデータベースにコン ポーネントを接続できない場合は、「データベースに接続しない」チェック・ボックスを選択しま す。
- 5. プログラムでコンポーネントが正常に削除されない場合は、以下のいずれかのアクションを実行しま す。
	- v コンポーネントの削除を初めて試行した場合は、ステップ 1 に移動し、コンポーネントのアンイン ストールを再試行します。
	- v コンポーネントの削除を複数回試行した場合は、「はい」をクリックしてログ・ファイルを表示し、 さらに支援が必要であれば、IBM サポートに連絡してください。
- 6. 「**OK**」をクリックしてから、コンピューターを再起動します。

#### 関連資料:

62 ページの『Event Collector [ログインを削除できない』](#page-67-0)

Event Collector のアンインストール時に、サービスが稼働中であるために EventCollector\_<machine> ロ グインを削除できないことを示すエラーが表示されてから、アンインストール・プロセスが強制終了されま す。

62 ページの『Event Collector [を停止できない』](#page-67-0)

Application Server と Console を削除しましたが、Event Collector を停止できません。

62 [ページの『データベースが使用中である』](#page-67-0)

Site Database のアンインストール時に、データベースが使用中であることを示すエラーが表示されます。

### **SiteProtector** のアンインストール

このトピックでは、SiteProtector を完全に削除する方法について説明します。ほとんどの場合、SiteProtector コンポーネントはすべて同時に削除する必要があります。

### このタスクについて

コンポーネントを削除する順序が重要です。

重要**:** 以下の手順に従って「スタート」メニューから「**SiteProtector** のアンインストール」を選択してコン ポーネントを削除する場合、アンインストール・プログラムによりコンポーネントが正しい順番で自動的に 削除されます。

コンポーネントを Windows のコントロール・パネルから削除する場合は、以下の順序で削除する必要があ ります。

- 1. SiteProtector Console
- 2. X-Press Update Server
- 3. Agent Manager
- 4. Application Server
- 5. Event Collector
- 6. SecurityFusion Module
- 7. Site Database

複数のコンピューターに SiteProtector をインストールした場合は、コンピューターごとに順次コンポーネ ントを削除してください。

- 1. タスクバーの「開始」をクリックしてから、「プログラム」 > 「**ISS**」 > 「**SiteProtector**」 > 「**Uninstall SiteProtector**」を選択します。
- 2. インストール済みのコンポーネントをすべて選択してから、「アンインストール」をクリックします。 SiteProtector のインストール・メッセージに、削除対象として選択したコンポーネントがリストされま す。
- 3. 「はい」をクリックします。 コンポーネントが正常に削除されたことを示すメッセージが表示されま す。
- 4. プログラムでコンポーネントが正常に削除されない場合は、以下のいずれかのアクションを実行しま す。
	- v コンポーネントの削除を初めて試行した場合は、ステップ 1 からステップ 3 を繰り返し、コンポー ネントの削除を再試行します。
	- v コンポーネントの削除を複数回試行した場合は、「はい」をクリックしてログ・ファイルを表示しま す。さらに支援が必要な場合は、IBM サポートに連絡してください。
- 5. 「**OK**」をクリックしてから、コンピューターを再起動します。

# <span id="page-70-0"></span>第 **8** 章 データベース通信の保護

Site Database と SiteProtector コンポーネントと間の通信は自動的に有効になりません。Site Database には ネットワークのセキュリティーに関する機密情報が含まれているため、 Secure Sockets Layer (SSL) を使 用してデータベース通信を暗号化および認証することを検討してください。

## 暗号化プロトコル

Secure Sockets Layer (SSL) を使用して、Site Database と SiteProtector コンポーネントの間の通信を保護す ることができます。

Secure Sockets Layer (SSL) 暗号化プロトコルを使用して、データベース通信を保護します。SSL 暗号化を 行うには、証明書を購入する必要があります。詳しくは、Microsoft の記事『*SQL Server* への接続の暗号 化』[\(http://msdn.microsoft.com/ja-jp/library/ms189067.aspx\)](http://msdn.microsoft.com/ja-jp/library/ms189067.aspx) を参照してください。

## **SSL** 暗号化の有効化

Event Collector、Application Server、Agent Manager、および SecurityFusion Module が Site Database と同 じシステムにインストールされていない場合、これらのコンポーネントで SSL を手動で有効にする必要が あります。

## **SSL** 暗号化に関する考慮事項

注**:** SSL を使用することを選択した場合は、Site Database にアクセスするために SSL を使用するすべての コンピューターに SQL サーバーの証明書をインストールする必要があります。

## **Event Collector** での **SSL** の有効化

Secure Sockets Layer (SSL) を Event Collector で有効にして、データベース通信を保護することができま す。

### 始める前に

以下の特権が必要になります。

- v SiteProtector 管理者特権
- v Site Database に対する SA 特権

- 1. Event Collector がインストールされているコンピューターで、「スタート」メニューの「検索」または 「ファイル名を指定して実行」ダイアログから次のいずれかのプログラムを実行して、モジュールの ODBC データ・ソースを見つけます。
	- v 32 ビット・システムの場合、%systemroot%¥System32¥odbcad32.exe を実行します。
	- v 64 ビット・システムの場合、%systemroot%¥SysWoW64¥odbcad32.exe を実行します。
- 2. 「ODBC データ ソース アドミニストレーター」ウィンドウで、「システム **DSN**」タブを選択しま す。
- 3. 「**RSNTEventCollector**」を選択します。
- 4. 「構成」をクリックして、「次へ」をクリックします。
- 5. 接続するためのログイン情報を入力し、「次へ」をクリックしてから、再度「次へ」をクリックしま す。
- 6. 「データに強力な暗号を使用する」を選択して、「完了」をクリックします。
- 7. 要約ウィンドウで、「データ ソースのテスト」をクリックして、すべて正しく動作していることを確認 します。
- 8. テストが正しく動作しない場合は、 65 [ページの『暗号化プロトコル』ト](#page-70-0)ピックに示されている Microsoft の記事を参照して、問題点を特定します。
- 9. SiteProtector Console で、Event Collector を停止してから再始動します。

### **Application Server** での **SSL** の有効化

Secure Sockets Layer (SSL) を Application Server で有効にして、データベース通信を保護することができ ます。

### 始める前に

以下の特権が必要になります。

- v SiteProtector 管理者特権
- v Site Database に対する SA 特権

#### 手順

1. Application Server がインストールされているコンピューターで、geronimo-ra.xml ファイルを見つけま す。このファイルで jdbc 設定を変更する必要があります。

ヒント**:** 標準インストールでは、このファイルは次のフォルダー内にあります。

C:¥Program Files¥ISS¥SiteProtector¥JavaEE¥Geronimo2.1.8¥repository¥iss¥ SPDataSource¥1.0¥SPDataSource-1.0.rar¥rar¥META-INF¥geronimo-ra.xml

2. 次の行を変更します。

jdbc:jtds:sqlserver://*computer name*:1433/RealSecureDB;ssl=off

この行を次のように変更します。

jdbc:jtds:sqlserver://*computer name*:1433/RealSecureDB;ssl=require

3. Application Server がインストールされている同じコンピューターで、モジュールの ODBC データ・ソ ースを見つけます。

ヒント**:** これは、IssADReconciler という名前のシステム DSN です。

- 4. データ・ソースを選択し、「構成」をクリックしてから「次へ」をクリックします。
- 5. 接続するためのログイン情報を入力し、「次へ」をクリックしてから、再度「次へ」をクリックしま す。
- 6. 「データに強力な暗号を使用する」を選択して、「完了」をクリックします。
- 7. 要約ウィンドウで、「データ ソースのテスト」をクリックして、すべて正しく動作していることを確認 します。
- 8. テストが正しく動作しない場合は、 65 [ページの『暗号化プロトコル』ト](#page-70-0)ピックに示されている Microsoft の記事を参照して、問題点を特定します。
- 9. SiteProtector Console で、ISS Application Server サービスを停止してから再始動します。
### <span id="page-72-0"></span>**Agent Manager** での **SSL** の有効化

Secure Sockets Layer (SSL) を Agent Manager で有効にして、データベース通信を保護することができま す。

### 始める前に

以下の特権が必要になります。

- v SiteProtector 管理者特権
- v Site Database に対する SA 特権

### 手順

- 1. Agent Manager のインストール・ディレクトリーを見つけて、RSSPDC.INI ファイルをテキスト・エデ ィターで開きます。
- 2. **dbEncrypt** という名前のプロパティーを検索して、その値を「1」に設定します。
- 3. ファイルを保存して閉じます。
- 4. SiteProtector Console で、Agent Manager を停止してから再始動します。

注**:** Agent Manager が Site Database と通信できないことが原因で始動に失敗した場合、システムはロ グ・エラーを生成します。問題点を特定するには、 65 [ページの『暗号化プロトコル』ト](#page-70-0)ピックに示され ている Microsoft の記事を参照してください。

### **SecurityFusion Module** での **SSL** の有効化

Secure Sockets Layer (SSL) を SecurityFusion Module で有効にして、データベース通信を保護することが できます。

### 始める前に

以下の特権が必要になります。

- v SiteProtector 管理者特権
- v Site Database に対する SA 特権

#### 手順

- 1. SiteProtector Console で、更新する SecurityFusion モジュールを見つけます。
- 2. SecurityFusion モジュールを右クリックして、「ポリシーの管理」を選択します。 FusionPolicy が表示 されます。
- 3. FusionPolicy を右クリックして、「開く」を選択します。 FusionPolicy が Policy Editor に表示されま す。
- 4. 左側のツリーで、「拡張設定」を選択します。
- 5. ツリーで「**SSL** を使用して **Site Database** との通信を暗号化」を選択します。 注意**:**

オンにする前にヘルプを参照してください。

- 6. 設定を保存してから、Policy Editor を閉じます。
- 7. SiteProtector Console で、更新する SecurityFusion モジュールを選択してから、変更済みポリシーをセ ンサーに適用します。

注**:** SecurityFusion モジュールが Site Database と通信できないことが原因で起動に失敗した場合、シス テムによりログ・エラーが生成されます。問題点を特定するには、 65 [ページの『暗号化プロトコル』ト](#page-70-0) ピックに示されている Microsoft の記事を参照してください。

# 付録 **A.** サポートされるエージェントとアプライアンス

SiteProtector は、IBM Security によって生成されるエージェントとアプライアンスをサポートします。この トピックでは、サポートされる製品とそのモデルおよびバージョンの情報をリストします。

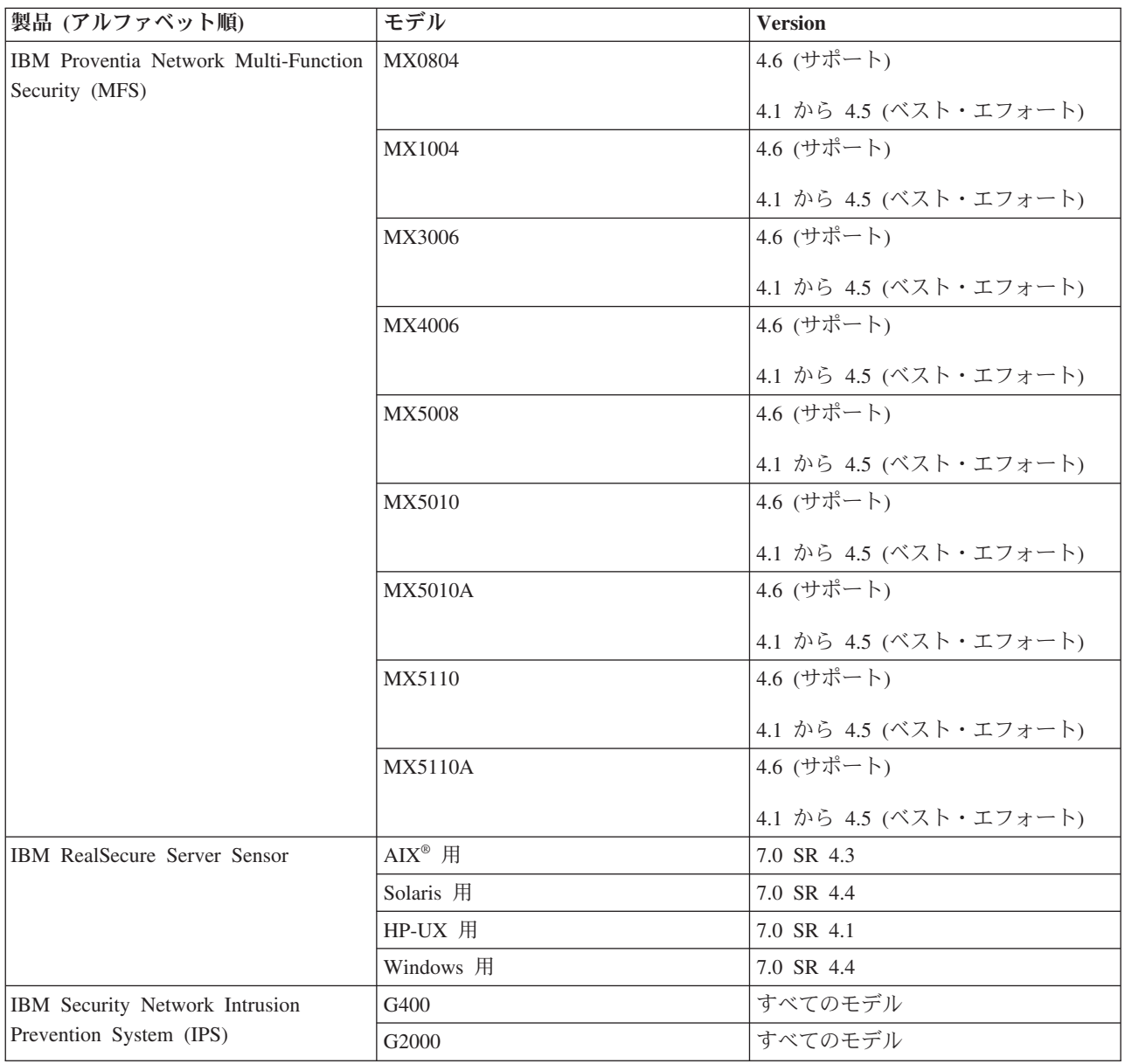

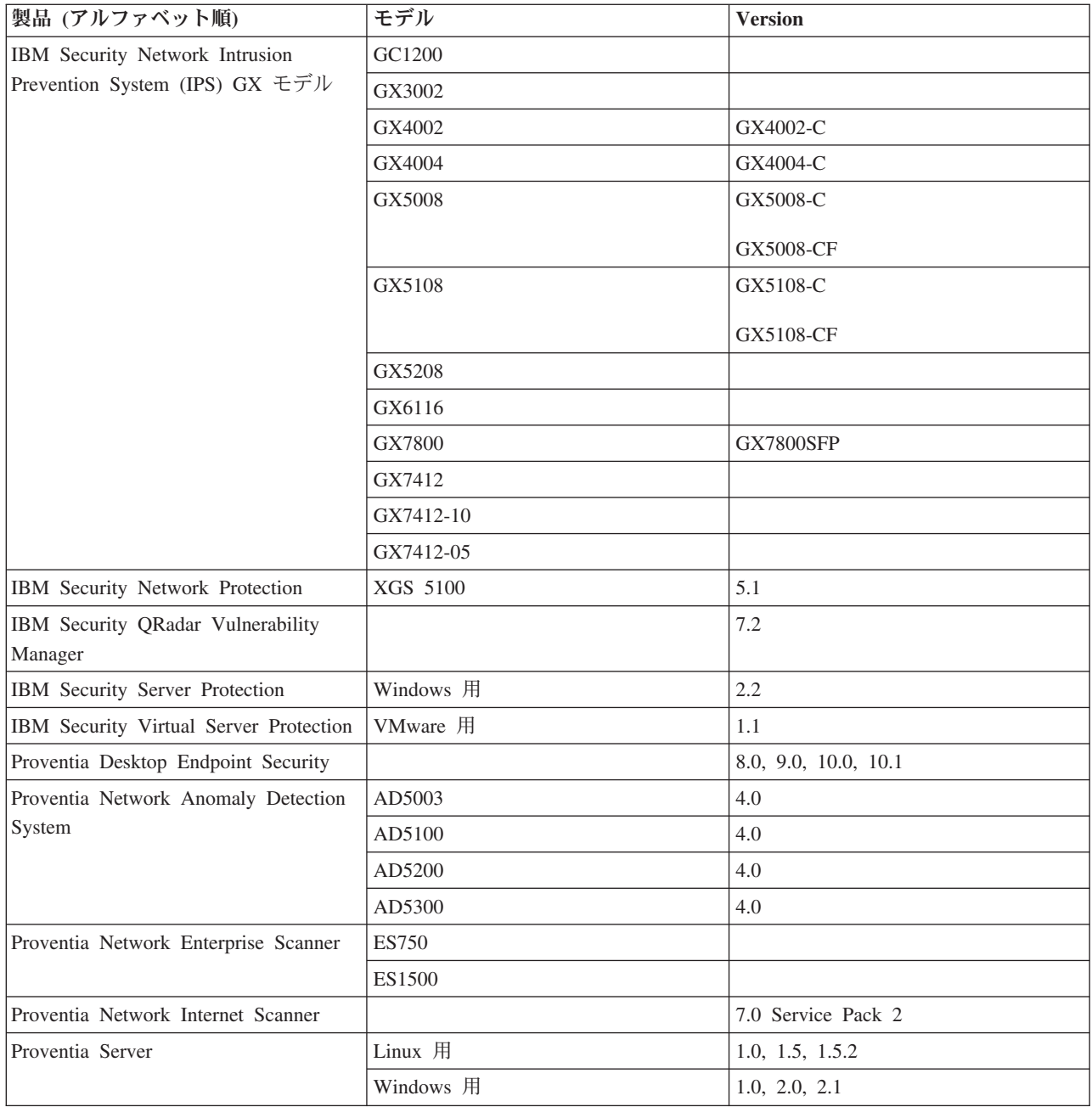

## <span id="page-76-0"></span>付録 **B. IBM** サポートへの連絡

以下は英語のみの対応となります。IBM サポートは、製品の問題に関する支援を提供し、FAQ (よくある 質問) に回答し、ユーザーが製品の問題を解決できるように支援します。

#### 始める前に

IBM サポートに連絡する前に、まず、以下の他のオプションを使用して、回答または解決策を検索しま す。

- v 使用可能なサポートのタイプについては、「*Software Support Handbook*」の [Support portfolio](http://www14.software.ibm.com/webapp/set2/sas/f/handbook/offerings.html) トピック を参照してください。
- v IBM 技術情報 (IBM [サポート・ポータルか](http://www.ibm.com/software/support/)らアクセス可能) を確認してください。

サポート・ポートフォリオまたは IBM 技術情報で回答や解決策が見つからない場合は、IBM サポートに ご連絡いただく前に、お客様の会社または組織が有効な IBM 保守契約をお持ちであり、お客様が IBM へ の問題報告の権限をお持ちであることを確認してください。

### 手順

IBM サポートへの連絡方法:

- 1. 問題を明確にし、背景情報を収集し、問題の重要度を判断します。 詳しくは、「*Software Support Handbook*」の『[Getting IBM support](http://www14.software.ibm.com/webapp/set2/sas/f/handbook/getsupport.html)』トピックを参照してください。
- 2. 診断情報を収集します。
- 3. 次のいずれかの方法で、問題を IBM サポートに送信します。
	- v IBM Support Assistant (ISA) を使用 (ご使用の製品でサービス要求ツールが有効な場合)。 – 収集されたすべてのデータをこのサービス要求に添付することができます。この方法で ISA を使 用すると、迅速な分析が可能になり、解決までの時間を短縮できます。
	- v IBM [サポート・ポータルか](http://www.ibm.com/software/support/)らオンラインで送信: 「サービス・リクエスト」ページのサービス要求ポ ートレットから、すべてのサービス・リクエストを開いたり、更新したり、表示することができま す。
	- v 電話 (重大な問題、システム・ダウン、あるいは重要度 1 の問題が発生した場合)。国別の電話番号 については、『[Directory of worldwide contacts](http://www.ibm.com/planetwide/)』Web ページを参照してください。

#### タスクの結果

お客様が送信した問題が、ソフトウェア障害または資料の欠落や不正確さが原因である場合、IBM サポー トはプログラム診断依頼書 (APAR) を作成します。APAR には問題が詳細に記述されます。IBM サポート は、可能な限り、APAR が解決されて解決策が提供されるまで、お客様が実施できる回避策を提供しま す。IBM では、同じ問題に直面している他のお客様が解決策を利用できるように、解決された APAR を IBM サポートの Web サイトに毎日公開しています。

## 特記事項

本書は米国 IBM が提供する製品およびサービスについて作成したものです。

本書に記載の製品、サービス、または機能が日本においては提供されていない場合があります。日本で利用 可能な製品、サービス、および機能については、日本 IBM の営業担当員にお尋ねください。本書で IBM 製品、プログラム、またはサービスに言及していても、その IBM 製品、プログラム、またはサービスのみ が使用可能であることを意味するものではありません。これらに代えて、IBM の知的所有権を侵害するこ とのない、機能的に同等の製品、プログラム、またはサービスを使用することができます。ただし、IBM 以外の製品とプログラムの操作またはサービスの評価および検証は、お客様の責任で行っていただきます。

IBM は、本書に記載されている内容に関して特許権 (特許出願中のものを含む) を保有している場合があ ります。本書の提供は、お客様にこれらの特許権について実施権を許諾することを意味するものではありま せん。実施権についてのお問い合わせは、書面にて下記宛先にお送りください。

〒103-8510 東京都中央区日本橋箱崎町19番21号 日本アイ・ビー・エム株式会社 法務・知的財産 知的財産権ライセンス渉外

以下の保証は、国または地域の法律に沿わない場合は、適用されません。 IBM およびその直接または間接 の子会社は、本書を特定物として現存するままの状態で提供し、商品性の保証、特定目的適合性の保証およ び法律上の瑕疵担保責任を含むすべての明示もしくは黙示の保証責任を負わないものとします。国または地 域によっては、法律の強行規定により、保証責任の制限が禁じられる場合、強行規定の制限を受けるものと します。

この情報には、技術的に不適切な記述や誤植を含む場合があります。本書は定期的に見直され、必要な変更 は本書の次版に組み込まれます。 IBM は予告なしに、随時、この文書に記載されている製品またはプログ ラムに対して、改良または変更を行うことがあります。

本書において IBM 以外の Web サイトに言及している場合がありますが、便宜のため記載しただけであ り、決してそれらの Web サイトを推奨するものではありません。それらの Web サイトにある資料は、こ の IBM 製品の資料の一部ではありません。それらの Web サイトは、お客様の責任でご使用ください。

IBM は、お客様が提供するいかなる情報も、お客様に対してなんら義務も負うことのない、自ら適切と信 ずる方法で、使用もしくは配布することができるものとします。

本プログラムのライセンス保持者で、(i) 独自に作成したプログラムとその他のプログラム (本プログラム を含む) との間での情報交換、および (ii) 交換された情報の相互利用を可能にすることを目的として、本 プログラムに関する情報を必要とする方は、下記に連絡してください。

IBM Corporation Project Management C55A/74KB 6303 Barfield Rd., Atlanta, GA 30328 U.S.A

© Copyright IBM Corp. 1994, 2013 **73**

本プログラムに関する上記の情報は、適切な使用条件の下で使用することができますが、有償の場合もあり ます。

本書で説明されているライセンス・プログラムまたはその他のライセンス資料は、IBM 所定のプログラム 契約の契約条項、IBM プログラムのご使用条件、 またはそれと同等の条項に基づいて、IBM より提供さ れます。

IBM の将来の方向または意向に関する記述については、予告なしに変更または撤回される場合があり、単 に目標を示しているものです。

### 商標

IBM、IBM ロゴおよび ibm.com は、世界の多くの国で登録された International Business Machines Corporation の商標です。他の製品名およびサービス名等は、それぞれ IBM または各社の商標である場合 があります。現時点での IBM の商標リストについては、<http://www.ibm.com/legal/copytrade.shtml> をご覧く ださい。

Linux は、Linus Torvalds の米国およびその他の国における登録商標です。

UNIX は The Open Group の米国およびその他の国における登録商標です。

Microsoft および Windows は、Microsoft Corporation の米国およびその他の国における商標です。

### 通信規制の注記

This product is not intended to be connected directly or indirectly by any means whatever to interfaces of public telecommunications networks.

本製品は、電気通信事業者の通信回線への直接、またはそれに準ずる方法での接続を目的とするものではあ りません。

### プライバシー・ポリシーに関する考慮事項

サービス・ソリューションとしてのソフトウェアも含めた IBM ソフトウェア製品 (「ソフトウェア・オフ ァリング」) では、製品の使用に関する情報の収集、エンド・ユーザーの使用感の向上、エンド・ユーザー との対話またはその他の目的のために、Cookie はじめさまざまなテクノロジーを使用することがありま す。多くの場合、ソフトウェア・オファリングにより個人情報が収集されることはありません。 IBM の 「ソフトウェア・オファリング」の一部には、個人情報を収集できる機能を持つものがあります。ご使用の 「ソフトウェア・オファリング」が、これらの Cookie およびそれに類するテクノロジーを通じてお客様に よる個人情報の収集を可能にする場合、以下の具体的事項を確認ください。

この「ソフトウェア・オファリング」は、Cookie もしくはその他のテクノロジーを使用して個人情報を収 集することはありません。

この「ソフトウェア・オファリング」が Cookie およびさまざまなテクノロジーを使用してエンド・ユーザ ーから個人を特定できる情報を収集する機能を提供する場合、お客様は、このような情報を収集するにあた って適用される法律、ガイドライン等を遵守する必要があります。これには、エンドユーザーへの通知や同 意の要求も含まれますがそれらには限られません。

このような目的での Cookie を含む様々なテクノロジーの使用の詳細については、IBM の『IBM オンライ ンでのプライバシー・ステートメント』(http://www.ibm.com/privacy/details/jp/ja/) の『クッキー、ウェブ・ビ ーコン、その他のテクノロジー』を参照してください。

### 適切なセキュリティーの実践に関する注意事項

IT システムのセキュリティーでは、企業内および企業外からの不適切なアクセスの防止、検出、およびそ れらのアクセスへの対応により、システムおよび情報を保護する必要があります。不適切なアクセスによ り、情報が改ざん、破壊、盗用、または悪用されたり、あるいはご使用のシステムの損傷または他のシステ ムへの攻撃のための利用を含む悪用につながる可能性があります。完全に安全と見なすことができる IT シ ステムまたは IT 製品は存在せず、また単一の製品、サービス、またはセキュリティー対策が、不適切な使 用またはアクセスを防止する上で、完全に有効となることもありません。 IBM のシステム、製品およびサ ービスは、包括的なセキュリティーの取り組みの一部となるように設計されており、これらには必ず追加の 運用手順が伴います。また、最高の効果を得るために、他のシステム、製品、またはサービスを必要とする 場合があります。IBM は、システム、製品、またはサービスが、悪意のある行為または不正な行為から影 響を受けないこと、またはこれらの行為がお客様の企業に影響を与えないことを保証しません。

## 索引

日本語, 数字, 英字, 特殊文字の 順に配列されています。なお, 濁 音と半濁音は清音と同等に扱われ ています。

# [ア行]

[アプライアンス、説明](#page-6-0) 1 暗号化 [厳重](#page-40-0) 35 [暗号プロバイダー、選択のガイドライン](#page-38-0) [33](#page-38-0) インストール [追加コンポーネント、図](#page-58-0) 53 追加の [Event Collector 55](#page-60-0) 追加の [Event Viewer 57](#page-62-0) 追加の [X-Press Update Server 57](#page-62-0) 64 [ビット・プラットフォーム](#page-56-0) 51 Event Viewer[、追加のインストール](#page-62-0) [57](#page-62-0) インストール (installation) [オプション](#page-60-0) 55 [サード・パーティー・ソフトウェアの](#page-42-0) [セキュリティー問題](#page-42-0) 37 [フェーズ](#page-48-0) 43 [エージェント、説明](#page-6-0) 1

# [カ行]

技術サポート、[IBM Security 71](#page-76-0) [厳重暗号化](#page-40-0) 3[5, 37](#page-42-0) [厳重暗号化の要件](#page-41-0) 36 [コンポーネント図](#page-6-0) 1 [コンポーネントの削除、順序](#page-69-0) 64

# [サ行]

サード・パーティー・ソフトウェア [事前のセキュリティー対策](#page-42-0) 37 [セキュリティー問題](#page-42-0) 37 [サポート](#page-76-0) 71 資料 [SiteProtector](#page-4-0) ヘルプ v [信頼済みサイト](#page-39-0) 34 [スキャナー、説明](#page-6-0) 1 [セキュア通信](#page-42-0) 37 [センサー、説明](#page-6-0) 1

### [タ行]

データベース [英語以外のデータベースのインストー](#page-48-0) ル [43](#page-48-0) [完全修飾名のリスト](#page-45-0) 40 [データベース使用中エラー](#page-67-0) 62 [停止できないエラー、](#page-67-0)Event Collector 62 トラブルシューティング [インストール・プロセスにおける](#page-39-0) 34 SiteProtector [のアンインストール](#page-69-0) 64

# [ハ行]

[ハード・ディスク、複数あるコンピュータ](#page-38-0) ー [33](#page-38-0) [パッチ、](#page-42-0)Microsoft の適用 37 秘密鍵 [アーカイブするインストール・プログ](#page-38-0) [ラム](#page-38-0) 33 [事前の考慮事項](#page-38-0) 33 ヘルプ、[SiteProtector](#page-4-0)、内容 v [ホット・フィックス、最新のインストール](#page-43-0) [38](#page-43-0)

# [ラ行]

[ログインを削除できないエラー](#page-67-0) 62 [ログ・ファイル](#page-39-0) 34

[数字] 64 [ビット・プラットフォーム](#page-56-0) 51

## **A**

Agent Manager [インストール](#page-61-0) 56

## **E**

[Event Archiver 59](#page-64-0) Event Archiver [のインストール](#page-64-0) 59 Event Collector [追加のインストール](#page-60-0) 55 [停止できないエラー](#page-67-0) 62 Event Viewer[、追加のインストール](#page-62-0) 57

## **H**

[HFNetChk 38](#page-43-0)

## **I**

IBM Security [技術サポート](#page-76-0) 71 [サポート・ポータル](#page-76-0) 71 [トラブルシューティング](#page-76-0) 71 IP [アドレス、複数あるコンピューター](#page-38-0) [33](#page-38-0) issApp [が既に存在するエラー](#page-66-0) 61

### **M**

Microsoft SQL Server [暗号化](#page-70-0) 65 [英語以外のバージョン](#page-48-0) 43 既存の issApp [ログインの削除](#page-66-0) 61 [セキュリティー問題](#page-42-0) 37 Microsoft Windows Server 2008 [ダウンロードの設定](#page-38-0) 33

## **N**

[NIST 800-131A](#page-40-0) 標準 35

## **S**

[SecureSync Failover 4](#page-9-0) [SecurityFusion SSL 67](#page-72-0) Service Pack[、最新のインストール](#page-43-0) 38 **SiteProtector** [アーキテクチャー](#page-6-0) 1 [使用される通信チャネル](#page-7-0) 2 [説明](#page-6-0) 1 [SiteProtector Express](#page-48-0) オプションの評価 [43](#page-48-0) SiteProtector Traffic [のファイアウォールの](#page-4-0) [構成](#page-4-0) v [SiteProtector](#page-4-0) 構成ガイド v SiteProtector コンポーネント [アンインストール](#page-68-0) 63 SiteProtector [コンポーネントのアンインス](#page-68-0) [トール](#page-68-0) 63 SiteProtector [セキュリティー・アナリスト](#page-4-0) [向けユーザー・ガイド](#page-4-0) v SiteProtector [データベースの](#page-42-0) IPsec 37 SiteProtector [のアンインストール](#page-69-0) 64

SiteProtector [ポリシーおよびレスポンス構](#page-4-0) [成ガイド](#page-4-0) v [SiteProtectorExpress-Setup.exe 44](#page-49-0) [SP800-131A NIST](#page-40-0) 標準 35 [SSL 65](#page-70-0) SSL、[SecurityFusion 67](#page-72-0)

# **T**

[TLS v1.2 36](#page-41-0) [Transfer Layer Security 36](#page-41-0)

## **W**

Windows [ファイアウォール](#page-42-0) 37

# **X**

X-Press Update Server [インストール](#page-62-0) 57

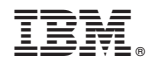

Printed in Japan